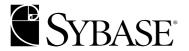

# **Utility Guide**

Adaptive Server® Enterprise 12.5.1

#### DOCUMENT ID: DC30191-01-1251-02

#### LAST REVISED: November 2004

Copyright © 1989-2004 by Sybase, Inc. All rights reserved.

This publication pertains to Sybase software and to any subsequent release until otherwise indicated in new editions or technical notes. Information in this document is subject to change without notice. The software described herein is furnished under a license agreement, and it may be used or copied only in accordance with the terms of that agreement.

To order additional documents, U.S. and Canadian customers should call Customer Fulfillment at (800) 685-8225, fax (617) 229-9845.

Customers in other countries with a U.S. license agreement may contact Customer Fulfillment via the above fax number. All other international customers should contact their Sybase subsidiary or local distributor. Upgrades are provided only at regularly scheduled software release dates. No part of this publication may be reproduced, transmitted, or translated in any form or by any means, electronic, mechanical, manual, optical, or otherwise, without the prior written permission of Sybase, Inc.

Sybase, the Sybase logo, AccelaTrade, ADA Workbench, Adaptable Windowing Environment, Adaptive Component Architecture, Adaptive Server, Adaptive Server Anywhere, Adaptive Server Enterprise, Adaptive Server Enterprise Monitor, Adaptive Server Enterprise Replication, Adaptive Server Everywhere, Adaptive Server IQ, Adaptive Warehouse, Anywhere Studio, Application Manager, AppModeler, APT Workbench, APT-Build, APT-Edit, APT-Execute, APT-Translator, APT-Library, Backup Server, BizTracker, ClearConnect, Client-Library, Client Services, Convoy/DM, Copernicus, Data Pipeline, Data Workbench, DataArchitect, Database Analyzer, DataExpress, DataServer, DataWindow, DataWindow .NET, DB-Library, dbQueue, Developers Workbench, Direct Connect Anywhere, DirectConnect, Distribution Director, e-ADK, E-Anywhere, e-Biz Impact, e-Biz Integrator, E-Whatever, EC Gateway, ECMAP, ECRTP, eFulfillment Accelerator, Embedded SOL, EMS, Enterprise Application Studio, Enterprise Client/Server, Enterprise Connect, Enterprise Data Studio, Enterprise Manager, Enterprise SQL Server Manager, Enterprise Work Architecture, Enterprise Work Designer, Enterprise Work Modeler, eProcurement Accelerator, EWA, Financial Fusion, Financial Fusion Server, Gateway Manager, GlobalFIX, iAnywhere, iAnywhere Application Alerts, iAnywhere Mobile Delivery, iAnywhere Mobile Document Viewer, iAnywhere Mobile Inspection, iAnywhere Mobile Marketing Channel, iAnywhere Mobile Pharma, iAnywhere Mobile Sales, iAnywhere Pylon, iAnywhere Pylon Application Server, iAnywhere Pylon Conduit, iAnywhere Pylon PIM Server, iAnywhere Pylon Pro, iAnywhere Solutions, ImpactNow, Industry Warehouse Studio, InfoMaker, Information Anywhere, Information Everywhere, InformationConnect, InternetBuilder, iScript, Jaguar CTS, jConnect for JDBC, Mail Anywhere Studio, MainframeConnect, Maintenance Express, Manage Anywhere Studio, M-Business Channel, M-Business Network, M-Business Server, MDI Access Server, MDI Database Gateway, media.splash, MetaWorks, My iAnywhere, My iAnywhere Media Channel, My iAnywhere Mobile Marketing, MySupport, Net-Gateway, Net-Library, New Era of Networks, ObjectConnect, ObjectCycle, OmniConnect, OmniSQL Access Module, OmniSQL Toolkit, Open Biz, Open Client, Open Client/Connect, Open Client/Server, Open Client/Server Interfaces, Open Gateway, Open Server, Open ServerConnect, Open Solutions, Optima++, Orchestration Studio, PB-Gen, PC APT Execute, PC DB-Net, PC Net Library, PocketBuilder, Pocket PowerBuilder, Power++, power.stop, PowerAMC, PowerBuilder, PowerBuilder Foundation Class Library, PowerDesigner, PowerDimensions, PowerDynamo, PowerJ, PowerScript, PowerSite, PowerSocket, PowerSoft, PowerStage, PowerStudio, PowerTips, Powersoft Portfolio, Powersoft Professional, PowerWare Desktop, PowerWare Enterprise, ProcessAnalyst, Rapport, RepConnector, Replication Agent, Replication Driver, Replication Server, Replication Server Manager, Replication Toolkit, Report-Execute, Report Workbench, Resource Manager, RW-DisplayLib, RW-Library, S-Designor, SDF, Secure SQL Server, Secure SQL Toolset, Security Guardian, SKILS, smart.partners, smart.script, SQL Advantage, SQL Anywhere, SQL Anywhere Studio, SQL Code Checker, SQL Debug, SQL Edit, SQL Edit/TPU, SQL Everywhere, SQL Modeler, SQL Remote, SQL Server, SQL Server Manager, SQL SMART, SQL Toolset, SQL Server/CFT, SQL Server/DBM, SQL Server SNMP SubAgent, SQL Station, SQLJ, STEP, SupportNow, S.W.I.F.T. Message Format Libraries, Sybase Central, Sybase Client/Server Interfaces, Sybase Financial Server, Sybase Gateways, Sybase MPP, Sybase SQL Desktop, Sybase SQL Lifecycle, Sybase SQL Workgroup, Sybase User Workbench, SybaseWare, Syber Financial, SyberAssist, SyBooks, System 10, System 11, System XI (logo), SystemTools, Tabular Data Stream, TotalFix, TradeForce, Transact-SQL, Translation Toolkit, UltraLite, UltraLite, UNIBOM, Unilib, Uninull, Unisep, Unistring, URK Runtime Kit for UniCode, VisualWriter, VQL, WarehouseArchitect, Warehouse Control Center, Warehouse Studio, Warehouse WORKS, Watcom, Watcom SQL, Watcom SQL Server, Web Deployment Kit, Web.PB, Web.SQL, WebSights, WebViewer, WorkGroup SOL Server, XA-Library, XA-Server and XP Server are trademarks of Sybase, Inc. 05/04

Unicode and the Unicode Logo are registered trademarks of Unicode, Inc.

All other company and product names used herein may be trademarks or registered trademarks of their respective companies.

Use, duplication, or disclosure by the government is subject to the restrictions set forth in subparagraph (c)(1)(ii) of DFARS 52.227-7013 for the DOD and as set forth in FAR 52.227-19(a)-(d) for civilian agencies.

Sybase, Inc., One Sybase Drive, Dublin, CA 94568.

# **Contents**

| CHAPTER 1 | Building Servers Using dataserver                                    | 1  |
|-----------|----------------------------------------------------------------------|----|
|           | Environments when using dataserver                                   |    |
|           | build mode                                                           |    |
|           | start mode                                                           | -  |
|           | Upgrading to a server with larger page sizes                         |    |
|           | Viewing the current server limits                                    |    |
| CHAPTER 2 | Using the isql Utility                                               | 9  |
|           | Before you begin                                                     | 9  |
|           | Starting and stopping isql                                           | 9  |
|           | Login failure to Adaptive Server                                     |    |
|           | How to use Transact-SQL in isql10                                    | 0  |
|           | Formatting isql output1                                              | 1  |
|           | Correcting input                                                     | 2  |
|           | set options that affect output                                       | 2  |
|           | Changing the command terminator                                      | 3  |
|           | Performance statistics interaction with command terminator values 1  | 14 |
|           | Setting the network packet size                                      | 5  |
|           | Input and output files 15                                            |    |
|           | UNIX command-line redirection                                        | 6  |
| CHAPTER 3 | Using bcp to Transfer Data to and from Adaptive Server 1             | 7  |
|           | Methods for moving data18                                            |    |
|           | Importing and exporting data with bcp                                | 8  |
|           | bcp requirements 19                                                  | 9  |
|           | bcp modes                                                            | 0  |
|           | bcp performance                                                      | 1  |
|           | Using fast or slow bcp22                                             | 2  |
|           | Copying in data with fast bcp24                                      | 4  |
|           | Bulk copying data into partitioned tables                            | 5  |
|           | Using parallel bulk copy to copy data into a specific partition . 27 | 7  |

Utility Guide iii

|           | Using the bcp options                         |     |
|-----------|-----------------------------------------------|-----|
|           | Using the default formats                     | 34  |
|           | Changing terminators from the command line    | 35  |
|           | Changing the defaults: interactive bcp        | 36  |
|           | Responding to bcp prompts                     | 37  |
|           | File storage type                             | 38  |
|           | Prefix length                                 | 40  |
|           | Field length                                  | 41  |
|           | Field and row terminators                     | 43  |
|           | Using format files                            | 46  |
|           | Elements of the bcp format file               | 47  |
|           | Examples: copying out data interactively      | 50  |
|           | Copying out data with field lengths           | 51  |
|           | Copying out data with delimiters              |     |
|           | Examples: copying in data interactively       |     |
|           | Copying in data with field lengths            |     |
|           | Copying in data with delimiters               | 56  |
|           | Copying in data with a format file            |     |
|           | Using bcp with alternate languages            |     |
|           | bcp and row-level access rules                |     |
|           | Copy in and batch files                       |     |
|           | Improving recoverability                      |     |
|           | Batches and partitioned tables                |     |
|           | Copy out and text and image data              | 60  |
|           | Specifying a network packet size              |     |
|           | Copy in and error files                       | 61  |
|           | Copy out and error files                      |     |
|           | Data integrity: defaults, rules, and triggers |     |
|           | Defaults and datatypes                        | 63  |
|           | Rules and triggers                            | 63  |
|           | How bcp differs from other utilities          |     |
|           | ·                                             |     |
| CHARTER 4 | Hoine doodis                                  | c E |
| CHAPTER 4 | Using dsedit                                  |     |
|           | Getting started with dsedit                   |     |
|           | Starting dsedit                               |     |
|           | Opening an editing session                    |     |
|           | Adding, viewing, and editing server entries   |     |
|           | Modifying server entries in Windows NT        |     |
|           | Modifying server entries in UNIX platforms    |     |
|           | Copying server entries                        |     |
|           | Troubleshooting dsedit                        |     |
|           | The dsedit utility does not start             |     |
|           | Error message: "Unable to open X display"     |     |
|           | Cannot add, modify, or delete server entries  | 77  |

| CHAPTER 5 | Using dscp                                                   | . 79 |
|-----------|--------------------------------------------------------------|------|
|           | Getting started with dscp                                    |      |
|           | Using a dscp session                                         |      |
|           | Working with server entries                                  | 81   |
|           | Adding and modifying server entries                          | 81   |
|           | Copying server entries                                       | 83   |
|           | Listing and viewing contents of server entries               | 84   |
|           | Deleting server entries                                      | 85   |
|           | Exiting dscp                                                 | 86   |
|           | Quick reference for dscp utility commands                    | 86   |
| CHAPTER 6 | Migration Utility                                            | . 89 |
| 0         | Overview                                                     |      |
|           | Existing solutions                                           |      |
|           | Benefits of sybmigrate                                       |      |
|           | What sybmigrate does                                         |      |
|           | What sybmigrate does not do                                  |      |
|           | Before you begin                                             |      |
|           | Required components for the sybmigrate                       |      |
|           | Dependencies                                                 |      |
|           | Installation                                                 |      |
|           | Upgrade                                                      |      |
|           | Permissions                                                  |      |
|           | Platforms                                                    | -    |
|           | Environment settings                                         |      |
|           | Migration process                                            |      |
|           | Overview of the migration process                            |      |
|           | Pre-migration considerations                                 |      |
|           | Configuration and tuning for higher performance              |      |
|           | Possible errors to avoid                                     |      |
|           | Auto-select depedent objects for migration                   |      |
|           | Starting sybmigrate                                          |      |
|           | GUI mode                                                     |      |
|           | Resource file mode                                           |      |
|           | Post-migration activities                                    |      |
|           | Migrating Replication Server data to Adaptive Server 12.5    |      |
|           | Pre-migration procedures for databases with replication data |      |
|           | Post-migration procedures for replicated databases           |      |
|           | Limitations                                                  |      |
|           | Troubleshooting and error messages                           |      |
|           | Objects fail to migrate                                      |      |
|           | Beginning database migration                                 |      |
|           | "Connection refused" and "Unable to obtain connection to the |      |
|           | Server"                                                      |      |
|           | JULYUL                                                       | 120  |

|           | Target server cannot be reached from source server       | 130 |
|-----------|----------------------------------------------------------|-----|
|           | If sybmigrate hangs during migration                     | 130 |
|           | Merging two databases                                    | 130 |
|           | Post-migration failure cleanup                           | 131 |
|           | Remigrating one database                                 | 131 |
|           | Re-creating an individual object                         | 131 |
|           | Connection fail                                          | 132 |
|           | "Insufficient memory in JVM shared class"                | 132 |
|           | "There is not enough memory in the procedure cache"      | 132 |
|           | java.lang related error                                  | 132 |
| CHAPTER 7 | Installing the Adaptive Server Plug-in                   | 133 |
|           | Introduction                                             |     |
|           | Adaptive Server plug-in distribution                     |     |
|           | Comparing functional differences between versions        |     |
|           | Accessing the Monitor Client GUI                         |     |
|           | Running Monitor Client GUI as a standalone               |     |
|           | 3                                                        |     |
| CHAPTER 8 | Utility Commands Reference                               |     |
|           | Getting started                                          |     |
|           | *_dce and *_r utilities                                  |     |
|           | Utilities quick reference                                |     |
|           | Installation or configuration utilities                  |     |
|           | Utilities for languages, character sets, and sort orders |     |
|           | Utilities to start servers                               |     |
|           | Database creation and manipulation utilities             |     |
|           | Utilities to gather information                          |     |
|           | backupserver                                             |     |
|           | bcp                                                      |     |
|           | buildmaster                                              |     |
|           | certauth                                                 |     |
|           | certpk12                                                 |     |
|           | certreq                                                  |     |
|           | charset                                                  |     |
|           | cobpre                                                   |     |
|           | cpre                                                     | 175 |
|           | dataserver                                               |     |
|           | dataxtr                                                  |     |
|           | ddlgen                                                   | 184 |
|           | defncopy                                                 |     |
|           | dscp                                                     | 204 |
|           | dsedit                                                   | 205 |
|           | extractjava                                              | 206 |

|      | installjava   | 209 |
|------|---------------|-----|
|      | isql          | 213 |
|      | langinstall   |     |
|      | optdiag       |     |
|      | pwdcrypt      |     |
|      | showserver    |     |
|      | sqldbgr       | 234 |
|      | sqlloc        |     |
|      | sqllocres     |     |
|      | sqlsrvr       | 241 |
|      | sqlupgrade    |     |
|      | sqlupgraderes | 249 |
|      | srvbuild      | 250 |
|      | srvbuildres   | 251 |
|      | startserver   | 252 |
|      | sybmigrate    | 255 |
|      | xpserver      | 259 |
| ndov |               | 261 |

## About This Book

Adaptive Server Enterprise Utility Guide is a guide to the Sybase® Adaptive Server® Enterprise utility programs available for UNIX platforms and Windows NT. Utility programs are commands that you invoke directly from the operating system.

#### **Audience**

This manual is for anyone using Transact-SQL® and Adaptive Server Enterprise version 12.5. It assumes that you have the basic knowledge to use Adaptive Server and your operating system.

#### How to use this book

This manual includes the following:

- Chapter 1, "Building Servers Using dataserver" discusses how to use the dataserver utility to build new servers.
- Chapter 2, "Using the isql Utility" discusses how to use the interactive SQL (isql) utility that allows access to SQL from your operating system.
- Chapter 3, "Using bcp to Transfer Data to and from Adaptive Server" – discusses, in detail, the bulk copy (bcp) utility which you use to move data between Adaptive Server and an operating system file.
- Chapter 4, "Using dsedit" explains how to use the directory services editor (dsedit) utility to modify the interfaces (*sql.ini*) file in Windows NT, and in X-Windows to view and edit server entries in the interfaces file in UNIX platforms.
- Chapter 5, "Using dscp" explains how to use the dscp utility to view and edit server entries in the interfaces file in UNIX platforms.
- Chapter 6, "Migration Utility" explains how to use the sybmigrate utility to move data and database schema from pre-12.5 databases into 12.5 databases.
- Chapter 7, "Installing the Adaptive Server Plug-in" describes how to install Adaptive Server Sybase Central plugins.
- Chapter 8, "Utility Commands Reference" lists and describes the
  utility commands that you use to manage and maintain your databases
  and Adaptive Server Enterprise.

Utility Guide ix

The examples in this manual are based on the pubs2 sample database. Ask your System Administrator how to access a clean copy of pubs2.

#### **Related documents**

The Sybase<sup>®</sup> Adaptive Server<sup>®</sup> Enterprise documentation set consists of the following:

- The release bulletin for your platform contains last-minute information that was too late to be included in the books.
  - A more recent version of the release bulletin may be available on the World Wide Web. To check for critical product or document information that was added after the release of the product CD, use the Sybase Technical Library.
- The Installation Guide for your platform describes installation, upgrade, and configuration procedures for all Adaptive Server and related Sybase products.
- What's New in Adaptive Server Enterprise? describes the new features in Adaptive Server version 12.5.1, the system changes added to support those features, and the changes that may affect your existing applications.
- ASE Replicator User's Guide describes how to use the ASE Replicator feature of Adaptive Server to implement basic replication from a primary server to one or more remote Adaptive Servers.
- Component Integration Services User's Guide explains how to use the Adaptive Server Component Integration Services feature to connect remote Sybase and non-Sybase databases.
- Configuring Adaptive Server Enterprise for your platform provides instructions for performing specific configuration tasks for Adaptive Server.
- *EJB Server User's Guide* explains how to use EJB Server to deploy and execute Enterprise JavaBeans in Adaptive Server.
- Error Messages and Troubleshooting Guide explains how to resolve frequently occurring error messages and describes solutions to system problems frequently encountered by users.
- Full-Text Search Specialty Data Store User's Guide describes how to use the Full-Text Search feature with Verity to search Adaptive Server Enterprise data.
- Glossary defines technical terms used in the Adaptive Server documentation.

- *Historical Server User's Guide* describes how to use Historical Server to obtain performance information for SQL Server<sup>®</sup> and Adaptive Server.
- Java in Adaptive Server Enterprise describes how to install and use Java classes as data types, functions, and stored procedures in the Adaptive Server database.
- Job Scheduler User's Guide provides instructions on how to install and configure, and create and schedule jobs on a local or remote Adaptive Server using the command line or a graphical user interface (GUI).
- Monitor Client Library Programmer's Guide describes how to write Monitor Client Library applications that access Adaptive Server performance data.
- *Monitor Server User's Guide* describes how to use Monitor Server to obtain performance statistics from SQL Server and Adaptive Server.
- *Performance and Tuning Guide* is a series of four books that explains how to tune Adaptive Server for maximum performance:
  - *Basics* the basics for understanding and investigating performance questions in Adaptive Server.
  - Locking describes how the various locking schemas can be used for improving performance in Adaptive Server.
  - Optimizer and Abstract Plans describes how the optimizer processes queries and how abstract plans can be used to change some of the optimizer plans.
  - *Monitoring and Analyzing* explains how statistics are obtained and used for monitoring and optimizing performance.
- Quick Reference Guide provides a comprehensive listing of the names and syntax for commands, functions, system procedures, extended system procedures, datatypes, and utilities in a pocket-sized book.
- Reference Manual is a series of four books that contains the following detailed Transact-SQL<sup>®</sup> information:
  - Building Blocks Transact-SQL datatypes, functions, global variables, expressions, identifiers and wildcards, and reserved words.
  - *Commands* Transact-SQL commands.
  - Procedures Transact-SQL system procedures, catalog stored procedures, system extended stored procedures, and dbcc stored procedures.

Utility Guide xi

- *Tables* Transact-SQL system tables and dbcc tables.
- System Administration Guide provides in-depth information about administering servers and databases. This manual includes instructions and guidelines for managing physical resources, security, user and system databases, and specifying character conversion, international language, and sort order settings.
- System Tables Diagram illustrates system tables and their entity relationships in a poster format. Available only in print version.
- Transact-SQL User's Guide documents Transact-SQL, Sybase's
  enhanced version of the relational database language. This manual serves
  as a textbook for beginning users of the database management system.
  This manual also contains descriptions of the pubs2 and pubs3 sample
  databases.
- Using Adaptive Server Distributed Transaction Management Features explains how to configure, use, and troubleshoot Adaptive Server DTM features in distributed transaction processing environments.
- Using Sybase Failover in a High Availability System provides instructions for using Sybase's Failover to configure an Adaptive Server as a companion server in a high availability system.
- *Utility Guide* documents the Adaptive Server utility programs, such as isgl and bcp, which are executed at the operating system level.
- Web Services User's Guide explains how to configure, use, and troubleshoot Web Services for Adaptive Server.
- XA Interface Integration Guide for CICS, Encina, and TUXEDO provides instructions for using the Sybase DTM XA interface with X/Open XA transaction managers.
- XML Services in Adaptive Server Enterprise describes the Sybase native XML processor and the Sybase Java-based XML support, introduces XML in the database, and documents the query and mapping functions that comprise XML Services.

# Sybase certifications on the web

Technical documentation at the Sybase web site is updated frequently.

#### Finding the latest information on product certifications

- 1 Point your web browser to Technical Documents at http://www.sybase.com/support/techdocs/.
- 2 Select Products from the navigation bar on the left.

- 3 Select a product name from the product list and click Go.
- 4 Select the Certification Report filter, specify a time frame, and click Go.
- 5 Click a Certification Report title to display the report.

### Creating a personalized view of the Sybase web site (including support pages)

Set up a MySybase profile. MySybase is a free service that allows you to create a personalized view of Sybase web pages.

- Point your web browser to Technical Documents at http://www.sybase.com/support/techdocs/.
- 2 Click MySybase and create a MySybase profile.

# Sybase EBFs and software updates

### Finding the latest information on EBFs and software updates

- 1 Point your web browser to the Sybase Support Page at http://www.sybase.com/support.
- 2 Select EBFs/Updates. Enter user name and password information, if prompted (for existing web accounts) or create a new account (a free service).
- 3 Select a product.
- 4 Specify a time frame and click Go.
- 5 Click the Info icon to display the EBF/Update report, or click the product description to download the software.

#### Conventions

In the regular text of this document, the names of files and directories appear in *italics*, for example:

- In Windows NT: %SYBASE%\bin
- In UNIX platforms: \$SYBASE

**Note** Substitute your Sybase installation drive and directory for \$SYBASE in UNIX, and %SYBASE% in Windows NT.

Table 1 details the typographic (font and syntax) conventions as used in this document.

Utility Guide xiii

Table 1: Font and syntax conventions for this document

| Element                                                                                                    | Example                                                                                                    |
|----------------------------------------------------------------------------------------------------|----------------------------------------------------------------------------------------------------|
| Command names, command option names, database names, datatypes, utility names, utility flags, and other keywords are Helvetica.                                                                                      | dsedit                                                                                                    |
| Variables, or words that stand for values that you fill in, are in <i>italics</i> .                                                                                                    | select column_name from table_name where search_conditions                                                                                                    |
| Parentheses must be typed as part of the command.                                                                                                    | compute row_aggregate (column_name)                                                                                                    |
| Curly braces indicate that at least one of the enclosed options is required by the command (see                                                                                                    | {cheese, sauce}                                                                                                    |
| comma).                                                                                                    | <b>Note</b> Do not type the curly braces.                                                                                                    |
| Brackets mean that choosing one or more of the enclosed options is optional.                                                                                                    | [anchovies, pineapple, bell_peppers]                                                                                                    |
|                                                                                                    | <b>Note</b> Do not type the brackets.                                                                                                    |
| The <i>vertical bar</i> means you may select only one of the options shown.                                                                                                    | {cash   check   credit}                                                                                                    |
|                                                                                                    | <b>Note</b> Do not type the curly braces.                                                                                                    |
| The <i>comma</i> means you may choose as many of the options shown as you like; be sure to separate                                                                                                    | [extra_cheese, avocados, sour_cream]                                                                                                    |
| multiple choices in a command with commas.                                                                                                    | <b>Note</b> Do not type the brackets.                                                                                                    |
| An <i>ellipsis</i> () means that you can <i>repeat</i> the unit that the ellipsis follows as many times as you like.                                                                                                 | <pre>buy thing = price [cash   check   credit] [, thing = price [cash   check   credit] ]</pre>                                                                       |
|                                                                                                    | • You must buy at least one <i>thing</i> (item) and give its price.                                                                                                   |
|                                                                                                    | • You may choose a method of payment: one of the options enclosed in square brackets.                                                                                 |
|                                                                                                    | • You may choose also to buy additional items: as many of them as you like. For each item you buy, provide its name, its price, and (optionally) a method of payment. |
| Syntax statements, which display the utility's syntax including all its options, appear as shown here, either in san serif font for flags and options (-v), or italics for user-supplied values ( <i>username</i> ). | charset<br>[-Ppassword]<br>[-Sserver]<br>[-linterface]<br>sort_order   charset                                                                                        |
| Examples that illustrate computer output appear in Courier, as shown:                                                                                                    | pub_id pub_name city state                                                                                                    |
| Courter, as shown.                                                                                                    | 0736 New Age Books Boston MA                                                                                                    |
|                                                                                                    | 0877 Binnet & Hardley Washington DC                                                                                                    |
|                                                                                                    | (2 rows affected)                                                                                                    |

## If you need help

Each Sybase installation that has purchased a support contract has one or more designated people who are authorized to contact Sybase Technical Support. If you cannot resolve a problem using the manuals or online help, please have the designated person contact Sybase Technical Support or the Sybase subsidiary in your area.

Utility Guide xv

# CHAPTER 1 Building Servers Using dataserver

Adaptive Server version 12.5 no longer uses the buildmaster binary to build the master device. Instead, Sybase has incorporated the buildmaster functionality in the dataserver binary. This chapter discusses how to use dataserver to build your server.

| Topic                        | Page |
|------------------------------|------|
| Introduction                 | 1    |
| Building a new master device | 2    |

**Note** The dataserver binary in Windows NT is called sqlsrvr.exe. If you are using the Windows NT platform, substitute all reference to dataserver in this chapter with sqlsrvr.

For a detailed description of dataserver syntax, see dataserver on page 176. For a detailed description of sqlsrvr syntax, see sqlsrvr on page 241.

## Introduction

The dataserver command allows you to create master devices and databases with logical pages of size 2K, 4K, 8K, or 16K. Larger logical pages allow you to create larger rows, which can improve your performance because Adaptive Server accesses more data each time it reads a page. For example, a 16K page can hold eight times the amount of data as a 2K page, an 8K page holds four times as much data as a 2K page, and so on, for all the sizes for logical pages.

The logical page size is a server-wide setting; you cannot have databases with varying size logical pages within the same server. All tables are appropriately sized so that the row size does not exceed the current page size of the server. That is, rows cannot span multiple pages.

# **Building a new master device**

This section describes the process for creating a new master device using the dataserver utility. The master device is built using the *build* mode in dataserver. After the master device is built, the server shuts down. You must then manually start the server in the *start* mode. After this you can start, stop, and restart Adaptive Server whenever necessary without having to rebuild the master device

Adaptive Server uses three types of page sizes:

- Logical page size these are the pages that the database objects are built
  with. A databases and any of its related objects must use the same logical
  page size. Logical page sizes come in sizes of 2K, 4K, 8K, and 16K.
- Virtual page size this is the physical page allocation at the disk level, and
  is always done in 2K pages. All disk I/O is done in multiples of virtual
  page size.
- Memory page size the memory allocated and managed within Adaptive Server. The memory page size is always in units of 2K pages.

The following syntax creates a new master device with dataserver:

```
dataserver -ddevice_name
. . .
    -b [master_device_size [k|K|m|M|g|G]
        [-z logical_page_size [k|K]
-h
```

#### Where:

-d device\_name – is the full path name of the device for the master database. The master database device must be writable by the user who starts Adaptive Server. The default master database device name is d\_master.

-b – indicates that dataserver is in build mode and creating a new master device, and indicates the size of the master device. If you do not provide a unit specifier (k, m, g) for the size of the device, dataserver assumes a size in virtual pages. The size of a virtual page is always 2K. For example:

- -b 51204 specifies a device of 51,204 virtual pages (100.0078125MB).
- -b 100M specifies a device of 100Mb

-z – specifies the logical page size, which is always 2K, 4K, 8K, or 16K. That is, one logical page = N virtual pages. This parameter is optional during the build phase and is ignored during the start mode. If you do not include the -z parameter during the build mode, the master device is built with 2K logical pages.

-h – prints the syntax for the dataserver command.

See dataserver on page 176 for a full list of dataserver parameters and their definitions.

## Environments when using dataserver

When you start an Adaptive Server with the dataserver program, Adaptive Server derives its running environment from:

- The configuration file you specify in -c configuration\_file
- The default configuration file, *servername.cfg*, if you did not specify the -c parameter
- Default values if you did not specify either -c configuration\_file or servername.cfg

For more information on these configuration parameters, see Chapter 17, "Setting Configuration Parameters," in the *System Administration Guide*.

## build mode

To create a new Adaptive Server, issue dataserver using the -b and -z options. For example, to:

 Build a 100MB master device using the default logical page size (2K) and start the server:

dataserver -d /var/sybase/masterdb.dat -b100M -sMASTER2K

• Build a 100MB master device with a logical page size of size 4K:

dataserver -d /var/sybase/masterdb.dat -b100M -z4K -sMASTER4K

• Build a master device of 102,400 virtual pages of size 2K, create databases using a logical page size of 8K, and boot the server:

dataserver -d /var/sybase/masterdb.dat -b102400 -z8K -sMASTER8K

If the total requested space ( $102,400 \times 2K = 200 \text{ MB}$ ) is insufficient to build all the required system databases using the specified logical page size, then an error message is reported, and the process fails.

#### Example

The following is a sample output of dataserver building a 200MB device with a 2K logical page size, called personnel2k:

dataserver -d /var/sybase/personnel2k.dat -b200M -z2k -sPERSONNEL2K

dataserver uses a default configuration file if you do not specify one:

00:00000:00000:2001/04/16 10:24:31.73 kernel Warning: Using default file '/var/sybase/PERSONNEL2K.cfg' since a configuration file was not specified. Specify a configuration file name in the RUNSERVER file to avoid this message.

To specify your own configuration file, use dataserver's -c parameter. See Chapter 11, "Setting Configuration Parameters" in the *System Administration Guide* for more information.

Adaptive Server version 12.5 treats all installations as an upgrade, regardless of whether you have an existing version of Adaptive Server or not. For this reason, you see the following output when running dataserver:

00:00000:00001:2001/04/16 10:24:32.63 server Database 'master' appears to be at an older revision than the present installation; SQL Server will assess it, and upgrade it as required.

00:00000:00001:2001/04/16 10:24:32.66 server Database 'master': beginning upgrade step [ID 1]: Initialize disk and create empty allocation units on master device.

00:00000:00001:2001/04/16 10:24:34.74 server Database 'master': beginning upgrade step [ID 2]: Bootstrap basic system catalogs in database.

dataserver continues creating the master database, including all of its tables such as systypes, sysobjects and sysusages:

```
00:00000:00001:2001/04/16 10:24:35.21 server Database 'master': beginning upgrade step [ID 3]: creating index (table systypes, index ncsystypes)
00:00000:00001:2001/04/16 10:24:35.36 server Database 'master': beginning upgrade step [ID 4]: creating index (table sysobjects, index ncsysobjects)
00:00000:00001:2001/04/16 10:24:35.44 server Database 'master': beginning upgrade step [ID 20]: creating table (table sysusages)
[...]
```

When dataserver has created the master database, it creates the model database:

```
[...]
00:00000:00001:2001/04/16 10:24:43.14 server Database 'model' appears to
be at an older revision than the present installation; SQL Server will assess
it, and upgrade it as required.
00:00000:00001:2001/04/16 10:24:43.14 server Database 'model': beginning
upgrade step [ID
                     1]: Initialize disk and create empty allocation units
on master device.
00:00000:00001:2001/04/16 10:24:43.83 server Database 'model': beginning
upgrade step [ID
                     2]: Bootstrap basic system catalogs in database.
00:00000:00001:2001/04/16 10:24:43.89 server Database 'model': beginning
                     3]: creating index (table systypes, index ncsystypes)
upgrade step [ID
00:00000:00001:2001/04/16 10:24:43.91 server Database 'model': beginning
upgrade step [ID 4]: creating index (table sysobjects, index
ncsysobjects)
[...]
                 When dataserver has created the model database, it creates the tempdb and
                 sybsystemdb databases:
[...]
00:00000:00001:2001/04/16 10:24:45.23 server CREATE DATABASE: allocating
1024 logical pages (2.0 megabytes) on disk 'master'.
00:00000:00001:2001/04/16 10:24:46.79 server Database sybsystemdb
successfully created.
[...]
                 dataserver is successful when the server changes the default sort order and
                 shuts down:
[...]
00:00000:00001:2001/04/16 10:24:47.23 server Now loading SQL Server's new
default sort order and character set
[...]
00:00000:00001:2001/04/16 10:24:47.31 server Default Sort Order
successfully changed.
```

#### Error messages

verifying System Indexes.

If dataserver is not successful, you are unable to boot the server on that master device, and you see the following error message:

00:00000:00001:2001/04/16 19:02:39.53 kernel Use license file /var/sybase/SYSAM-1 0/licenses/license.dat.

00:00000:00001:2001/04/16 10:24:47.37 kernel ueshutdown: exiting

Utility Guide 5

00:00000:00001:2001/04/16 10:24:47.37 server SQL Server shutdown after

00:00000:00001:2001/04/16 19:02:39.54 kernel The master device's configuration area appears to be corrupt. The server needs this data to boot, and so cannot continue. The server will shut down.

If you run dataserver with a user-specified configuration file that includes options that make it impossible to allocate a shared segment and start up a server, dataserver fails with an error message, and you are unable to boot the server on that master device:

00:00000:00001:2001/04/16 19:04:01.11 kernel Use license file /var/sybase/SYSAM-1 0/licenses/license.dat.

00:00000:00000:2001/02/09 19:04:01.25 kernel Using config area from primary master device.

00:00000:00001:2001/04/16 19:04:01.36 server The value of the 'max total\_memory' parameter (33792) defined in the configuration file is not high enough to set the other parameter values specified in the configuration file. 'max total\_memory' should be greater than the logical memory '34343'.

## start mode

To start an existing Adaptive Server, issue dataserver without the -b and -z options.

dataserver -d /sybase/masterdb.dat

## Upgrading to a server with larger page sizes

Adaptive Servers earlier than version 12.5 used 2K logical page sizes. You cannot change an installation's page size by upgrading. That is, if your current Adaptive Server uses 2K logical pages, you can upgrade only to an Adaptive Server that uses 2K logical pages.

However, you can migrate databases with 2K logical pages from earlier versions of Adaptive Server. For information on how to use the dataxtr data migration tool, see the Adaptive Server Enterprise release bulletin for your platform.

## Viewing the current server limits

To display information about Adaptive Server's limits:

• dbcc serverlimits includes the size of your server's logical page size in its output. For example, enter:

dbcc serverlimits

- Search for the string "logical page size" in the error log.
- The global variable @@maxpagesize displays the server's logical page size. At the isql prompt, issue:

select @@maxpage size -----8192

# CHAPTER 2 Using the isql Utility

This chapter describes the interactive SQL utility, isql.

| Topic                                                             | Page |
|-------------------------------------------------------------------|------|
| Before you begin                                                  | 9    |
| Starting and stopping isql                                        | 9    |
| How to use Transact-SQL in isql                                   | 10   |
| Changing the command terminator                                   | 13   |
| Performance statistics interaction with command terminator values | 14   |
| Setting the network packet size                                   | 15   |
| Input and output files                                            | 15   |

For a detailed description of isql syntax, see isql on page 213.

# Before you begin

If you are running Open Client version 11.1 or later and are using an external Sybase configuration file, you must add the following in your configuration file to enable isql:

[CTISQL]

# Starting and stopping isql

To start isql, enter this command at the operating-system prompt:

isql

When the prompt appears, enter your password.

The password does not appear on the screen as you type. The isql prompt appears:

1>

You can now issue Transact-SQL commands.

To exit isql enter either of these commands on a line by itself:

quit exit

## Login failure to Adaptive Server

Adaptive Server must successfully authenticate a user before they are able to access data in Adaptive Server. If the authentication attempt fails, Adaptive Server returns the following message and the network connection is terminated:

```
isql -U bob -P badpass
Msg 4002, Level 14, State 1:
Server 'ACCOUNTING'
Login failed.
CT-LIBRARY error:
ct_connect(): protocol specific layer: external error:
The attempt to connect to the server failed
```

This message is a generic login failure message that does not tell the connecting user whether the failure resulted from a bad user name or a bad password. This generic message guards against malicious attempts to gain access to Adaptive Server.

# How to use Transact-SQL in isql

isql sends Transact-SQL commands to Adaptive Server, formatting the results and printing them to standard output. There is no maximum size for an isql statement. For more information about using Transact-SQL, see the *Transact-SQL User's Guide*.

**Note** To use Transact-SQL directly from the operating system with the isql utility program, you must have an account, or login, on Adaptive Server.

To execute a Transact-SQL command, type the default command terminator "go" on a new line.

## For example:

```
isql
Password:

1> use pubs2
2> go
1> select *
2> from authors
3> where city = "Oakland"
4> go
```

## Formatting isql output

Table 2-1 describes the options that change the format of isql output:

Table 2-1: Format options for isql

| Option            | Default       | Meaning                                            |
|-------------------|---------------|----------------------------------------------------|
| -h <i>headers</i> | 1             | Number of rows to print between column headings    |
| -s colseparator   | Single space  | Changes the column separator character             |
| -w columnwidth    | 80 characters | Changes the line width                             |
| -е                |               | Includes each command issued to isql in the output |
| -n                |               | Removes numbering and prompt symbols.              |

In this example, the query's results are placed in a file called *output*:

```
isql -Uuser_name -Ppassword -Sserver -e -n -o output
use pubs2
go
select *
from authors
where city = "Oakland"
go
    quit
```

To view the contents of *output*, enter:

• In Windows NT:

type output

• In UNIX platforms:

cat output

select \*
from authors

```
where city = "Oakland"
       au lname
au id
                        au fname
phone
          address
city
          state country postalcode
_____
213-46-8915 Green
                                   Marjorie
              415 986-7020 309 63rd St. #411
               Oakland CA USA
                                94618
274-80-9391 Straight
                                   Dick
              415 834-2919 5420 College Av.
              Oakland CA USA 94609
724-08-9931 Stringer
                                    Dirk
              415 843-2991 5420 Telegraph Av.
              Oakland CA USA 94609
724-80-9391 MacFeather
                                    Stearns
              415 354-7128 44 Upland Hts.
              Oakland CA USA
756-30-7391 Karsen
                                    Livia
              415 534-9219 5720 McAuley St.
               Oakland CA USA 94609
```

**Note** The *output* file does not include the command terminator.

## **Correcting input**

If you make an error when typing a Transact-SQL command, you can:

- Press Ctrl-c or type the word "reset" on a line by itself this clears the query buffer and returns the isql prompt.
- Type the name of your text editor on a line by itself this opens a text file
  where you can edit the query. When you write and save the file, you are
  returned to isql and the corrected query appears. Type "go" to execute it.

## set options that affect output

Table 2-2 lists the set options that affect Transact-SQL output. For more information, see set in the *Reference Manual*.

| set option      | Default    | Meaning                                                                                                    |
|-----------------|------------|----------------------------------------------------------------------------------------------------|
| char_convert    | Off        | Turns character-set conversion off and on between Adaptive Server and a client; also starts a conversion between the server character set and a different client character set.      |
| fipsflagger     | Off        | Warns when any Transact-SQL extensions to entry-level SQL92 are used. This option does not disable the SQL extensions. Processing completes when you issue the non-ANSI SQL command. |
| flushmessage    | Off        | Sends messages as they are generated.                                                                                                    |
| language        | us_english | Sets the language for system messages.                                                                                                    |
| nocount         | Off        | Turns off report of number of rows affected.                                                                                                    |
| noexec          | Off        | Compiles each query but does not execute it; often used with showplan.                                                                                                    |
| parseonly       | Off        | Checks the syntax of queries and returns error messages without compiling or executing the queries.                                                                                  |
| showplan        | Off        | Generates a description of the processing plan for a query; does not print results when used inside a stored procedure or trigger.                                                   |
| statistics io   | Off        | Displays performance statistics after each execution.                                                                                                    |
| statistics time |            |                                                                                                    |
| statistics      | Off        | Displays the number of cache hits, misses, and rows in the subquery cache for each                                                                                                   |
| subquerycache   |            | subquery.                                                                                                    |
| textsize        | 32K        | Controls the number of bytes of text or image data returned.                                                                                                    |

Table 2-2: set options that affect Transact-SQL output

# Changing the command terminator

If you include the command terminator argument (-c), you can choose your own terminator symbol; go is the default value for this option. Always enter the command terminator without blanks or tabs in front of it.

For example, to use a period as the command terminator, invoke isql as follows:

```
isql -c.
```

A sample isql session with this command terminator looks like this:

```
1> select name from sysusers
2> .
name
-----sandy
kim
leslie
```

```
(3 rows affected)
```

Using the isql command terminator option with scripts requires advance planning:

- Adaptive Server-supplied scripts, such as installmaster, use "go". Do not change the command terminator for any session that uses these scripts.
- Your own scripts may already have "go" in them. Remember to update your scripts to include the terminator you plan to use.

# Performance statistics interaction with command terminator values

isql provides a performance statistics option (-p).

For example, this syntax returns the following statistics:

This means that a single transaction took 100 ms. The clock time value reflects the entire transaction, which starts when Client-Library<sup>TM</sup> builds the query and ends when Client-Library returns the information from Adaptive Server.

You can gather performance statistics based on the execution of one or more transactions. To gather statistics on more than one transaction, specify a number after the command terminator.

For example, the following command instructs Adaptive Server to execute three select \* transactions and report the performance statistics:

3xact:

# Setting the network packet size

Setting the correct network packet size can greatly increase the performance of Adaptive Server.

The -A size option specifies the network packet size to use for an isql session. For example, to set the packet size to 2048 bytes for the current isql session, enter:

• In UNIX platforms:

```
isql -A 2048
```

In Windows NT:

```
load isql -A 2048
```

To check your network packet size, type:

```
select * from sysprocesses
```

The value for this isql session appears under the network\_pktsz heading in the sysprocesses table.

See the *System Administration Guide* for more information about setting the network packet size.

# Input and output files

You can specify input and output files on the command line with the -i and -o options.

isql does not provide formatting options for the output. However, you can use the -n option to eliminate the isql prompts and other tools to reformat the output.

If you use the -e option, isql echoes the input to output. The resulting output file contains both the queries and their results.

## **UNIX** command-line redirection

The UNIX redirection symbols, "<" and ">", provide a similar mechanism to the -i and -o options, as follows:

```
isql -Usa < input > output
```

You can direct isql to take input from the terminal, as shown in this example:

```
isql -Usa -Ppassword -Sserver_name << EOF > output
use pubs2
go
select * from table
go
EOF
```

"<<EOF" instructs isql to take input from the terminal up to the string "EOF." You can replace "EOF" with any character string. Similarly, the following example signals the end of input with Ctrl-d:

```
isql -Usa << > output
```

# Using bcp to Transfer Data to and from Adaptive Server

This chapter explains how to use the bulk copy utility, bcp, to move data between Adaptive Server and an operating system file.

| Topic                                         | Page |
|-----------------------------------------------|------|
| Methods for moving data                       | 18   |
| bcp requirements                              | 19   |
| bcp modes                                     | 20   |
| bcp performance                               | 21   |
| Using the bcp options                         | 34   |
| Changing the defaults: interactive bcp        | 36   |
| Using format files                            | 46   |
| Examples: copying out data interactively      | 50   |
| Examples: copying in data interactively       | 53   |
| Using bcp with alternate languages            | 57   |
| Copy in and batch files                       | 58   |
| Copy out and text and image data              | 60   |
| Specifying a network packet size              | 61   |
| Copy in and error files                       | 61   |
| Copy out and error files                      | 62   |
| Data integrity: defaults, rules, and triggers | 63   |
| How bcp differs from other utilities          | 63   |

bcp provides a convenient, high-speed method for transferring data between a database table or view and an operating system file. bcp can read or write files in a wide variety of formats. When copying in from a file, bcp inserts data into an existing database table; when copying out to a file, bcp overwrites any previous contents of the file.

For a detailed description of bcp syntax, see bcp on page 152.

# Methods for moving data

You can use the following methods to move data to and from your Adaptive Server databases:

- bcp as a standalone program from the operating system. This chapter provides instructions for this method.
- Client-Library, which calls bulk library routines. For more information about the Client-Library, see the *Open Client and Open Server Common Libraries Reference Manual*.

## Importing and exporting data with bcp

Transact-SQL commands cannot transfer data in bulk. For this reason, you must use bcp for any large transfers. You can use bcp to:

 Import data that was previously associated with another program, such as the records from another database management system. This is the most common use for bcp.

Before using bcp, you must create a file of the records you want to import. The general steps are:

- a Put the data to transfer into an operating system file.
- b Run bcp from the operating system command line.
- Move tables between Adaptive Servers or between Adaptive Server and other data sources that can produce an operating-system file.
- Copy out data from a view. See bcp on page 152 for a description of the syntax for using bcp to copy out from a view.

**Note** You cannot use bcp to copy *in* data to a view.

- Transfer data for use with other programs, for example, with a spreadsheet program. The general steps to transfer data are:
  - a Use bcp to move the data from Adaptive Server into an operating-system file from which the other program imports the data.
  - b When you finish using your data with the other program, copy it into an operating-system file, and then use bcp to copy it into Adaptive Server.

Adaptive Server can accept data in any character or binary format, as long as the data file describes either the length of the fields or the **terminators**, the characters that separate columns.

The structures in the tables involved in the transfer need not be identical, because when bcp:

- Imports from a file, it appends data to an existing database table.
- Exports to a file, it overwrites the previous contents of the file.

When the transfer is complete, bcp informs you of the number of rows of data successfully copied, the number of rows (if any) that it could not copy, the total time the copy took, the average amount of time, in milliseconds, that it took to copy one row and the number of rows copied per second.

# bcp requirements

Before using bcp, you need to provide it with basic data information and prepare both the data for transfer and the command to access the data.

Basic requirements

You must supply the following information to transfer data successfully to and from Adaptive Server:

- Name of the database and table or view
- Name of the operating system file
- Direction of the transfer (in or out)

You can also use bcp to modify the storage type, storage length, and terminator for each column if you want to do so.

Permissions

You must have an Adaptive Server account and the appropriate permissions on the database tables or views, as well as the operating system files to use in the transfer to use bcp.

- To copy data into a table, you must have insert and select permission on the table.
- To copy a table to an operating system file, you must have select permission on the following tables:
  - the table to copy
  - sysobjects

- syscolumns
- sysindexes

#### Pre-transfer tasks

Before you can use bcp in, you must prepare the command and the data for transfer:

• To use either fast or slow bcp, set select into/bulkcopy/pllsort to true. For example, to turn on this option for the pubs2 database, you would enter:

```
sp_dboption pubs2, "select into/bulkcopy/pllsort", true
```

For more information, see "bcp modes" on page 20.

• To use fast bcp, remove indexes and triggers on the target table. For more information about this requirement, see "bcp performance" on page 21.

#### In addition:

• If you are running Open Client version 11.1 or later and are using an external Sybase configuration file, you must addthe following to enable bcp:

[BCP]

- You must set the SYBASE environment variable to the location of the current version of Adaptive Server before you can use bcp.
- To use a previous version of bcp, you must set the CS\_BEHAVIOR property in the [bcp] section of the *ocs.cfg* file:

```
[bcp]
CS BEHAVIOR = CS BEHAVIOR 100
```

If CS\_BEHAVIOR is not set to CS\_BEHAVIOR\_100, you can use functionality for bcp 11.1 and later.

# bcp modes

bcp in works in one of two modes:

- Fast bcp logs each row insert that it makes, used for tables that have one
  or more indexes or triggers.
- Slow bcp logs only page allocations, copying data into tables without indexes or triggers at the fastest speed possible.

To determine the bcp mode that is best for your copying task, consider the:

- Size of the table into which you are copying data
- Amount of data that you are copying in
- Number of indexes on the table
- Amount of spare database device space that you have for re-creating indexes

**Note** Fast bcp might enhance performance; however, slow bcp gives you greater data recoverability.

# bcp performance

Keeping indexes and triggers on a table causes the bulk copy utility to use slow bcp automatically. However, slow bcp can fill the transaction log very quickly.

- When you are copying a large number of rows, the performance penalty and log space requirements for using slow bcp can be severe.
- For extremely large tables, using slow bcp is not an option because its detailed log makes it much too slow.

To improve the performance of bcp:

- Use partitioned tables. Several bcp sessions with a partitioned table can reduce dramatically the time required to copy the data. However, such performance improvements are more noticeable in fast bcp than in slow bcp.
- Use bop in parallel to increase performance dramatically. Parallel bulk copy can provide balanced data distribution across partitions. For more information, see "Using parallel bulk copy to copy data into a specific partition" on page 27.

## Using fast or slow bcp

The existence of indexes and triggers on tables affects transfer speed. When you use bcp on such tables, bcp automatically uses its slow mode, which logs data inserts in the transaction log. These logged inserts can cause the transaction log to become very large.

To control this data excess and ensure that the database is fully recoverable in the event of a failure, you can back up the log with dump transaction.

**Note** bcp does not fire any trigger that exists on the target table.

Fast bcp logs only the page allocations. For copying data in, bcp is fastest if your database table has no indexes or triggers.

However, if you used fast bcp to make data inserts, which fast bcp does not log, you cannot back up (dump) the transaction log to a device. The changes are not in the log, and a restore cannot recover nonexistent backup data. The requested backup (dump transaction) produces an error message that instructs you to use dump database instead. This restriction remains in force until a dump database successfully completes.

For more information about dump database and dump transaction, see the *System Administration Guide*, and the *Reference Manual*.

Copying tables with indexes or triggers

The bcp program is optimized to load data into tables that do not have indexes or triggers associated with them. It loads data into tables without indexes or triggers at the fastest possible speed, with a minimum of logging. Page allocations are logged, but the insertion of rows is not.

When you copy data into a table that has one or more indexes or triggers, a slower version of bcp is automatically used, which logs row inserts. This includes indexes implicitly created using the unique integrity constraint of a create table statement. However, bcp does not enforce the other integrity constraints defined for a table.

By default, the select into/bulkcopy/pllsort option is false (off) in newly created databases. To change the default situation, turn this option on in the model database.

**Note** The log can grow very large during slow bcp because bcp logs inserts into a table that has indexes or triggers. After the bulk copy completes, back up your database with dump database, then truncate the log with dump transaction after the bulk copy completes and after you have backed up your database with dump database.

While the select into/bulkcopy/pllsort option is on, you cannot dump the transaction log. Issuing dump transaction produces an error message instructing you to use dump database instead.

**Warning!** Be certain that you dump your database before you turn off the select into/bulkcopy/pllsort flag. If you have inserted unlogged data into your database, and you then perform a dump transaction before performing a dump database, you will not be able to recover your data.

Fast bcp runs more slowly while a dump database is taking place.

Table 3-1 shows which version bop uses when copying in, the necessary settings for the select into/bulkcopy/pllsort option, and whether the transaction log is kept and can be dumped.

dump transaction prohibited

dump transaction prohibited

dump transaction

dump transaction OK

OK

select into/bulkcopy/pllsort on off
fast bcp (no indexes or triggers on OK bcp prohibited

OK

target table)

triggers)

slow bcp (one or more indexes or

**Note** The performance penalty for copying data into a table that has indexes or triggers in place can be severe. If you are copying in a very large number of rows, it may be faster to drop all the indexes and triggers beforehand with drop index (or alter table, for indexes created as a unique constraint) and drop trigger; set the database option; copy the data into the table; re-create the indexes and triggers; and then dump the database. Remember to allocate disk space for the construction of indexes and triggers: about 2.2 times the amount of space needed for the data.

# Configuring databases for fast *bcp*

To allow a user to copy in data using fast bcp, either a System Administrator or the Database Owner first must use sp\_dboption to set select into/bulkcopy/pllsort to true on the database that contains the target table or tables. If the option is set to false when a user tries to use fast bcp to copy data into a table without indexes or triggers, Adaptive Server generates an error message.

**Note** You do not need to set the select into/bulkcopy/pllsort option to true to copy out data from, or to copy in data to a table that has indexes or triggers. Slow bcp always copies tables with indexes or triggers and logs all inserts.

By default, the select into/bulkcopy/pllsort option is set to false (off) in newly created databases. To change the default setting for future databases, turn this option on (set to true) in the model database.

# Dropping indexes and triggers

If you are copying a very large number of rows, you must have 1.2 times the amount of space needed for the data and enough space for the server to reconstruct a clustered index.

- If space is available, you can use drop index and drop trigger to drop all the indexes and triggers beforehand.
- If you do not have enough space for the server to sort the data and build the index or indexes, use slow bcp.

## Copying in data with fast bcp

Table 3-2 summarizes the steps for copying in data to Adaptive Server using fast bcp.

Table 3-2: Steps for copying in data using fast bcp

| Step                                                                                | Who can do it                          |
|-------------------------------------------------------------------------------------|----------------------------------------|
| Use sp_dboption to set select into/bulkcopy/pllsort to true.                        | System Administrator or Database Owner |
| Run checkpoint in the database that was changed.                                    |                                        |
| Have enough space to re-create any indexes and triggers on the table.               | Table owner                            |
| Drop the indexes and triggers on the table.                                         |                                        |
| Have insert permission on the table.                                                | Granted by the table owner             |
| Perform the copy with bcp.                                                          | Any user with insert permission        |
| Re-create the indexes and triggers.                                                 | Table owner                            |
| Reset sp_dboption, if desired, and run checkpoint in the database that was changed. | System Administrator or Database Owner |

| Step                                                                                               | Who can do it                                     |
|----------------------------------------------------------------------------------------------------|---------------------------------------------------|
| Use dump database to back up the newly inserted data.                                              | System Administrator, Operator, or Database Owner |
| Run stored procedures or queries to determine whether any of the newly loaded data violates rules. | Table owner or stored procedure owner             |

## Bulk copying data into partitioned tables

In certain circumstances, you can improve bcp performance dramatically by executing several bcp sessions with a partitioned table.

Partitioned tables improve insert performance by reducing lock contention and by distributing I/O over multiple devices. bcp performance with partitioned tables is improved primarily because of this distributed I/O.

When you execute a bcp session on a partitioned table, consider:

- A partitioned table improves performance only when you are bulk copying
  in to the table.
- The performance of slow bcp does not improve as much with partitioned tables. Instead, drop all indexes and triggers and use fast bcp, as described in Table 3-2 on page 24, to increase performance.
- Network traffic can quickly become a bottleneck when multiple bcp sessions are being executed. If possible, use a local connection to the Adaptive Server to avoid this bottleneck.

To copy data into a partitioned heap table, you can either:

- Copy the data randomly without regard to the partition to which data is copied, or
- Copy the data into a specific partition

If the table has a clustered index, bcp runs in slow mode and allows the index to control the placement of rows.

#### Copying data randomly into partitions

To copy data randomly into partitioned tables when using multiple bcp sessions, you must:

1 Configure the table with as many partitions and physical devices as you require for your system.

For more information, see the *Performance and Tuning Guide*, and "Using parallel bulk copy to copy data into a specific partition" on page 27 of this manual.

- 2 Make sure Adaptive Server is configured with enough locks to support multiple bcp sessions. For information on configuring locks, see the *System Administration Guide*.
- 3 Remove the triggers and indexes on the table and enable fast bcp. See "Using fast or slow bcp" on page 22 for instructions.

**Note** If you use slow bcp, performance may not improve significantly after you remove the triggers and indexes. Also, if the table contains indexes, you may experience deadlocks on the index pages.

- 4 Divide the bcp input file into as many files of equal size as the number of planned simultaneous bcp sessions.
  - You also can use the -F *first\_row* and -L *last\_row* options to specify the start and end of each "input file."
- 5 Execute the bcp sessions with separate files in parallel on the local Adaptive Server machine.

For example, on UNIX platforms, you can execute different sessions in different shell windows or start individual bcp sessions in the background.

Read the *Performance and Tuning Guide* for a detailed description of copying data into partitioned tables.

### Monitoring bcp sessions with dbcc checktable and sp\_helpsegment

If you do not specify which partition the bcp sessions should use, Adaptive Server randomly assigns the multiple bcp sessions to the table's available partitions. If this random assignment occurs, be sure to monitor the partitions to ensure that the process has evenly distributed the inserts by using either of the following:

- dbcc checktable to periodically to check the total page counts for each partition
- sp\_helpsegment or sp\_helpartition to perform a similar check, but without locking the database objects

For more information about dbcc checktable, see the *System Administration Guide*. For more information about sp\_helpsegment and sp\_helpartition, see the *Reference Manual*.

For more information about table partitions, see the *Performance and Tuning Guide*.

#### Reducing logging by increasing page allocations

If you are using fast bcp, consider that each bcp in batch requires the page manager to allocate one or more extents. Each such allocation generates a single log record.

Use the number of preallocated extents configuration parameter to specify how many extents Adaptive Server is to allocate through the page manager.

- Valid values for the number of preallocated extents configuration parameter are from 0 to 31; the default value is 2.
- You must restart Adaptive Server to change the value.
- When performing large bcp operations, increase this number to prevent the page allocations from filling the log.
- Set this value to 0 to prevent large extent allocations, so that the page manager performs only single-page allocations.

Adaptive Server may allocate more pages than are actually needed, so keep the value small when space is limited. These pages are deallocated at the end of the batch.

For more information, see the *System Administration Guide*.

## Using parallel bulk copy to copy data into a specific partition

Use parallel bulk copy to copy data in parallel to a specific partition. Parallel bulk copy substantially increases performance during bcp sessions because it can split large bulk copy jobs into multiple sessions and run the sessions concurrently.

To use parallel bulk copy:

- The destination table must be partitioned.
  - Use sp\_helpartition to see the number of partitions on the table.

- Use alter table ... partition to partition the table, if the table is not already partitioned.
- The destination table should not contain indexes because:
  - If the table has a clustered index, this index determines the physical placement of the data, causing the partition specification in the bcp command to be ignored.
  - If any indexes exist, bcp automatically uses its slow bulk copy instead of its fast bulk copy mode.
- If nonclustered indexes exist on the tables, parallel bulk copy is likely to lead to deadlocks on index pages.
- Each partition should reside on a separate physical disk for the best performance.
- Before you copy data into your database, you must partition the table destined to contain the data.
- Parallel bulk copy can copy in to a table from multiple operating system files. To do so, use:

bcp tablename:partition\_number in file\_name

Figure 3-1 illustrates the parallel bulk copy process.

Figure 3-1: Copying data into a partitioned table using parallel bulk copy

Large file divided into four smaller files

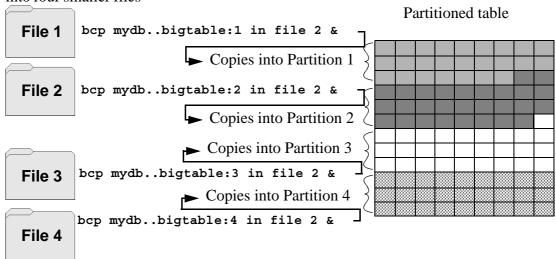

See the *Performance and Tuning Guide* for information about partitioning a table.

**Note** When using parallel bulk copy to copy data out, you cannot specify which partitions bcp should use.

## bcp in and locks

When you copy in to a table using bcp, and particularly when you copy in to a table using parallel bcp, the copy process acquires the following locks:

- An exclusive intent lock on the table
- An exclusive page lock on each data page or data row
- An exclusive lock on index pages, if any indexes exist

If you are copying in very large tables, and especially if you are using simultaneous copies into a partitioned table, this can involve a very large number of locks.

To avoid running out of locks:

- Increase the number of locks.
  - To estimate the number of locks needed, use:

```
# of simultaneous batches * (rows per batch / (2016/row length))
```

• To see the row length for a table, use:

```
1> select maxlen
```

- 2> from sysindexes
- 3> where id = object id("tablename") and (indid = 0 or indid = 1)

See the *System Administration Guide* for more information about setting the number of locks.

- Use the -b batchsize flag to copy smaller batches; the default batch size is 1000 rows.
- Run fewer batches concurrently.

#### Parallel bulk copy methods

Use one of the following methods to copy in data using parallel bulk copy:

- Start multiple bcp sessions in the background, being sure to:
  - Specify the password at the command line.
  - Use native mode, character mode, or a format file.

You can start bcp as many times as the table is partitioned.

- Create and use a format file:
  - a Start bcp in interactive mode.
  - b Answer the prompts.
  - c Create a format file that stores your responses.
  - d Put the process in the background when the copy begins.
  - e Issue the next bcp command, and specify the format file created with the first bcp command.
- Start bcp sessions in multiple windows.

## Parallel bulk copy syntax

The syntax for parallel bulk copy is:

bcp table\_name[:partition\_number] in file\_name -Pmypassword

#### Where:

- *table\_name* is the name of the table into which you are copying the data
- *partition\_number* is the number of the partition into which you are copying
- file\_name is the host file that contains the data
- mypassword is your password

#### Using parallel bulk copy on partitioned tables

To copy sorted data in parallel into a specific partition:

• Specify the partition by appending a colon (:) plus the partition number to the table name. For example:

```
publishers:10
```

**Note** The partition you specify must exist before you issue the bcp command.

- Split the sorted data into separate files, or delineate the "files" by specifying the first row (-F first\_row) and the last row (-L last\_row) of the host file.
- Note the number of partitions in the table. This number limits the number of parallel bulk copy sessions that you can start.

For example, if a table has four partitions, and you start five parallel bulk copy jobs, only the first four jobs can run in parallel; the fifth job does not start until one of the first four jobs finish.

bcp copies each file or set of line numbers to a separate partition. For example, to use parallel bulk copy to copy in sorted data to mydb..bigtable from four files into four partitions, enter:

```
bcp mydb..bigtable:1 in file1 -Pmypassword -c & bcp mydb..bigtable:2 in file2 -Pmypassword -c & bcp mydb..bigtable:3 in file3 -Pmypassword -c & bcp mydb..bigtable:4 in file4 -Pmypassword -c &
```

#### Parallel bulk copy and IDENTITY columns

When you are using parallel bulk copy, IDENTITY columns can cause a bottleneck. As bcp reads in the data, the utility both generates the values of the IDENTITY column and updates the IDENTITY column's maximum value for each row. This extra work may adversely affect the performance improvement that you expected to receive from using parallel bulk copy.

To avoid this bottleneck, you can explicitly specify the IDENTITY starting point for each session.

#### Retaining sort order

If you copy sorted data into the table without explicitly specifying the IDENTITY starting point, bcp might not generate the IDENTITY column values in sorted order. Parallel bulk copy reads the information into all the partitions simultaneously and updates the values of the IDENTITY column as it reads in the data.

A bcp statement with no explicit starting point would produce IDENTITY column numbers similar to those shown in Figure 3-2:

Partition 1 Partition 2 Partition 3 Partition 4 ID column ID column ID column ID column 100 102 103 101 H 104 A 106  $\mathsf{C}$ 105 F 110 Η  $\mathbf{C}$ F 107 В 111 113 I 109 J 108 B 112 D 116 G 115 114 119 B 117 E G 118

Figure 3-2: Producing IDENTITY columns in sorted order

The table has a maximum IDENTITY column number of 119, but the order is no longer meaningful.

If you want Adaptive Server to enforce unique IDENTITY column values, you must run bcp with either the -g or -E parameter.

#### Specifying the starting point from the command line

Use the -g *id\_start\_value* flag to specify an IDENTITY starting point for a session in the command line.

The -g parameter instructs Adaptive Server to generate a sequence of IDENTITY column values for the bcp session without checking and updating the maximum value of the table's IDENTITY column for each row. Instead of checking, Adaptive Server updates the maximum value at the end of each batch.

**Warning!** Be cautious about creating duplicate identity values inadvertently when you specify identity value ranges that overlap.

To specify a starting IDENTITY value, enter:

```
bcp [-gid_start_value]
```

For example, to copy in four files, each of which has 100 rows, enter:

```
bcp mydb..bigtable in file1 -g100
bcp mydb..bigtable in file2 -g200
bcp mydb..bigtable in file3 -g300
bcp mydb..bigtable in file4 -q400
```

Using the -g parameter does not guarantee that the IDENTITY column values are unique. To ensure uniqueness, you must:

- Know how many rows are in the input files and what the highest existing value is. Use this information to set the starting values with the -g parameter and generate ranges that do not overlap.
  - In the example above, if any file contains more than 100 rows, the identity values overlap into the next 100 rows of data, creating duplicate identity values.
- Make sure that no one else is inserting data that can produce conflicting IDENTITY values.

#### Specifying the starting point using the data file

Use the -E parameter to set the IDENTITY starting point explicitly from the data file.

The -E parameter instructs bcp to prompt you to enter an explicit IDENTITY column value for each row. If the number of inserted rows exceeds the maximum possible IDENTITY column value, Adaptive Server returns an error.

# Using the bcp options

The information in this section clarifies some of the more complex options of the bcp syntax. For a complete description of the syntax, see bcp on page 152.

## Using the default formats

bcp provides two command-line options that create files with frequently used default formats. These options provide the easiest way to copy data in and out from Adaptive Server.

- The -n option uses "native" (operating system) formats.
- The -c option uses "character" (char datatype) for all columns. This datatype supplies tabs between fields on a row and a newline terminator, such as a carriage return, at the end of each row.

When you use the native or character options, bcp operates noninteractively and only asks you for your Adaptive Server password.

#### **Native format**

The -n option creates files using **native** (operating system-specific) formats. Native formats usually create a more compact operating system file. For example, the following command copies the publishers table to the file called *pub\_out*, using native data format:

```
bcp pubs2..publishers out pub out -n
```

Here are the contents of *pub\_out*:

0736^MNew Age Books^FBoston^BMA0877^PBinnet & Hardley^J Washington^BDC1389^TAlgodata Infosystems^HBerkeley^BCA

bcp prefixed each field, except the pub\_id, which is a char(4) datatype, with an ASCII character equivalent to the length of the data in the field. For example, "New Age Books" is 13 characters long, and ^M (Ctrl-m) is ASCII 13.

All the table data stored in the *pub\_out* file is char or varchar data, so it is human-readable. In a table with numeric data, bcp writes the information to the file in the operating system's data representation format, which may not be human-readable.

bcp can copy data out to a file either as its native (database) datatype or as any datatype for which implicit conversion is supported for the datatype in question. bcp copies user-defined datatypes as their base datatype or as any datatype for which implicit conversion is supported. For more information on datatype conversions, see dbconvert in the *Open Client DB-Library/C Reference Manual* or the *Sybase Adaptive Server Enterprise Reference Manual*.

**Note** The bcp utility does not support copying data in native format from different operating systems; for example, copying from NT to UNIX. Use the -c flag if you need to use bcp to copy files from one operating system to another.

**Warning!** Do not use row terminator (-t) or field terminator (-r) parameters with bcp in native format. Results are unpredictable and data may be corrupted.

#### Character format

Character format (-c) uses the char datatype for all columns. It inserts tabs between fields in each row and a newline terminator at the end of each row.

For example, the following command copies out the data from the publishers table in character format to the file *pub out*:

```
bcp pubs2..publishers out pub out -c
```

The command produces the following bcp output:

| 0736 | New Age Books        | Boston     | MA |
|------|----------------------|------------|----|
| 0877 | Binnet & Hardley     | Washington | DC |
| 1389 | Algodata Infosystems | Berkelev   | CA |

### Changing terminators from the command line

Terminators are the characters that separate data fields (field terminators). The row terminator is the field terminator of the last field in the table or file. Use the -tfield\_terminator and -rrow\_terminator command line options with the character format option (-c) to change the terminators from the command line.

The following example uses the comma (, ) as the field terminator and return  $(\rdet{r})$  as the row terminator.

In UNIX platforms:

```
bcp pubs2..publishers out pub out -c -t , -r \\r
```

Remember to "escape" the backslash, if necessary, for your operating system command shell.

In Windows NT:

```
bcp pubs2..publishers out pub out -c -t , -r \r
```

This bcp command line produces the following information:

```
0736, New Age Books, Boston, MA
0877, Binnet & Hardley, Washington, DC
1389, Algodata Infosystems, Berkeley, CA
```

**Note** You can use the -t and -r options to change the default terminators without including the character option (-c).

# Changing the defaults: interactive bcp

If you do not specify native (-n) or character (-c) format, bcp prompts you interactively for:

- The file storage type
- The prefix length
- The terminator for each column of data to be copied
- A field length for fields that are to be stored as char or binary

The default values for these prompts produce the same results as using the native format and provide a simple means for copying data out of a database for later reloading into Adaptive Server.

If you are copying data to or from Adaptive Server for use with other programs, base your answers to the prompts on the format required by the other software.

These four prompts provide an extremely flexible system that allows you either to read a file from other software or to create a file that requires little or no editing to conform to many other data formats.

The following sections discuss these prompts and the way they interact to affect the data.

## Responding to bcp prompts

When you copy data in or out using the -n (native format) or -c (character format) parameters, bcp prompts you only for your password, unless you supplied it with the -P parameter. If you do not supply either the -n, -c or -f formatfile parameter, bcp prompts you for information for each field in the table or view.

- Each prompt displays a default value, in brackets, which you can accept by pressing Return. The prompts include:
  - The file storage type, which can be character or any valid Adaptive Server datatype
  - The prefix length, which is an integer indicating the length in bytes of the following data
  - The storage length of the data in the file for non-NULL fields
  - The field terminator, which can be any character string
  - Windows NT Scale and precision for numeric and decimal data types

The row terminator is the field terminator of the last field in the table, view, or file.

- The bracketed defaults represent reasonable values for the datatypes of the field in question. For the most efficient use of space when copying out to a file:
  - Use the default prompts
  - Copy all data in the datatypes defined by their table
  - Use prefixes as indicated
  - Do not use terminators
  - Accept the default lengths

Table 3-3 shows the bcp prompts, defaults, and the possible alternate user responses:

Table 3-3: Defaults and user responses for bcp prompts

| Prompt       | Default provided                                  | Possible user response                        |
|--------------|---------------------------------------------------|-----------------------------------------------|
| File Storage | Use database storage type for most fields except: | char to create or read a human-readable file; |
| Type         | <ul> <li>char for varchar</li> </ul>              | any Adaptive Server datatype where implicit   |
|              | <ul> <li>binary for varbinary</li> </ul>          | conversion is supported.                      |

| Prompt         | Default provided                                                                           | Possible user response                                          |
|----------------|--------------------------------------------------------------------------------------------|-----------------------------------------------------------------|
| Prefix Length  | 0 for fields defined with char datatype (not storage type) and all fixed-length datatypes  | 0 if no prefix is desired; otherwise, defaults are recommended. |
|                | <ul> <li>1 for most other datatypes</li> </ul>                                             |                                                                 |
|                | <ul> <li>2 for binary and varbinary saved as char</li> </ul>                               |                                                                 |
|                | <ul> <li>4 for text and image</li> </ul>                                                   |                                                                 |
| Storage Length | For char and varchar, use defined length.                                                  | Default values, or greater, are recommended.                    |
|                | • For binary and varbinary saved as char, use double the defined length.                   |                                                                 |
|                | • For all other datatypes, use maximum length needed to avoid truncation or data overflow. |                                                                 |
| Field or Row   | None                                                                                       | Up to 30 characters, or one of the following:                   |
| Terminator     |                                                                                            | • \t − tab                                                      |
|                |                                                                                            | • \n - newline                                                  |
|                |                                                                                            | • \r - carriage return                                          |
|                |                                                                                            | • \0 – null terminator                                          |
|                |                                                                                            | • \ - backslash                                                 |

## File storage type

The file storage type prompt offers you choices about how to store the data in the file. You can copy data into a file as:

- Its database table type,
- A character string, or
- Any datatype for which implicit conversion is supported.

**Note** bcp copies user-defined datatypes as their base types.

Table 3-4 shows the default storage type for each Adaptive Server datatype and the abbreviations that are acceptable to bcp.

- For the most compact storage, use the default value.
- For character files, use char.
- Keep in mind that the date storage type is the Adaptive Server internal storage format of datetime, not the host operating system format of the date.

timestamp data is treated as binary(8).

In Table 3-4, brackets [] indicate that you can use the initial character or the beginning characters of the word. For example, for "bit" you can use "b," "bi," or "bit."

Table 3-4: File storage datatypes for bcp

| Table datatype               | Storage type |
|------------------------------|--------------|
| char, varchar                | c[har]       |
| text                         | T[ext]       |
| int                          | i[nt]        |
| smallint                     | s[mallint]   |
| tinyint                      | t[inyint]    |
| float                        | f[loat]      |
| money                        | m[oney]      |
| bit                          | b[it]        |
| datetime                     | d[atetime]   |
| binary, varbinary, timestamp | X            |
| image                        | I[mage]      |
| smalldatetime                | D            |
| real                         | r            |
| smallmoney                   | M            |
| numeric                      | n            |
| decimal                      | e            |
|                              |              |

To display this list while using bcp interactively, type a question mark (?) in response to the prompt "Enter the file storage type".

The suggested values that appear in the prompts are the defaults. Remember that your response determines how the data is stored in the output file; you need not indicate the column's type in the database table.

bcp fails if you enter a type that is not either implicitly convertible or char. For example, you may not be able to use smallint for int data (you may get overflow errors), but you can use int for smallint.

When storing noncharacter datatypes as their database types, bcp writes the data to the file in Adaptive Server's internal data representation format for the host operating system, rather than in human-readable form.

Before copying data that is in character format from a file into a database table, check the datatype entry rules in the *Reference Manual*. Character data copied into the database with bcp must conform to those rules. Note especially that dates in the undelimited (*yy*)*yymmdd* format may result in overflow errors if the year is not specified first.

When you send host data files to sites that use terminals different from your own, inform them of the *datafile\_charset* that you used to create the files.

## **Prefix length**

By default, bcp precedes each field that has a variable storage length with a string of one or more bytes indicating the length of the field. This prefix enables the most compact file storage.

The default values in the prompts indicate the most efficient prefix length:

- For fixed-length fields, the prefix length should be 0.
- For fields of 255 bytes or less, the default prefix length is 1.
- For text or image datatypes, the default prefix length is 4.
- For binary and varbinary datatypes that are being converted to char storage types, the default prefix length is 2, since each byte of table data requires 2 bytes of file storage.
- For binary, varbinary, and image data, use even numbers for the prefix and length. This requirement maintains consistency with Adaptive Server, which stores data as an even number of hexadecimal digits.
- For any data column that permits null values, use a prefix length, other than 0, or a terminator to denote the length of each row's data. bcp considers such columns, including columns with integer datatypes that might ordinarily be considered fixed-length columns, to be of variable length.
- For data with no prefix before its column, use a prefix length of 0.

A prefix length is a 1-, 2-, or 4-byte integer that represents the length of each data value in bytes. It immediately precedes the data value in the host file.

Unless you supply a terminator, bcp pads each stored field with spaces to the full length specified at the next prompt, "length."

Because prefix lengths consist of *native* format integers, the resulting host file contains nonprintable characters. The nature of these characters could prevent you from printing the host file or from transmitting it through a communications program that cannot handle non-human-readable characters.

For more information about prefix lengths, see Table 3-9 on page 50.

## Field length

In almost all cases, use the bcp default value for the storage length while copying data out.

**Note** The terms "length" and "storage length" in this section refer to the operating system file, not to Adaptive Server field lengths.

- If you are creating a file to reload into Adaptive Server, the default prefixes and length keep the storage space needed to a minimum.
- If you are creating a human-readable file, the default length prevents the truncation of data or the creation of overflow errors that cause bcp to fail.

Because you can change the default length by supplying another value, you must be familiar with the data to transfer. If you are copying character data in from other software, examine the source file carefully before choosing length values.

**Note** If the storage type is noncharacter, bcp stores the data in the operating system's native data representation and does not prompt for a length.

When bcp converts noncharacter data to character storage, it suggests a default field length that is large enough to store the data without truncating datetime data or causing an overflow of numeric data.

• The default lengths are the number of bytes needed to display the longest value for the Adaptive Server datatype. Table 3-5 lists the default field lengths for data conversion to character storage.

Table 3-5: Default field lengths for noncharacter to character datatypes

| Datatype | Default size |
|----------|--------------|
| int      | 12 bytes     |
| smallint | 6 bytes      |
| tinyint  | 3 bytes      |

| Datatype      | Default size | _ |
|---------------|--------------|---|
| float         | 25 bytes     |   |
| money         | 24 bytes     |   |
| bit           | 1 byte       |   |
| datetime      | 26 bytes     |   |
| smalldatetime | 26 bytes     |   |
| real          | 25 bytes     |   |
| smallmoney    | 24 bytes     |   |

- If you specify a field length that is too short for numeric data when copying data out, bcp prints an overflow message and does not copy the data.
- The default length for binary and varbinary fields is twice the length defined for the column, since each byte of the field requires 2 bytes of file storage.
- If you accept the default storage length, the actual amount of storage space allocated depends on whether or not you specify a prefix length and terminators.
  - If you specify a prefix length of 1, 2, or 4, bcp uses a storage space of the actual length of the data, plus the length of the prefix, plus any terminators.
  - If you specify a prefix length of 0 and no terminator, bcp allocates the maximum amount of space shown in the prompt, which is the maximum space that may be needed for the datatype in question. In other words, bcp treats the field as if it were fixed length to determine where one field ends and the next begins.

For example, if the field is defined as varchar(30), bcp uses 30 bytes for each value, even if some of the values are only 1 character long.

- Fields defined in the database as char, nchar, and binary, and those that do not permit null values, are always padded with spaces (null bytes for binary) to the full length defined in the database. timestamp data is treated as binary(8).
- If data in the varchar and varbinary fields is longer than the length specified for copy out, bcp silently truncates the data in the file at the specified length.
- bcp does not know how large any one data value will be before copying all the data, so it always pads char datatypes to their full specified length.

- The file storage type and length of a column do not have to be the same as the type and length of the column in the database table. If the types and formats copied in are incompatible with the structure of the database table, the copy fails.
- File storage length generally indicates the maximum amount of data that can be transferred for the column, excluding terminators and/or prefixes.
- When copying data into a table, bcp observes any defaults defined for columns and user-defined datatypes. However, bcp ignores rules in order to load data at the fastest possible speed.
- bcp considers any data column that can contain a null value to be variable length, so use either a length prefix or a terminator to denote the length of each row of data.
- The file storage type and length of a column need not be the same as the type and length of the column in the database table. (If types and formats copied in are incompatible with the structure of the database table, the copy fails.)

### Field and row terminators

You can use a terminator to mark the end of a column or row, separating one from the next. The default is no terminator.

- Field terminators separate table columns.
- A row terminator is a field terminator for the last field in the row of the table or file.

Terminators are very useful for dealing with character data because you can choose human-readable terminators. The bcp character option, which uses tabs between each column with a newline terminator at the end of each row, is an example of using terminators that enhance the readability of a data file.

When you prepare data for use with other programs, and when you want to use bcp to prepare tabular data, supply your own terminators. The available terminators are:

- Tabs, indicated by \t
- New lines, indicated by \n
- Carriage returns, indicated by \r
- Backslash, indicated by \

- Null terminators (no visible terminator), indicated by \0
- Any printable character, for example, \*, A, t, |
- Strings of up to 10 printable characters, including some or all of the terminators listed above (for example, \*\*\t\*\*, end, !!!!!!!!!, and \t--\n)

**Note** Control characters (ASCII 0–25) cannot be printed.

### **Choosing Terminators**

Choose terminators with patterns that do not appear in any of the data.

For example, using a tab terminator with a string of data that also contains a tab creates an ambiguity: which tab represents the end of the string? bcp always looks for the first possible terminator, which in this case would be incorrect, since the first tab it would encounter would be the one that is part of the data string.

Data in native format can also conflict with terminators. Given a column that contains a 4-byte integer in native format, if the values of these integers are not strictly limited, it will be impossible to choose a terminator that is guaranteed not to appear inside the data. Use bcp's native format option for data in native format.

**Note** "No terminator" is different from a "null terminator," which is an invisible, but real, character.

• A field terminator string can be up to 30 characters long. The most common terminators are a tab (entered as \t and used for all columns except the last one), and a newline (entered as \n and used for the last field in a row). Other terminators are: \0 (the null terminator), \ (backslash), and \r (Return). When choosing a terminator, be sure that its pattern does not appear in any of your character data, because bcp always looks for the first possible terminator.

For example, if you used tab terminators with a string that contained a tab, bcp would not be able to identify which tab represents the end of the string. bcp always looks for the first possible terminator, so, in this example it would find the wrong one.

A terminator or prefix affects the actual length of data transferred:

When a terminator or prefix is present, it affects the length of data transferred. If the length of an entry being copied out to a file is less than the storage length, it is immediately followed by the terminator or the prefix for the next field. The entry is not padded to the full storage length (char, nchar, and binary data is returned from Adaptive Server already padded to the full length).

When bcp is copying in from a file, data is transferred until either the number of bytes indicated in the "Length" prompt has been copied or the terminator is encountered. Once the number of bytes equal to the specified length has been transferred, the rest of the data is flushed until the terminator is encountered. When no terminator is used, the table storage length is strictly observed.

- Fields stored as char (except char, nchar, and binary fields) instead of their database datatypes take less file storage space with the default length and prefix or a terminator. bcp can use either a terminator or a prefix to determine the most efficient use of storage space. bcp suggests the maximum amount of storage space required for each field as the default. For char or varchar data, bcp accepts any length.
- Table 3-6 and Table 3-7 show the interaction of prefix lengths, terminators, and field length on the information in the file. "P" indicates the prefix in the stored table; "T" indicates the terminator; and dashes, (--) show appended spaces. An ellipsis (...) indicates that the pattern repeats for each field. The field length is 8 bytes for each column; "string" represents the 6-character field each time.

Table 3-6: Adaptive Server char data

|               | Prefix length = 0 | Prefix length-1, 2, or 4 |
|---------------|-------------------|--------------------------|
| No terminator | stringstring      | PstringPstring           |
| Terminator    | stringTstringT    | PstringTPstringT         |

Table 3-7: Other datatypes converted to char storage

|               | Prefix length = 0 | Prefix length-1, 2, or 4 |
|---------------|-------------------|--------------------------|
| No terminator | stringstring      | PstringPstring           |
| Terminator    | stringTstringT    | PstringTPstringT         |

# **Using format files**

After gathering information about each field in the table, bcp asks if you want to save the information to a **format file** and prompts for the file name.

Using a format file created for the data to be copied with the bcp utility allows you to copy data in or out noninteractively; that is, without being prompted by bcp for information. The format file supplies the information that bcp needs. You can use this newly created format file at any other time to copy the data back into Adaptive Server or to copy data out from the table.

Figure 3-3 illustrates the format of the bcp format files. It shows the publishers table from the pubs2 database, with all the host file columns in character format, with no prefix, and using the default data length, a newline terminator at the end of the final column of a row, and tabs as terminators for all other columns.

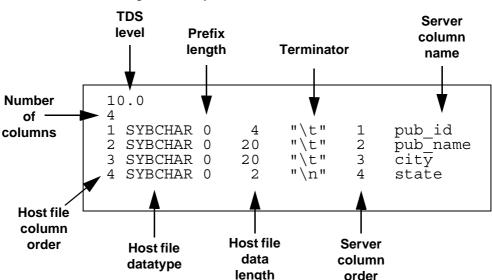

Figure 3-3: bcp format file

### Elements of the bcp format file

The following list names the various elements of a bcp format file. Use Figure 3-3 on page 47 as the format file example.

- The Tabular Data Stream (TDS) version is always the first line of the file. It specifies the version of TDS that you are using, not the Adaptive Server version, and appears is a literal string without quotation marks. In Figure 3-3, the version is 10.0.
- The second line of a bcp format file is the number of columns, which refers to the number of records in the format file, not including lines 1 and 2. Each column in the host table has one line.
- One line for each column follows the first and second lines in the database table. Each line consists of elements that are usually separated by tabs, except for the host file datatype and the prefix length which are usually separated by a space. These elements are:
  - Host file column order
  - Host file datatype
  - Prefix length

- Host file data length
- Terminator
- Server column order
- Server column name
- Column precision
- Column scale

The following sections describe the column elements in the format file.

Host file column order

The host file column order is the sequential number of the field in the host data file, which begins numbering at 1.

Host file datatype

The host file datatype refers to the storage format of the field in the host data file, not the datatype of the database table column.

Table 3-8 lists the valid storage formats.

Table 3-8: Host file datatype storage format

| Storage format | Adaptive Server datatype |
|----------------|--------------------------|
| SYBCHAR        | char / varchar (ASCII)   |
| SYBTEXT        | text                     |
| SYBBINARY      | binary                   |
| SYBIMAGE       | image                    |
| SYBINT1        | tinyint                  |
| SYBINT2        | smallint                 |
| SYBINT4        | int                      |
| SYBFLT8        | float                    |
| SYBREAL        | real                     |
| SYBBIT         | bit                      |
| SYBNUMERIC     | numeric                  |
| SYBDECIMAL     | decimal                  |
| SYBMONEY       | money                    |
| SYBMONEY4      | smallmoney               |
| SYBDATETIME    | datetime                 |
| SYBDATETIME4   | smalldatetime            |

Data written to a host file in its native format preserves all of its precision. datetime and float values preserve all of their precision, even when they are converted to character format. Adaptive Server stores money values to a precision of one ten-thousandth of a monetary unit. However, when money values are converted to character format, their character format values are recorded only to the nearest two places.

See Chapter 1, "System and User-Defined Datatypes" in the *Reference Manual* for descriptions and appropriate uses of Adaptive Server datatypes.

Prefix length indicates the number of bytes in the field length prefix. The prefix length is a 0-, 1-, 2-, or 4-byte unsigned integer value embedded in the host data file that specifies the actual length of data contained in the field. Some fields may have a length prefix while others do not.

Table 3-9 shows the allowable prefix length values.

Prefix length

| Table 3-9: Allowable prefix length values |
|-------------------------------------------|
|-------------------------------------------|

| Length (in bytes) | Range                               |
|-------------------|-------------------------------------|
| 0                 | No prefix                           |
| 1                 | 2 <sup>8</sup> -1; 0-255            |
| 2                 | 2 <sup>16</sup> -1; 0-65535         |
| 4                 | 2 <sup>32</sup> -1; 0-4,294,967,295 |

#### Host file data length

Host file data length refers to the maximum number of bytes to copy for the field. To decide how much data to copy in or out, bcp uses one of:

- The maximum field length
- The prefix length, if any
- The field terminator string, if any

If more than one method of field length specification is given, bcp chooses the one that copies the least amount of data.

**Terminator** 

The terminator can be up to 30 bytes of characters enclosed in quotation marks (" "). The terminator designates the end of data for the host data file field.

Server column order

The server column order represents the colid (column ID) of the syscolumns column into which the host data file column is to be loaded. Together with the host file column order, this element maps host data file fields to the database table columns.

Server column name

The server column name is the name of the database table column into which this field is to be loaded.

Column precision

The column precision is the precision of the database table column into which this field is to be loaded. This element is present only if the storage format is numeric or decimal.

Column scale

The column scale is the scale of the database table column into which this field is to be loaded. This element is present only if the storage format is numeric or decimal.

# **Examples: copying out data interactively**

By changing the default values of the prompts to bcp, you can prepare data for use with other software.

To create a human-readable file, respond to the bcp prompts as follows:

- File storage type, enter 0.
- Prefix length, enter 0.
- Field length, accept the default.
- Terminator the field terminator you enter depends on the software that you plan to use.
  - Choose between delimited fields or fixed-length fields. Always use \n, the newline terminator, to terminate the last field.

For fixed-length fields, do not use a terminator. Each field has a fixed length, with spaces to pad the fields. Adjacent fields, where the data completely fills the first field seem to run together, since there are no field separators on each line of output. See the example below.

• For comma-delimited output, use a comma (,) as the terminator for each field. To create tabular output, use the tab character (\\tau).

## Copying out data with field lengths

The following example uses fixed-length fields to create output in the personal computer format called SDF (system data format). This format can be easily read or produced by other software.

**Note** For information about format files, see "Using format files" on page 46.

bcp pubs2..sales out sal out

The results as stored in the *sal out* file are as follows:

| 5023 | AB-123-DEF-425-1Z3 | Oct | 31 1985 12:00AM |
|------|--------------------|-----|-----------------|
| 5023 | AB-872-DEF-732-2Z1 | Nov | 6 1985 12:00AM  |
| 5023 | AX-532-FED-452-2Z7 | Dec | 1 1990 12:00AM  |
| 5023 | BS-345-DSE-860-1F2 | Dec | 12 1986 12:00AM |
| 5023 | GH-542-NAD-713-9F9 | Mar | 15 1987 12:00AM |
| 5023 | NF-123-ADS-642-9G3 | Jul | 18 1987 12:00AM |
| 5023 | XS-135-DER-432-8J2 | Mar | 21 1991 12:00AM |
| 5023 | ZA-000-ASD-324-4D1 | Jul | 27 1988 12:00AM |
| 5023 | ZD-123-DFG-752-9G8 | Mar | 21 1991 12:00AM |
| 5023 | ZS-645-CAT-415-1B2 | Mar | 21 1991 12:00AM |
| 5023 | ZZ-999-ZZZ-999-0A0 | Mar | 21 1991 12:00AM |
| 6380 | 234518             | Sep | 30 1987 12:00AM |
| 6380 | 342157             | Dec | 13 1985 12:00AM |
| 6380 | 356921             | Feb | 17 1991 12:00AM |

| 7066 | BA27618  | Oct | 12 1985 12:00AM |
|------|----------|-----|-----------------|
| 7066 | BA52498  | Oct | 27 1987 12:00AM |
| 7066 | BA71224  | Aug | 5 1988 12:00AM  |
| 7067 | NB-1.142 | Jan | 2 1987 12:00AM  |
| 7067 | NB-3.142 | Jun | 13 1990 12:00AM |
| 7131 | Asoap132 | Nov | 16 1986 12:00AM |
| 7131 | Asoap432 | Dec | 20 1990 12:00AM |
| 7131 | Fsoap867 | Sep | 8 1987 12:00AM  |
| 7896 | 124152   | Aug | 14 1986 12:00AM |
| 7896 | 234518   | Feb | 14 1991 12:00AM |
| 8042 | 12-F-9   | Jul | 13 1986 12:00AM |
| 8042 | 13-E-7   | May | 23 1989 12:00AM |
| 8042 | 13-J-9   | Jan | 13 1988 12:00AM |
| 8042 | 55-V-7   | Mar | 20 1991 12:00AM |
| 8042 | 91-A-7   | Mar | 20 1991 12:00AM |
| 8042 | 91-V-7   | Mar | 20 1991 12:00AM |

The contents of the *sal\_fmt* format file are as follows:

```
10.0
3
1 SYBCHAR 04 "" 1 stor_id
2 SYBCHAR 020 "" 2 ord_num
3 SYBCHAR 026 "" 3 date
```

For information about format files, see "Using format files" on page 46.

# Copying out data with delimiters

In the following examples, bcp copies data interactively from the publishers table to a file.

**Note** For information about format files, see "Using format files" on page 46.

### Comma-delimited, newline-delimited with format file

The first example creates an output file with commas between all fields in a row and a newline terminator at the end of each row. This example creates a format file (*pub\_fint*) that you can use later to copy the same or similar data back into Adaptive Server.

bcp pubs2..publishers out pub\_out

The results as stored in the *pub out* file are:

```
0736,New Age Books,Boston,MA
0877,Binnet & Hardley,Washington,DC
1389,Algodata Infosystems,Berkeley,CA
```

The contents of the *pub\_fmt* format file are:

```
10.0
4
1 SYBCHAR 0 4 "," 1 pub_id
2 SYBCHAR 0 40 "," 2 pub_name
3 SYBCHAR 0 20 "," 3 city
4 SYBCHAR 0 2 "\n" 4 state
```

#### Tab-delimited with format file

Similarly, the following example creates tab-delimited output from the table pubs2..publishers in the *pub\_out* file.

```
bcp pubs2..publishers out pub_out
```

The results as stored in the *pub\_out* file are:

```
0736 New Age Books Boston MA
0877 Binnet & Hardley Washington DC
1389 Algodata Infosystems Berkeley CA
```

The contents of the *pub\_fmt* format file are:

```
10.0
4
1 SYBCHAR 04 "\t" 1 pub_id
2 SYBCHAR 040 "\t" 2 pub_name
3 SYBCHAR 020 "\t" 3 city
4 SYBCHAR 02 "\n" 4 state
```

# **Examples: copying in data interactively**

To copy in data successfully to a table from a file, you must know what the terminators in the file are or what the field lengths are and specify them when you use bcp.

The following examples show how to copy data in, either with fixed field lengths or with delimiters, using bcp with or without a format file.

# Copying in data with field lengths

In this example, bcp copies data from the *salesnew* file into the pubs2..sales table.

In the *salesnew* file are three fields: the first is 4 characters long, the second is 20, and the third is 26 characters long. Each row ends with a newline terminator (\n), as follows:

```
5023ZS-731-AAB-780-2B9 May 24 1993 12:00:00:000AM

5023XC-362-CFB-387-3Z5 May 24 1993 12:00:00:000AM

6380837206 May 24 1993 12:00:00:000AM

6380838441 May 24 1993 12:00:00:000AM
```

Use the following command to copy in the data interactively from *salesnew*:

```
bcp pubs2..sales in salesnew
```

The system responds to the bcp command as follows:

```
Password:
Enter the file storage type of field stor id [char]:
Enter prefix-length of field stor id [0]:
Enter length of field stor id [4]:
Enter field terminator [none]:
Enter the file storage type of field ord num [char]:
Enter prefix-length of field ord num [1]: 0
Enter length of field ord num [20]:
Enter field terminator [none]:
Enter the file storage type of field date [datetime]: char
Enter prefix-length of field date [1]: 0
Enter length of field date [26]:
Enter field terminator [none]: \n
Do you want to save this format information in a file? [Y/n] y
Host filename [bcp.fmt]: salesin fmt
Starting copy...
4 rows copied.
Clock Time (ms.): total = 1 Avg = 0 (116000.00 rows per sec.)
```

When you log in to Adaptive Server and access sales, you see the following data from *salesnew* appended to the table:

```
select * from sales
```

| stor_id  | ord_num            | date                |
|----------|--------------------|---------------------|
| 5023     | AB-123-DEF-425-1Z3 | Oct 31 1985 12:00AM |
|          | AB-872-DEF-732-2Z1 |                     |
|          |                    |                     |
| 5023     | AX-532-FED-452-2Z7 | Dec 1 1990 12:00AM  |
| 5023     | BS-345-DSE-860-1F2 | Dec 12 1986 12:00AM |
| 5023     | GH-542-NAD-713-9F9 | Mar 15 1987 12:00AM |
| 5023     | NF-123-ADS-642-9G3 | Jul 18 1987 12:00AM |
| 5023     | XS-135-DER-432-8J2 | Mar 21 1991 12:00AM |
| 5023     | ZA-000-ASD-324-4D1 | Jul 27 1988 12:00AM |
| 5023     | ZD-123-DFG-752-9G8 | Mar 21 1991 12:00AM |
| 5023     | ZS-645-CAT-415-1B2 | Mar 21 1991 12:00AM |
| 5023     | ZZ-999-ZZZ-999-0A0 | Mar 21 1991 12:00AM |
| 6380     | 234518             | Sep 30 1987 12:00AM |
| 6380     | 342157             | Dec 13 1985 12:00AM |
| 6380     | 356921             | Feb 17 1991 12:00AM |
| 7066     | BA27618            | Oct 12 1985 12:00AM |
| 7066     | BA52498            | Oct 27 1987 12:00AM |
| 7066     | BA71224            | Aug 5 1988 12:00AM  |
| 7067     | NB-1.142           | Jan 2 1987 12:00AM  |
| 7067     | NB-3.142           | Jun 13 1990 12:00AM |
| 7131     | Asoap132           | Nov 16 1986 12:00AM |
| 7131     | Asoap432           | Dec 20 1990 12:00AM |
| 7131     | Fsoap867           | Sep 8 1987 12:00AM  |
| 7896     | 124152             | Aug 14 1986 12:00AM |
| 7896     | 234518             | Feb 14 1991 12:00AM |
| 8042     | 12-F-9             | Jul 13 1986 12:00AM |
| 8042     | 13-E-7             | May 23 1989 12:00AM |
| 8042     | 13-J-9             | Jan 13 1988 12:00AM |
| 8042     | 55-V-7             | Mar 20 1991 12:00AM |
| 8042     | 91-A-7             | Mar 20 1991 12:00AM |
| 8042     | 91-V-7             | Mar 20 1991 12:00AM |
| (34 rows | affected)          |                     |

Since there is a unique clustered index on the stor\_id and ord\_num columns of sales, the new rows were sorted in order.

A conflict or violation can affect the copy process:

 Had there been any violations of the unique index on the columns in the data being copied from the file, bcp would have discarded the entire batch in which the violating row was encountered.

A batch size of 1 evaluates each row individually, but loads more slowly and creates a separate data page for each row during a fast bcp session.

 If the types copied in are incompatible with the database types, the entire copy fails.

## Copying in data with delimiters

In the following example, bcp copies data from the file *newpubs* into the table pubs2..publishers. In the *newpubs* file, each field in a row ends with a tab character ( $\t$ ) and each row ends with a newline terminator ( $\t$ n), as follows:

| 1111 | Stone Age Books      | Boston     | MA |
|------|----------------------|------------|----|
| 2222 | Harley & Davidson    | Washington | DC |
| 3333 | Infodata Algosystems | Berkeley   | CA |

Since *newpubs* contains all character data, you can use the character command-line flag and specify the terminators with command line options:

In UNIX platforms:

```
bcp pubs2..publishers in newpubs -c -t\\t -r\\n
```

In Windows NT:

```
bcp pubs2..publishers in newpubs -c -t\t -r\n
```

## Copying in data with a format file

To copy data back into Adaptive Server using the saved *pub\_fmt* format file, run the following command:

```
bcp pubs2..publishers in pub_out -fpub_fmt
```

You can use the *pub\_fmt* file to copy any data with the same format into Adaptive Server. If you have a similar data file with different delimiters, you can change the delimiters in the format file.

Similarly, you can edit the format file to reflect any changes to the field lengths, as long as all fields have the same length. For example, the *moresales* file contains:

```
804213-L-9 Jan 21 1993 12:00AM
804255-N-8 Mar 12 1993 12:00AM
804291-T-4 Mar 23 1993 12:00AM
804291-W-9 Mar 23 1993 12:00AM
```

Edit the *sal fmt* format file to read as follows:

Then enter the following command:

In UNIX platforms:

```
bcp pubs2..sales in moresales -fsal fmt
```

• In Windows NT:

```
bcp pubs2..sales in moresale -fsal fmt
```

The system responds as follows:

```
Starting copy...
4 rows copied.
Clock Time (ms.): total = 1 Avg = 0 (116000.00 rows per sec.)
```

# Using bcp with alternate languages

Adaptive Server stores data using its default character set, which is configured during installation. If your terminal does not support that default character set, it may send confusing characters to bcp when you respond to prompts either by typing or by using host file scripts.

Omitting all character-set options causes bcp to use the character set that was named as the default for the platform. This default can cause communications problems:

- The default is not necessarily the same character set that was configured for Adaptive Server.
- The default may not necessarily be the character set that the client is using.

For more information about character sets and the associated flags, see Chapter 8, "Configuring Client/Server Character Set Conversions" in the *System Administration Guide*.

## bcp and row-level access rules

If Adaptive Server is enabled for row-level access, and you bulk-copy-out data, bcp copies out only the rows of data to which you have access. To copy out the entire table, you must first drop the access rules, then bcp out. Reinstate the access rules after you are done, if applicable.

If you bulk-copy-in data to a table that has access rules enabled, Adaptive Server may issue "uniqueness violation" errors. For example, if you load data from a bcp data file that was generated before the access rules were created on the table, and the bcp data file contains rows that were previously inserted into the table, you may receive this type of error.

If this happens, the table may look to the user like it does not include the rows that failed the bcp insert because of the uniqueness violation, but the user does not have access to the "missing" rows because of the access rules.

To copy in the entire table, drop the access rules, load the data, address any errors, then reinstate the access rules.

# Copy in and batch files

Batching applies only to bulk copying in; it has no effect when copying out. By default, Adaptive Server copies all the rows in batches of 1000 lines. To specify a different batch size, use the command-line option (-b).

bcp copies each batch in a single transaction. If Adaptive Server rejects any row in the batch, the entire transaction is rolled back. By default, bcp copies all rows in a single batch; use the -b parameter to change the default batch size. Adaptive Server considers each batch a single bcp operation, writes each batch to a separate data page, and continues to the next batch, regardless of whether the previous transaction succeeded.

When data is being copied in, it can be rejected by either Adaptive Server or bcp.

- Adaptive Server treats each batch as a separate transaction. If the server rejects any row in the batch, it rolls back the entire transaction.
- When bop rejects a batch, it then continues to the next batch. Only fatal errors roll back the transaction.

 Adaptive Server generates error messages on a batch-by-batch basis, instead of row-by-row, and rejects each batch in which it finds an error. Error messages appear on your terminal and in the error file.

## Improving recoverability

To ensure better recoverability:

• Break large input files into smaller units.

For example, if you use bcp with a batch size of 100,000 rows to bulk copy in 300,000 rows, and a fatal error occurs after row 200,000, bcp would have successfully copied in the first two batches—200,000 rows—to Adaptive Server. If you had not used batching, bcp would not have been able to copy in any rows to Adaptive Server.

• Set the trunc log on chkpt to true (on).

The log entry for the transaction is available for truncation after the batch completes. If you copy into a database that has the trunc log on chkpt database option set on (true), the next automatic checkpoint removes the log entries for completed batches. This log cleaning breaks up large bcp operations and keeps the log from filling.

• Set -b batch size to 10.

The batch size parameter set to 10 causes bcp to reject the batch of 10 rows, including the defective row. The error log from this setting allows you to identify exactly which row failed.

A batch size of 1 is the smallest that bcp processes.

**Note** bcp creates 1 data page per batch, and setting b *batch\_size* to 10 creates data pages with 10 rows on each page. If you set -b *batch\_size* to 1, the setting creates data pages with 1 row on each page. This setting causes the data to load slowly and takes up storage space.

## **Batches and partitioned tables**

When you bulk copy data into a partitioned table without specifying a partition number, Adaptive Server randomly assigns each batch to an available partition. Copying rows in a single batch places all those rows in a single partition, which can lead to load imbalance in the partitioned table.

To help keep partitioned tables balanced, use a small batch size when bulk copying data or specify the partition ID during the bcp session. For information about partitioning tables, see the *Performance and Tuning Guide*.

## Copy out and text and image data

When you copy out text or image data, Adaptive Server, by default, copies only the first 32K of data in a text or image field. The -T text\_or\_image\_size parameter allows you to specify a different value. For example, if the text field to copy out contains up to 40K of data, you can use the following command to copy out all 40K:

bcp pubs2..publishers out -T40960

**Note** If a text or image field is larger than the given value or the default, bcp does not copy out the remaining data.

## Specifying a network packet size

To improve the performance of large bulk copy operations, you may want to use larger network packet sizes than the defaults. The -A *size* option specifies the network packet size to use for the bcp session that you are beginning.

The value of size must be:

- Between the values of the default network packet size and max network packet size configuration parameters, and
- A multiple of 512.

**Note** The new packet size remains in effect for the current bcp session only.

For example, this command specifies that Adaptive Server send 40K of text or image data using a packet size of 2048 bytes for the bcp session:

bcp pubs2..authors out -A 2048 -T40960

# Copy in and error files

When you specify the -e *error\_file* option with copy in, bcp stores the rows that it cannot copy in to Adaptive Server in the specified error file.

- The error file stores:
  - A line that indicates which row failed and the error that occurred, and
  - A line that is an exact copy of the row in the host file.
- If the file name specified after -e already exists, bcp overwrites the existing file.
- If bcp does not encounter any errors, it does not create the file.

bcp in detects two types of errors:

- Data conversion errors
- Errors in building the row; for example, attempts to insert a NULL into columns that do not accept null values or to use invalid data formats, such as a 3-byte integer

The copy in process displays error messages on your monitor.

The following example loads the *newpubs* file into the publishers database, storing any error rows in the *pub\_err* file:

```
bcp pubs2..publishers in newpubs -epub err
```

Keep the following in mind when working with error files generated by copy in:

- bcp stores rows in an error file only when the bcp program itself detects the error.
- bcp continues to copy rows until bcp encounters the maximum number of error rows, at which point bcp stops the copy.
- bcp sends rows to Adaptive Server in batches, so bcp cannot save copies
  of rows that are rejected by Adaptive Server, for example, a duplicate row
  for a table that has a unique index.
- Adaptive Server generates error messages on a batch-by-batch basis, instead of row-by-row, and rejects the entire batch if it finds an error.
- It is not considered an error for Adaptive Server to reject duplicate rows if
  either allow\_dup\_row or ignore\_dup\_key was set when a table's index was
  created. The copy proceeds normally, but the duplicate rows are neither
  stored in the table nor in the bcp error file.

## Copy out and error files

During the copy out process, as with copy in, bcp overwrites any file of the same name and does not create an error file if no errors occurred.

There are two situations that cause rows to be logged in the error file during a copy out:

- A data conversion error in one of the row's columns
- An I/O error in writing to the host file

Keep the following in mind when working with error files generated by copy out:

- bcp logs rows in the error file in the default character format.
- All data values print as characters with tabs between the columns and a newline terminator at the end of each row.

## Data integrity: defaults, rules, and triggers

To ensure integrity, bcp handles data to copy depending upon its element.

## **Defaults and datatypes**

When copying data into a table, bcp observes any defaults defined for the columns and datatypes. That is, if there is a null field in the data in a file, bcp loads the default value instead of the null value during the copy.

For example, here are two rows in a file to be loaded into authors:

```
409-56-7008, Bennet, David, 415 658-9932, 622 Pine St., Berkeley, CA, USA, 94705213-46-8915, Green, Marjorie,, 309 63rd St. #411, Oakland, CA, USA, 94618
```

Commas separate the fields; a newline terminator separates the rows. There is no phone number for Marjorie Green. Because the phone column of the authors table has a default of "unknown," the rows in the loaded table look like this:

```
409-56-7008 Bennet David 415 658-9932 622 Pine St.
Berkeley CA USA 94705
213-46-8915 Green Marjorie unknown 309 63rd St. #411
Oakland CA USA 94618
```

## **Rules and triggers**

bcp, to enable its maximum speed for loading data, does not fire rules and triggers.

To find any rows that violate rules and triggers, copy the data into the table and run queries or stored procedures that test the rule or trigger conditions.

# How bcp differs from other utilities

The bcp utility, which copies entire tables or portions of a single table, is distinct from the other utilities that move data from one place to another.

The following list names these other utilities and their commands and describes how you can best use them to move data.

dump database, load database, dump transaction, and load transaction Use the SQL commands dump database, load database, dump transaction, and load transaction for backup purposes only. Unlike bcp, the dump commands create a physical image of the entire database.

You must use load database or load transaction to read data backed up with dump database or dump transaction.

For information on using the SQL dump and load commands, see the *System Administration Guide* and the *Reference Manual*.

insert, update, and delete

Use the data modification commands insert, update, and delete, respectively, to add new rows to, change existing rows in, or remove rows from a table or view.

- Use the insert command with a select statement to move data between tables.
- Use the select statement with an into clause to create a new table, based on:
  - the columns named in the select statement,
  - the tables named in the from clause, and
  - data in the rows named in the where clause.

For details on adding, changing, and deleting data, see insert, update, and delete in the *Reference Manual*.

# CHAPTER 4 Using dsedit

This chapter explains how to use the dsedit utility to edit the Adaptive Server interfaces file.

| Topic                                       | Page |
|---------------------------------------------|------|
| Getting started with dsedit                 | 65   |
| Adding, viewing, and editing server entries | 69   |
| Troubleshooting dsedit                      | 76   |

## **Getting started with dsedit**

dsedit is a graphical utility that lets you view and edit server entries in the interfaces file (*sql.ini* in Windows 98 and Windows NT). For a detailed description of dsedit syntax, see dsedit on page 205.

**Note** UNIX users: If your system does not have X-Windows, use dscp to configure server entries in the interfaces file. See Chapter 5, "Using dscp" for more information.

## Starting dsedit

Windows NT

You can start dsedit from the command prompt, the Windows NT Explorer, or the Sybase for Windows NT program group.

#### Starting dsedit from the command prompt

Enter:

dsedit

You can specify the following command-line arguments:

- -ddsname Specifies which directory service to connect to. dsname is the local name of the directory service, as listed in the libtcl.cfg file. If you do not specify the -ddsname argument, dsedit presents a list of directory service options in the first dialog box.
- -lpath Specifies the path to the *libtcl.cfg* file, if other than *SYBASE\_home\INI*. Use this argument only if you want to use a *libtcl.cfg* file other than the one located in *SYBASE\_home\INI*.

### Starting dsedit through the Windows NT Explorer

- 1 Go to the *%SYBASE*%\bin\ directory.
- 2 Double-click on the *DSEDIT.exe* file.

#### Starting dsedit from the Sybase for Windows program group

- 1 Choose Sybase for Windows NT from the Start menu.
- 2 Choose dsedit from the Sybase for Windows NT menu. The Select Directory Service dialog box appears.

UNIX platforms

Before starting dsedit, make sure that you have write permission on the interfaces file.

If you are running dsedit from a remote machine, make sure that the DISPLAY environment variable is set so the dsedit screens will show on your machine instead of on the remote machine.

#### Setting the DISPLAY environment variable

- 1 Log in to the remote machine.
- 2 Enter:

```
setenv DISPLAY your machine name: 0.0
```

#### Starting dsedit

Enter:

```
$SYBASE/bin/dsedit
```

The Select a Directory Service window appears. This window lets you open editing sessions for the interfaces file. The full path name of the default interfaces file is shown in the Interfaces File to Edit box. The full path name of the configuration file is shown below it.

## Opening an editing session

Windows NT

The Select Directory Service dialog box allows you to open a session with a directory service. You can open a session with:

- Any directory service that has a driver listed in the *libtcl.cfg* file
- The *sql.ini* file

#### Opening a session in Windows NT

- 1 Double-click on the local name of the directory service you want to connect to, as listed in the DS Name box, or
- 2 Click on the local name of the directory service you want to connect to, as listed in the DS Name box, and click the OK button.

**Note** dsedit uses the SYBASE environment variable to locate the *libtcl.cfg* file. If the SYBASE environment variable is not set correctly, dsedit cannot locate the *libtcl.cfg* file.

The session number and local name of the directory service appear in the header bar.

### ❖ Opening additional sessions

dsedit allows you to have multiple sessions open at one time.

- 1 Choose Open Directory Service from the File menu.
  - The Select Directory Service box appears.
- 2 Double-click the local name of the directory service to which you want to be connected (or click on the directory service name and click OK).

Opening multiple sessions allows you to copy entries between directory services. See "Copying server entries" on page 74 for more information.

#### Switching between sessions

If you have multiple sessions open at one time, you need to activate a session before you can work in it.

- Activate a session by either:
  - Clicking in the session window
  - Choosing the session from the Windows menu

The dsedit title bar shows which session is active.

#### **UNIX** platforms

### Opening the default interfaces file for editing

- 1 Select Sybase Interfaces File.
- 2 Click OK.

#### Opening a file other than the default interfaces file

- Select Sybase Interfaces File.
- 2 Edit the displayed file name.
- 3 Click OK.

The Directory Service Session window appears.

You can open multiple interfaces file sessions with different files.

The Directory Service Session screen displays the full path name of the interfaces file and lists the server entries contained within it.

- Add new server entry displays the Server Entry Editor window, where
  you specify the name and network addresses for a new server entry.
- Modify server entry lets you view and modify the network addresses for
  a selected server entry. To view or modify a server entry, select the server
  in the list, then click Modify server entry to display the server's attributes
  in the Server Entry Editor window.
- Copy server entry lets you copy one or more entries to another interfaces file.
- Close Session closes the session window and writes changes to the interfaces file.

For procedures on using these buttons, see "Modifying server entries in Windows NT" on page 69.

Clicking the Add new server entry or Modify server entry button in the Session screen displays the Server Entry Editor window.

You use the Server Entry Editor window to view or edit server entries in an interfaces file:

• Server name – if you are adding a server entry, type the name of the new server. If you are editing a server entry, you can edit the name field to rename the server. The new name cannot already exist in the interfaces file.

- Available network transports a list of the network addresses where the server accepts client connections.
  - To create a new address, click Add network transport. See "Modifying server entries in Windows NT" on page 69.
  - To edit an existing address, click Modify network transport. See "Modifying server entries in Windows NT" on page 69.
  - To remove a selected network address, click Delete network transport.
  - To rearrange the order of addresses in the list, click Move network transport up or Move network transport down.
- OK commits your changes and closes the window. Changes to the interfaces file are not applied until you close the session using the Close Session button in the Directory Service Session screen.
- Cancel closes the window and discards any edits.

# Adding, viewing, and editing server entries

Once you are in an open session, you can add, modify, rename and delete server entries associated with that session, as well as copy server entries within a session and between sessions.

## Modifying server entries in Windows NT

The server entries associated with the session appear in the Server box. Click on a server entry to select it.

Each server entry is made up of a set of attributes. The attributes are described in Table 4-1.

Table 4-1: Server attributes

| Attribute name | Type of value    | Description                                                                                                    | Default value      |
|----------------|------------------|----------------------------------------------------------------------------------------------------|--------------------|
| Server Version | Integer          | Version level of the server object definition. Sybase provides this attribute to identify future changes to the object definition. | 110                |
| Server Name    | Character string | Server name.                                                                                                    | N/A                |
| Server Service | Character string | A description of the service provided by the server. This value can be any meaningful description.                                 | Adaptive<br>Server |

| Attribute name        | Type of value    | Description                                                                                                    | Default<br>value |
|-----------------------|------------------|----------------------------------------------------------------------------------------------------|------------------|
| Server Status         | Integer          | The operating status of the server. Values are:                                                                                                    | 4                |
|                       |                  | • Active                                                                                                    |                  |
|                       |                  | • Stopped                                                                                                    |                  |
|                       |                  | • Failed                                                                                                    |                  |
|                       |                  | • Unknown                                                                                                    |                  |
| Security<br>Mechanism | Character string | Object identifier strings (OID) that specify the security mechanisms supported by the server. This attribute is optional. If it is omitted, Open Server allows clients to connect with any security mechanism for which Open Server has a corresponding security driver. | N/A              |
| Server                | Character string | One or more addresses for the server.                                                                                                    | N/A              |
| Address               |                  | The format of the address varies by protocol, and some protocols allow more than one format. The options are:                                                                                                    |                  |
|                       |                  | • TCP/IP – two formats:                                                                                                    |                  |
|                       |                  | <ul> <li>computer name,port number</li> </ul>                                                                                                    |                  |
|                       |                  | • ip-address,portnumber                                                                                                    |                  |
|                       |                  | • Named Pipe – <i>pipe name</i> : "\pipe" is a required prefix to all pipe names. Server pipes can be only local.                                                                                                    |                  |
|                       |                  | <ul> <li>Local – \pipe\sql\query</li> </ul>                                                                                                    |                  |
|                       |                  | <ul> <li>Remote – \\computer_name\pipe\sql\query</li> </ul>                                                                                                    |                  |
|                       |                  | • IPX/SPX – three formats:                                                                                                    |                  |
|                       |                  | • server name                                                                                                    |                  |
|                       |                  | <ul> <li>net number,node number,socket number</li> </ul>                                                                                                    |                  |
|                       |                  | <ul> <li>server name, socket number</li> </ul>                                                                                                    |                  |
|                       |                  | • DECnet – four formats:                                                                                                    |                  |
|                       |                  | <ul> <li>area number.node number,object name</li> </ul>                                                                                                    |                  |
|                       |                  | <ul> <li>area number.node number,object number</li> </ul>                                                                                                    |                  |
|                       |                  | • node name,object name                                                                                                    |                  |
|                       |                  | <ul> <li>node name,object number</li> </ul>                                                                                                    |                  |

### Adding a server entry

- 1 Choose Server Object | Add.
- 2 Type a server name in the Server Name box.
- 3 Click OK.

The server entry appears in the Server box. To specify an address for the server, you must modify the entry.

#### Modifying a server attribute

You can modify any attribute of a server entry.

- 1 Click on a server entry in the Server box.
- 2 Choose Server Object | Modify Attribute.
- 3 Click on the attribute you want to modify in the Attributes box.
  - A dialog box appears that shows the current value of the attribute.
- 4 Type a new value for the attribute, or select a value from the drop-down list.
  - See Table 4-1 on page 69 for a description of each attribute.
- 5 Click OK.

#### Renaming a server entry

- 1 Click on a server entry in the Server box.
- 2 Choose Server Object | Rename.
- 3 Type a new name for the server entry in the Server Name box.
- 4 Click OK.

#### Deleting a server entry

- 1 Click on a server entry in the Server box.
- 2 Choose Server Object | Delete.

#### Copying server entries within the current session

- 1 Click on one or more server entries in the Server box.
  - Use the Shift key to select multiple entries.
- 2 Click the Copy button (below the menu bar), or choose Edit | Copy.
- 3 Click the Paste button (below the menu bar), or choose Edit | Paste.
  - dsedit appends the copied server entries with a version number of \_n. You can rename the copied server entries Server Object | Rename option on. See "Renaming a server entry" on page 71 for more information.

#### Copying server entries between sessions

1 Open a session with the directory service or *sql.ini* file that you want the entries copied to.

- 2 To open a session, choose File | Open Directory Service. See "Opening additional sessions" on page 67 for more information.
- 3 Click on one or more server entries in the Server box of the session that you want the entries copied from.
  - Use the Shift key to select multiple entries.
- 4 To copy the server entries, click the Copy button (below the menu bar), or choose Edit | Copy.
  - To cut the server entries, click the Cut button (below the menu bar), or choose Edit | Cut.
- 5 Activate the session where you want to paste the server entries.
  - See "Switching between sessions" on page 67 for instructions for activating a session.
- 6 Click the Paste button (below the menu bar), or choose Edit | Paste.

You can rename the copied server entries using Server Object | Rename. See "Switching between sessions" on page 67 for more information.

## Modifying server entries in UNIX platforms

To perform the procedures in this section, open the interfaces session window using the instructions in "Opening an editing session" on page 67.

**Note** After performing each procedure in this section, you must click on Close Session to apply your edits to the interfaces file. Clicking this button also closes the interfaces session window.

#### Adding a new server entry

- 1 Click on Add new server entry.
- 2 Specify the name and network addresses for a new server entry.

#### Viewing or modifying a server entry

- 1 Click on Modify server entry.
- 2 Modify the attributes as desired.

#### Copying a server entry to another interfaces file

1 Use one of the following methods to select the entries to copy:

- To copy a single entry, click it once.
- To copy a range of consecutive entries, click the first entry in the range, press and hold down Shift, and click the last entry in the range. You can also select "backwards" by clicking the last entry, holding down Shift, and clicking the first entry.
- To select multiple, nonconsecutive entries, press and hold down the Ctrl key while you click each entry.
- 2 Click Copy server entry.
- 3 Select the Sybase interfaces file from the list.
- 4 Edit the displayed file name.
- 5 Click OK.

### Adding or editing network transport addresses

The Network Transport Editor window allows you to view, edit, or create the transport addresses at which a server accepts client connections. This window displays the name of the server entry for the address and allows you to configure the following items:

- Transport type specifies the protocol and interface for the address. For all platforms except Digital UNIX, values are tcp, tli tcp, tli spx, and spx.
   For Digital UNIX, values are decnet, tcp, and tli tcp.
- Address information depending on the transport type, different address components are required. The following sections discuss address formats in detail.

TCP/IP addresses

The address information for a TCP/IP entry consists of a host name (or IP address) and a port number (entered as a decimal number). For tli tcp-formatted interfaces entries, the host's IP address and the port number are converted to the 16-byte hexadecimal representation required for tli tcp-formatted interfaces entries.

In interfaces entries, use tli tcp for:

- All pre-10.0 clients on platforms that use tli-formatted interfaces entries
- Adaptive Server or Replication Server version 11.0.x or earlier on platforms that use tli-formatted interfaces entries

Use top for other clients and servers.

To indicate a TCP/IP address, choose tcp or tli tcp from the Transport Type menu.

#### SPX/IPX addresses

SPX/IPX addresses allow Adaptive Server to listen for connections from client applications running on a Novell network. SPX/IPX addresses consist of the following information:

- Host address an eight-digit hexadecimal value representing the IP address of the computer on which the server runs. Each component of the dot-separated decimal IP address format maps to one byte in the hex address format. For example, if your host's IP address is 128.15.15.14, enter "800F0F0E" as the SPX/IPX host address value.
- Port number the port number, expressed as a four-digit hexadecimal number.
- Endpoint the path for the device file that points to the SPX device driver.
  Defaults to /dev/mspx on Solaris and /dev/nspx on any other platform. If
  necessary, adjust the path so that it is correct for the machine on which the
  server runs. The default path is based on the platform on which you are
  running dsedit.

To indicate an SPX/IPX address, choose tli spx or spx from the Transport Type menu.

## Copying server entries

dsedit allows you to copy server entries within a session and between sessions. This includes copying entries from a *sql.ini* file to a directory service.

#### Windows NT

### Copying server entries within the current session

- Click on one or more server entries in the Server box.
   Use the Shift key to select multiple entries.
- 2 Click the Copy button (below the menu bar), or choose Edit | Copy.
- Click the Paste button (below the menu bar), or choose Edit | Paste.

  dsedit appends the copied server entries with a version number of \_n. You can rename the copied server entries using Server Object | Rename. See "Renaming a server entry" on page 71 for more information.

#### Copying server entries between sessions

- 1 Open a session with the directory service or *sql.ini* file that you want the entries copied to.
- 2 To open a session, choose File | Open Directory Service. See "Opening additional sessions" on page 67 for more information.
- 3 Click on one or more server entries in the Server box of the session that you want the entries copied from.
  - Use the Shift key to select multiple entries.
- 4 To copy the server entries, click the Copy button (below the menu bar), or choose Edit | Copy.
  - To cut the server entries, click the Cut button (below the menu bar), or choose Edit | Cut.
- 5 Activate the session where you want to paste the server entries.
  - See "To switch to another open session" on page 80 for instructions for activating a session.
- 6 Click the Paste button (below the menu bar), or choose Edit | Paste.

You can rename the copied server entries using the Rename command in the Server Object menu. See "Renaming a server entry" on page 71 for more information.

#### **UNIX** platforms

#### Copying a server entry to another interfaces file

- 1 Use one of the following methods to select the entries to copy:
  - To copy a single entry click it once.
  - To copy a range of consecutive entries click the first entry in the range, press and hold down Shift, and click the last entry in the range. You can also select "backwards" by clicking the last entry, holding down Shift, and clicking the first entry.
  - To select multiple, nonconsecutive entries press and hold down the Ctrl key while you click each entry.
- 2 Click Copy server entry.
- 3 Select the Sybase interfaces file from the list.
- 4 Edit the displayed file name.
- 5 Click OK.

## **Troubleshooting dsedit**

This section lists some common dsedit problems and describes how to correct them.

## The dsedit utility does not start

Check for the following:

- The SYBASE environment variable is not set or points to the wrong directory.
- UNIX platforms X-Windows is not configured correctly. If you are
  running dsedit on a remote host, make sure that X-Windows clients on the
  remote host can connect to the X-Windows server on your own machine.
  See your X-Windows documentation for more troubleshooting
  information. If X-Windows is not available, use dscp instead of dsedit.

## Error message: "Unable to open X display"

**UNIX platforms** dsedit might not work if the display machine is set up to reject X-Windows connections from remote hosts. If this is the problem, you see a message similar to the following:

Unable to open X display. Check the value of your \$DISPLAY variable. If it is set correctly, use the 'xhost +' command on the display machine to authorize use of the X display. If no X display is available, run dscp instead of dsedit.

This error may be caused by either of the following situations:

 The value for the DISPLAY environment variable is not entered correctly or is not set.

Solution: Enter the DISPLAY environment variable correctly.

 You are not authorized to open windows on the machine to which DISPLAY refers.

Solution: Run the command 'xhost +' on the display machine.

## Cannot add, modify, or delete server entries

Check for permissions problems with the interfaces file. To edit interfaces entries, you must have write permission on both the interfaces file and the Sybase installation directory.

# CHAPTER 5 Using dscp

dscp is a UNIX utility program that you use to view and edit server entries in the interfaces file.

Note dscp is not available for Windows NT.

| Topic                                     | Page |
|-------------------------------------------|------|
| Getting started with dscp                 | 79   |
| Working with server entries               | 81   |
| Exiting dscp                              | 86   |
| Quick reference for dscp utility commands | 86   |

For a detailed description of dscp syntax, see dscp on page 204.

# **Getting started with dscp**

- ❖ To start dscp
  - Enter:

\$SYBASE/bin/dscp

The dscp prompt, >>, appears.

- To get help with dscp
  - To view the dscp help screen, enter one of the following commands:

help

h

?

## Using a dscp session

Before you can view, add, or modify server entries, you must open a session so that you can interact with the interfaces file.

You can have multiple sessions open at one time.

### To open a session with the interfaces file

Enter:

```
open InterfacesDriver
```

When you open a session, dscp provides the session's number. For example, if you open a session using the open InterfacesDriver command, dscp displays the following message:

```
ok
Session 1 InterfacesDriver>>
```

#### To list all open sessions

Enter:

sess

#### To switch to another open session

• Enter the following, where *sess* is the session number:

```
switch sess
```

For example, you are switched to session 3 if you enter:

```
switch 3
```

The switch keyword is optional. For example, entering "3" also switches you to session 3.

#### To close a session

• Enter the following, where *sess* is the session number:

```
close sess
```

For example, session 3 closes if you enter:

```
close 3
```

If you do not specify a session number, dscp closes the current session.

## Working with server entries

Use dscp to add or modify server entries.

## Adding and modifying server entries

After you open a session, you can add or modify server entries associated with that session.

**Note** When you add or modify a server entry, dscp automatically creates or modifies both master and query lines. The master line and the query line of an interfaces file entry contain identical information.

Each server entry is made up of a set of attributes. When you add or modify a server entry, dscp prompts you for information about each attribute. Table 5-2 describes each attribute.

Table 5-1: Server attributes

| Attributes Ty     | ype of value    | Default value and valid values                                                      | adding or modifying<br>a server entry |
|-------------------|-----------------|-------------------------------------------------------------------------------------|---------------------------------------|
| Server Object Int | iteger          | 110                                                                                 | Adding: No                            |
| Version           |                 |                                                                                     | Modifying: No                         |
| Server Name Ch    | haracter string | n/a                                                                                 | Adding: n/a                           |
|                   |                 |                                                                                     | Modifying: No                         |
| Server Service Ch | haracter string | SQL SERVER                                                                          | Adding: Yes                           |
|                   |                 |                                                                                     | Modifying: No                         |
| Server Status Int | iteger          | 4                                                                                   | Adding: No                            |
|                   |                 | Valid values are:                                                                   | Modifying: No                         |
|                   |                 | 1 Active                                                                            |                                       |
|                   |                 | 2 Stopped                                                                           |                                       |
|                   |                 | 3 Failed                                                                            |                                       |
|                   |                 | 4 Unknown                                                                           |                                       |
| Transport Type Ch | haracter string | tcp. Valid values are: decnet, spx, tcp, tli,                                       | Adding: Yes                           |
|                   |                 | spx, tli tcp                                                                        | Modifying: Yes                        |
| Transport Ch      | haracter string | None. Valid values are character strings recognized by the specified transport type | Adding: Yes                           |
| Address           |                 |                                                                                     | Modifying: Yes                        |

| Attributes            | Type of value                                                              | Default value and valid values                                                                                         | Can be edited when adding or modifying a server entry |
|-----------------------|----------------------------------------------------------------------------|----------------------------------------------------------------------------------------------------|-------------------------------------------------------|
| Security<br>Mechanism | Note You can add up to 20 security mechanism strings for each server entry | None Valid values are character strings associated with object identifiers defined in the user's <i>objectid.dat</i> . | Adding: Yes<br>Modifying: Yes                         |

#### To add a server entry

1 Enter:

add servername

You are now in add mode. You can continue to add server entries, but you cannot execute any other dscp commands until you exit this mode. While in add mode, dscp prompts you for information about *servername*.

- 2 Do one of the following:
  - Enter a value for each attribute, or
  - Press Return to accept the default value, which is shown in brackets [ ].

For example, dscp prompts for the following information when you enter:

```
add myserver
Service: [SQL Server]
Transport Type: [tcp] tcp
Transport Address: victory 8001
Security Mechanism []:
```

A server entry can have up to 20 transport type/address combinations associated with it.

For a description of the server attributes, see Table 5-1 on page 81.

3 To exit add mode, enter:

#done

### To modify a server entry

You cannot use dscp to modify the Version, Service, and Status entries in the *interfaces* file.

1 Enter:

```
mod servername
```

You are now in modify mode. You can continue to modify server entries, but you cannot execute any other dscp commands until you exit this mode. In modify mode, dscp prompts you for information about *servername*.

- 2 Do one of the following:
  - Enter a value for each attribute, or
  - Press Return to accept the default value, which is shown in brackets
     [].

For example, dscp prompts for the following information when you enter:

```
mod myserver

Version: [1]
Service: [SQL Server] Open Server
Status: [4]
Address:
Transport Type: [tcp]
Transport Address: [victory 1824] victory 1826
Transport Type: [tcp]
Transport Address: [victory 1828]
Transport Type: []
Security Mechanism []:
```

For a description of the server attributes, see Table 5-1 on page 81.

3 To delete an address, enter:

#del

4 To exit modify mode, enter:

#done

## Copying server entries

dscp allows you to copy server entries within a session and between two sessions. You have four options when copying a server entry.

You can copy:

- A server entry to a new name in the current session
- A server entry to a different session
- A server entry to a new name in a different session

All entries in the current session to a different session

#### **❖** To create a new server entry within a session by copying

• Enter:

```
copy name1 to name2
```

For example, if you enter:

```
copy myserver to my server
```

dscp creates a new entry, "my\_server," that is identical to "myserver." You can then modify the new entry and leave the original intact.

### ❖ To copy a server entry without changing the name

• Enter:

```
copy name1 to sess
```

For example, dscp copies the "myserver" entry in the current session to session 2 when you enter:

```
copy myserver to 2
```

#### To copy a server entry and rename it

• Enter:

```
copy name1 to sess name2
```

For example, dscp copies the "myserver" entry in the current session to session 2 and renames it "my\_server" when you enter:

```
copy myserver to 2 my server
```

#### **❖** To copy all entries in the current session to a different session

• Enter:

```
copyall sess
```

For example, dscp copies all entries in the current session to session 2 when you enter:

```
copyall 2
```

## Listing and viewing contents of server entries

You can list names and attributes associated with a session.

#### To list names of server entries

• Enter:

list

#### To list the attributes of server entries

• Enter:

```
list all
```

For a description of server attributes, see Table 5-1 on page 81.

#### To view the contents of a server entry

• Enter:

```
read servername
```

For example, the following information is displayed when you enter:

```
read myserver
```

```
DIT base for object: interfaces
Distinguish name: myserver
Server Version: 1
Server Name: myserver
Server Service: SQL Server
Server Status: 4 (Unknown)
Server Address:
Transport Type: tcp
Transport Addr: victory 1824
Transport Type: tcp
Transport Addr: victory 1828
```

For a description of the server attributes, see Table 5-1 on page 81.

## **Deleting server entries**

You can delete one entry or all entries associated with a session.

#### To delete entries associated with a session

Enter:

```
del servername
```

For example, dscp deletes the entry for "myserver" when you enter:

```
del myserver
```

#### To delete all entries associated with a session

Enter:

delete-all

## **Exiting dscp**

To exit dscp, enter one of the following commands:

exit

quit

# Quick reference for dscp utility commands

dscp allows you to perform functions by entering commands at the dscp prompt. Table 5-2 provides a quick reference to these commands.

Table 5-2: dscp commands

| Command                                   | Description                                                                                                    |
|-------------------------------------------|----------------------------------------------------------------------------------------------------|
| add servername                            | Adds server entry <i>servername</i> in the current session. dscp prompts you for information about <i>servername</i> . Press Return to accept the default value, which is shown in square brackets [ ]. Enter "#done" to exit add mode. |
| addattr servername                        | Adds an attribute to the server entry <i>servername</i> in the current session.                                                                                                    |
| close [sess]                              | Closes a session identified by the <i>sess</i> number. If you do not specify <i>sess</i> , closes the current session.                                                                                                    |
| config                                    | Displays configuration information related to your Sybase environment.                                                                                                    |
| copy name1 to {name2   sess   sess name2} | Copies server entry <i>name1</i> in the current session to:  • Server entry <i>name2</i> in the current session,  • Session <i>sess</i> , or  • Server entry <i>name2 in session sess</i> .                                             |
| copyall to sess                           | Copies all server entries in the current session to session sess.                                                                                                    |
| del servername                            | Deletes server entry <i>servername</i> in the current session.                                                                                                    |
| delete-all                                | Deletes all server entries in the current session.                                                                                                    |
| exit                                      | Exits dscp.                                                                                                    |
| help, ?, h                                | Displays the online help.                                                                                                    |

| Command         | Description                                                                                                    |
|-----------------|----------------------------------------------------------------------------------------------------|
| list [all]      | Lists the server entries for the current session. To list the names of the entries, use the list command. To list the attributes for each entry, use the list all command.                                                                                                    |
| mod servername  | Modifies server entry <i>servername</i> in the current session. dscp prompts you for information about <i>servername</i> . Press Return to accept the default value, which is shown in square brackets []. Enter "#done" to exit modify mode.                                                  |
| open [dsname]   | Opens a session for the specified directory service, where dsname is the directory service name. If you do not specify a value for <i>dsname</i> , this command opens a session for the default directory service. To open a session, specify the value "InterfacesDriver" for <i>dsname</i> . |
| quit            | Exits dscp.                                                                                                    |
| read servername | Displays the contents of server entry servername.                                                                                                    |
| sess            | Lists all open sessions.                                                                                                    |
| [switch] sess   | Makes session number sess the current session.                                                                                                    |

# CHAPTER 6 Migration Utility

This chapter discusses sybmigrate.

| Topic                                                     | Page |
|-----------------------------------------------------------|------|
| Overview                                                  | 89   |
| Before you begin                                          | 93   |
| Migration process                                         | 96   |
| Post-migration activities                                 | 119  |
| Migrating Replication Server data to Adaptive Server 12.5 | 120  |
| Limitations                                               | 127  |
| Troubleshooting and error messages                        | 129  |

## **Overview**

**Note** sybmigrate runs only on Adaptive Server 12.5.0.1 and later.

Adaptive Server version 12.5 and later allows you to configure the page size of your server to use 2K, 4K, 8K, or 16K. However, traditional Adaptive Server upgrade procedures do not allow you to change the page size. Therefore, to convert your current Adaptive Server from one page size to another page size, you must first install a second Adaptive Server with the desired page size, and then use sybmigrate to transfer both schema and data from your original (source) Adaptive Server to the new (target) Adaptive Server.

sybmigrate also allows you to migrate between platforms.

## **Existing solutions**

The variable page size feature enhances the functionality and usability of Adaptive Server, but does not provide an upgrade path for existing customers. Users who need to change the page size of an existing Adaptive Server must build a new server with the intended page size and migrate the data from the source Adaptive Server to the target Adaptive Server. Since dump and load mechanisms are not supported across different page sizes, the only option available is to use ddlgen or a similar means to generate schema, and then use bcp to extract the data from the source Adaptive Server and to load it into the target Adaptive Server. This technique is complex and difficult to manage.

## Benefits of sybmigrate

sybmigrate:

- Aids users in changing the page sizes of their database applications.
- Provides a manageable and smooth migration process.
- Allows customers to take advantage of the variable page size feature for existing databases with user data, thus realizing the full benefit of Adaptive Server versions 12.5 and later.

## What sybmigrate does

During the setup portion of the migration process, the following server data is migrated to the target Adaptive Server:

- Remote servers
- Logins
- Login attributes
- Server roles
- Login roles
- Role attributes
- Users
- Alternate users
- Roles

- Permissions
- Remote logins
- External login attributes
- Timer
- Resource limits
- Replication attributes
- Display level attributes
- User messages in the master database
- Java classes in the master database
- JAR files in the master database

During the migration portion of the migration process, the following databasespecific data is migrated to the target database:

- Defaults
- User-defined datatypes
- Rules
- User tables
- User table data
- Views
- Triggers
- Indexes
- Stored procedures
- Extended stored procedures
- Users
- Logins
- Roles
- Remote servers
- Database data
  - Users
  - Alternate users

- Roles
- Role attributes
- Permissions
- User messages
- Java classes
- JAR files
- Defaults
- Rules
- User-defined types
- Tables
- Indexes
- Referential constraints
- Views
- Stored procedures
- Triggers

## What sybmigrate does not do

The following items must be migrated manually:

- User-defined thresholds
- · Abstract plan definitions maintained in sysqueryplans
- All system databases except the model database
- Any required database options like cache binding, recovery order, and the associated log I/O size as specified by sp\_logiosize
- Proxy databases
- Engine groups
- Engine bindings
- Execution classes
- Cache configurations

- Auditing tables and auditing configuration
- Server-wide row-lock promotion settings
- Access rules

**Note** Drop access rules before beginning data migration; they can prevent the Database Owner from accessing all rows in a table, which prevents complete data migration.

- Compiled objects with hidden SQL text
- User-defined segments
- Constraints *are* migrated but when they are bound by name to user-defined message numbers, the bindings must be re-created manually
- Settings for objects such as ascinserts, maxwritedes, indextrips, oamtrips, datatrips, and sortbufsize created using dbcc tune
- Device definitions
- SQLJ functions
- · Proxy tables for external files
- Audit options and audit events
- Server configuration

# Before you begin

## Required components for the sybmigrate

sybmigrate requires JRE 1.3, jConnect<sup>TM</sup> for JDBC<sup>TM</sup> 5.5, ddlgen components, and Component Integration Services in the source Adaptive Server.

Because sybmigrate requires a server-to-server connection, two Adaptive Servers must be running. Make sure that you have the appropriate licenses.

## **Dependencies**

Before you begin the migration process, create databases, devices, and segments on the target Adaptive Server. Server and cache configurations must also be already installed on the target Adaptive Server.

Use ddlgen to extract the corresponding scripts from the source Adaptive Server, and modify them as needed before applying them to the target Adaptive Server. For more information, see ddlgen on page 184.

## Installation

sybmigrate is installed as part of the Adaptive Server 12.5.0.1 software. For information about how to install Adaptive Server, see the *Installation Guide* for your platform.

# **Upgrade**

Before you run sybmigrate, upgrade the source Adaptive Server to version 12.5.0.1 or later, and install the target Adaptive Server as version 12.5.0.1 or later. Perform all upgrade-related checks before migrating data.

You must install the target Adaptive Server with the new page size. Use either srvbuild or *sysconfig.exe* to build the new Adaptive Server.

The major version of the source and the target Adaptive Server must be the same. That is, when you are running sybmigrate on a 12.5.0.1 version Adaptive Server the 12.5 should be the same, but the 0.1 may increase.

## **Permissions**

The System Administrator login is needed for the setup portion of the migration process. For the remainder of the process, the login must have "sa\_role" and "sso\_role" privileges to run sybmigrate.

#### Changing target login accounts

Once you have migrated between different platforms, login passwords are not compatible. However, sybmigrate allows you to change the password on target Adaptive Server login accounts during the setup session of the migration process.

To change the password on the target login account, the System Administrator must log into the target Adaptive Server and issue sp\_password on all login accounts.

**Note** If you do not change target Adaptive Server login account passwords during the setup session of the migration process, a System Administrator must change them manually on the target Adaptive Server once the migration process is complete.

In addition to the changing password options, sybmigrate also allows you to lock and unlock target Adaptive Server accounts. This option is provided so that the System Administrator can block a user from logging into the target Adaptive Server during the migration process.

## **Platforms**

sybmigrate works on both UNIX and Windows NT platforms.

- For UNIX, the executable file is located in the \$SYBASE/\$SYBASE\_ASE/bin/sybmigrate directory.
- For NT, the executable file is located in the %SYBASE%\%SYBASE\_ASE%\bin\sybmigrate.bat directory.

## **Environment settings**

The following environment variables must be set correctly. With the exception of SYBMIGRATE\_MEMORY, these environment variables are defined in the *SYBASE.csh* or *SYBASE.sh* files that are created during the Studio Installer installation process.

- SYBASE defines the location of the Sybase release path.
- SYBASE\_ASE defines the location of the Adaptive Server component directory.

SYBASE\_JRE – defines the location of the Java runtime environment.
 This is generally set to \$SYBASE/shared-1\_0/jre1.2.2 in the Adaptive Server release area. This environment variable overrides JAVA\_HOME.

SYBASE\_JRE defaults to \$SYBASE/shared-1\_0/jre1.2.2.

 JAVA\_HOME – defines the location of the Java runtime environment if SYBASE\_JRE is not set.

**Note** Either SYBASE\_JRE or JAVA\_HOME is required for sybmigrate to run properly.

 SYBMIGRATE\_MEMORY – specifies the amount of memory to be used when invoking the Java virtual machine (JVM). This environment variable should be specified with a number, which refers to the amount of memory in megabytes. If SYBMIGRATE\_MEMORY is not set, JVM uses the default memory setting of 512MB.

If sybmigrate is using a large number of threads, or working on many tables or indexes in parallel, increase the amount of memory allocated to the JVM on the client side.

# Migration process

The goal of sybmigrate is to provide a means to migrate all objects and user data that exist on the source Adaptive Server. However, when migration takes place, there is some server-wide data that needs to be migrated before any user data or user objects can be migrated to individual databases.

The hierarchy of objects dictates the order in which objects are re-created. Generally, server-wide objects from the master database are created first. Independent objects like default languages and character into databases first.

# Overview of the migration process

The migration procedure consists of configuring the source and target Adaptive Servers, setting up the migration paths, migrating objects, and validating the migrated objects. The setup session establishes the migration paths from the source database to the target database. The setup creates the repository database and the work databases, and registers the option to migrate the server data. The setup session can only be executed by an "sa" login.

The migrate session is used to migrate objects and data from the source database to the target database.

The validate session validates the migrated objects. Validation ensures the integrity of data and objects that have been successfully migrated from the source database to the target database.

## **Pre-migration considerations**

You must have the source Adaptive Server and the target Adaptive Server running concurrently when you migrate data from one to the other.

sybmigrate assumes that the target Adaptive Server has been installed and configured prior to data migration. Use srvbuild or syconfig to create a new Adaptive Server with the required logical page size.

Keep the following items in mind prior to migration, when you are creating the target Adaptive Server and configuring the source Adaptive Server:

- When you create a new Adaptive Server with a different logical page size into which you want to migrate data, you must adequately adjust the size of the database on the target Adaptive Server to accommodate the inbound data. If you are migrating data to an Adaptive Server with a larger logical page size, this is especially important.
  - Use the space estimation report, space\_est, to determine how much space is available on your target database. For more information about space\_est, see "Starting sybmigrate" on page 102.
- To speed the migration process, you can run multiple sessions of sybmigrate within the same server. However, running more than one session of sybmigrate on the same source and target database path is not allowed.
- You must manually create segments on the target database before migrating tables and indexes.
- The data transfer rate for sybmigrate is configured through CIS bulk insert array size. The default configuration for CIS bulk insert array size is 50 rows. This means that as many as 50 rows of data are buffered by CIS before being transferred to the target Adaptive Server.

To increase throughput, increase the configuration of CIS bulk insert array size to a larger value.

However, increasing CIS bulk insert array size causes the source Adaptive Server to use memory from the operating system for local buffers. This can lead to excessive consumption of operating system memory.

Sybase recommends that if you do choose to increase the CIS bulk insert array size default value, you do so modestly. See the CIS documentation for more information.

- CIS bulk insert array size has no effect on data throughput if the table being transferred has a text, image, or Java ADT column. When a table has a text, image, or Java ADT column in it, all data is migrated one row at a time, for the duration of the migration of that particular table. Also, no array buffering takes place.
- As the data migration is being done using CIS bulk transfer, the value for the configuration parameter CIS packet size on the source Adaptive Server can affect the speed of the data transfer. The recommended value for CIS packet size on the source Adaptive Server is the logical page size (2K, 4K, 8K, or 16K) of the target Adaptive Server.
- max packet size allowed on the target Adaptive Server should match the value of CIS packet size on the source Adaptive Server.
  - For more information on max packet size allowed, see the *System Administration Guide*.
- To maximize the performance of sybmigrate, increase the additional network memory configuration parameter on the target Adaptive Server to a value larger than the default.
  - For more information on additional network memory, see the *System Administration Guide*.
- All the above considerations affect the max memory configuration parameter. Before migrating your data, make sure that max memory is set to a sufficiently large value.
- There are three types of data that are migrated: server data, database data, and user objects. To migrate metadata (the server and database data), the target Adaptive Server must be newly installed so that the migrated metadata does not conflict with any residual data from previous usage.
  - If you are migrating only user objects, you can use a previously used Adaptive Server. For user data however, the target tables must be empty.

- Before migrating data, create the databases into which you want to migrate
  data on the target Adaptive Server. The databases should have the same
  name that they have on the source Adaptive Server.
- To enable conversion of character sets that do not have an internal Adaptive Server conversion routine, configure the target Adaptive Server with enable unicode conversions set to 1.
- Determine the size of the named caches and buffer pools on the target
  Adaptive Server. sybmigrate does not migrate cache configurations. You
  can use the information that is generated by ddlgen and apply it to the
  target Adaptive Server, or you can choose to configure larger amounts of
  memory, in light of the larger page size being used.
  - However, sybmigrate migrates cache bindings, therefore if the required cache is not in the target Adaptive Server, warnings are generated in the migration log.
- Before running sybmigrate, you must install the desired languages on the target Adaptive Server. The default language should be the same on the source and the target Adaptive Server.
  - If there are user messages on the source Adaptive Server that are not installed on the target Adaptive Server, sybmigrate aborts user message migration and reports an error.
- If you are migrating Java columns, you must enable Java on the source and target Adaptive Server prior to migration. Enter:

```
sp configure 'enable java', 1
```

- After you have upgraded your source Adaptive Server to version 12.5.0.1 or later, restart it before you begin migration.
- To complete the migration, the source and target Adaptive Servers must have different local server names. Set the local server name, and then restart the servers for the change to take effect.
- If multibyte character sets are configured on the target Adaptive Server
  after initiating the migration process, you must manually run dbcc fix\_text
  on the sysattributes and sysxtypes system catalogs to make the text
  columns in these catalogs consistent with the multibyte character sets.
  - Sybase recommends that you configure the target server character set first, and then initiate the migration process.

## Configuration and tuning for higher performance

Depending upon your server resources, you can configure sybmigrate and Adaptive Server for optimal performance.

## Configuration considerations for sybmigrate

Copy threads and create index threads are used to migrate tables and re-create indexes. When you are configuring sybmigrate during setup mode, the values of COPY\_THREADS and INDEX\_THREADS can increase the speed at which sybmigrate copies and migrates data.

The number of copy threads controls the number of tables for which data migration is done simultaneously. One copy thread is assigned to each table. When the thread has successfully completed one task, it moves on to another. Depending upon the size of your database and the resources for your Adaptive Server, you can increase the number of copy threads used during the migration process to improve performance.

**Note** When you are migrating a large number of objects in parallel, check the value of SYBMIGRATE\_MEMORY to verify that there is sufficient memory allocated to sybmigrate.

Index threads control the number of threads used to re-create indexes on the target Adaptive Server tables. One thread per table is used to re-create the indexes. Once the indexes have been re-created on a table, the thread proceeds to the next successfully migrated table. Any threads without a task exits. The number of create index threads is expected to be substantially smaller than the number of copy threads.

If you configure INDEX\_THREADS to a large number, be sure that the target Adaptive Server is also configured with a large number of sort buffers. The use of index threads takes up space in the target database, so make sure that the target database is configured with adequate space for the designated number of index threads. Also, you must configure the target database with extra space if you are going to be re-creating clustered indexes.

## **Configuration considerations for Adaptive Server**

There are several configuration parameters on both the source and target Adaptive Server that affect the performance of the migration process.

On the source Adaptive Server:

- cis packet size should be equal to max page size of the target Adaptive Server.
- number of user connections should be high enough to accommodate the migration of multiple tables simultaneously according to the value of COPY THREADS and INDEX THREADS.
- max parallel degree should be set to a value that is larger than the largest number of partitions in a single table. Data migration is done in parallel, and if max parallel degree is not set to a value large enough to accommodate the partitioned tables, the tables do not migrate.
- number of worker processes data migration for partitioned tables requires
  one worker thread per partition. Therefore, if t partitioned tables with p
  partitions each are migrating simultaneously, configure a total of t
  multiplied by p worker threads on the source Adaptive Server.
- cis bulk insert batch size controls the number of rows after which the data transfer transaction is committed. The default value is 0. Using the default value is the safest way to ensure data integrity while migrating data, but it can result in a large number of page and row locks on the source Adaptive Server. To reduce the number of locks, increase this value.
  - If you increase the value of cis bulk insert batch size, only a partial data migration completes if an error occurs during the process. In this situation, manually truncate the target table and restart sybmigrate.
- cis bulk insert array size controls the number of rows that are copied in bulk at one time. The default is 50 rows per batch. For faster data migration, increase this value.
  - If the table contains text or image columns, the data is transferred one row at a time, regardless of the value for cis bulk insert array size.

The following configuration parameters on the target Adaptive Server affect the performance of sybmigrate:

- max network packet size should be set to a value that is at least equal to max page size.
- number of user connections should be set to accommodate the migration of multiple tables in parallel and partitioned tables.

For parallel data transfer for partitioned tables, worker processes are required on the source Adaptive Server, but user connections are required on the target Adaptive Server. If you are migrating partitioned tables, set the number of user connections on the target Adaptive Server to the same value as number of worker processes on the source Adaptive Server.

 number of sort buffers – the default value of 500 is sufficient during the migration process. You can increase this value when sybmigrate rebuilds the indexes, especially if you are migrating indexes on partitioned tables.

## Possible errors to avoid

Before beginning the data migration process, sybmigrate checks for the following error conditions. If any of these conditions are detected, the migration procedure is aborted.

- A target table with existing data any attempt to migrate data to a table that already contains data results in the failure of sybmigrate.
- A target table with existing indexes the presence of indexes on a target table causes sybmigrate to operate in slow bcp. Manually drop all indexes before you begin the data migration.
- Unmatching numbers of partitions on the source and target tables if the number of partitions on the source and target table do not match, the attempt to migrate data fails. sybmigrate only migrates data; it does not redistribute it across partitions.

## Auto-select depedent objects for migration

sybmigrate selects depedent objects for migration when you use the auto-select feature. The auto-select feature checks for the existence of dependent objects, and automatically migrates them to the target Adaptive Server. For a successful migration, Sybase recommends that you use this feature.

## Starting sybmigrate

**Warning!** sybmigrate assumes that the source and target Adaptive Servers will not have any activity during the migration. If objects are created, modified, or deleted during the migration process (setup, migrate, and validate), Sybase cannot guarantee migration integrity.

Whether you are running the GUI or the resource file version of sybmigrate, start it with the following relevant command line arguments:

```
sybmigrate [-v ] [-h ] [-f ]
[-D 1 | 2 | 3 | 4 ]
[-I interfaces file ]
[-r input resource file ]
[-m setup | migrate | validate | report ]
[-rn status | space_est | repl | diff | password ]
[-I log file ]
[-t output template resource file ]
[-J client_charset ]
[-z language ]
[-T trace_flags ]
[-Tase trace flags ]
[-f ]
```

#### Where:

- -v prints the version string and exits.
- -h prints the help information and syntax usage and exits.
- -f overrides the locking session.

If sybmigrate exited a session inappropriately, use -f to override the source and target database binding that is created so that only one session of sybmigrate can run on a source and target database path.

- -D sets the debug level for sybmigrate. The default debug level is 2.
- -I identifies a specific interfaces file to find server names. If no interfaces file location is designated, for Windows \$SYBASE/interfaces or for UNIX %SYBASE%\ini\sql.ini\ is used.

**Note** You can override sybmigrate, and use the *interfaces* file by providing the -I arguement if the LDAP entry is defined in \$SYBASE/\$SYBASE\_OCS/config/libtcl.cfg on Unix or in %SYBASE%\%SYBASE\_OCS%\ini\libtcl.cfg on NT.

• -r specifies that the resource file mode is to be used in the migration process. If the input resource file is not specified by using the -r parameter, sybmigrate operates in GUI mode.

If you use the -r parameter, then you also need to use the -m argument to specify the type of operation to perform: setup, migrate, validate, or report. You can run the entire migration process in the resource file mode, or you can choose to run only parts of in this fashion.

• -m designates the types of operations that are performed:

- setup to set up the repository and migration working database, and to migrate the server-wide data.
- migrate to perform data and object migration.
- validate to validate the migrated objects.
- report to run any of the five reports. The reports can be run in the GUI and resource file mode. The available reports are:
  - status the migrate object status report gives information about objects that have been migrated. To run this report, issue:

```
sybmigrate -r resource file -m report -rn
status
```

 space\_est – use the target database space estimation report to verify that you have sufficient resources allocated to your target database. In the resource file mode, issue the following command to run the space\_est report:

```
sybmigrate -r resource file -m report -rn
space est
```

 repl – use the replication report to check any explicitly replicated objects that have been migrated, determine the type of replication system, and to produce SQL commands for users to execute on the target Adaptive Server and the Replication Server. To run the repl report, issue:

```
sybmigrate -r resource file -m report -rn repl
```

diff – checks the objects between the source and target databases.
 Users can run the report on individual objects, or the entire
 database, except for server and database information or metadata.
 You can run the diff report at any time. You do not need to run a
 setup session to run the diff report. The source and target database
 name do not need to be the same when running the diff report.

The diff report provides the following information for the following object types:

- Server information compares the master database system catalogs row count between the source and target Adaptive Server. This task is similar to the validation session.
- Database information compares the user database system catalogs row count between the source and target Adaptive Server. This task is similar to the validation session.

- DDL objects the report displays whether the objects exist
  on the source or the target Adaptive Servers. If the objects
  exists in both databases, that object is not displayed in the
  report.
- User table data compares the row count of the user tables in the source and target Adaptive Server. If the table only exists in the source or target databases, the table is not displayed in the report.
- password creates a file for the changed passwords. This report can only be run by a System Administrator.
- -rn indicates what type of report to generate. If -rn is not specified, all five reports are run.
- -I indicates a user-defined log file where the output of the migration process is stored. If -I is not used, the logs are stored in \$SYBASE/\$SYBASE\_ASE/init/logs or the working directory.
- -t directs sybmigrate to generate an output template resource file, to be used for subsequent migrations in the resource file mode.
  - -t requires that you start sybmigrate using the -r argument specifying the login information. This argument also requires -m to specify what type of resource file is to be generated.

**Note** You can use -t only in the resource file mode.

- -J specifies the character set to be used for the Adaptive Server connection.
- -z specifies the language to be used for the Adaptive Server connection.
- T sets command line trace flags.
- -Tase is used to run Adaptive Server trace flags (turned on using dbcc traceon) for all Adaptive Server connections opened by sybmigrate. The trace flags should be specified in a comma-separated list.

#### **GUI** mode

You can use either the GUI or the resource file mode for the migration process. You can also elect to run parts of the migration process in GUI mode, and parts of it in resource file mode.

When running sybmigrate in GUI mode, there are three phases of the migration process that you must follow: setup, migrate, and validate.

#### Setup

Before migrating data, indicate your source and target Adaptive Servers and register the paths between the source and target databases they contain. To do this, start sybmigrate with the -m setup command line option, or by selecting "Setup source databases for migration" when you are prompted in the Session Type window.

#### Indicating your source and target Adaptive Servers and registering the paths between the source and target databases

- The Connect to ASE window allows you to designate the source and the target Adaptive Servers for your migration process.
  - You can choose from the drop-down menu in the Server fields. The
    menus provide a list of Adaptive Servers that are located in the default
    interfaces file (\$SYBASE/interfaces on UNIX or
    %SYBASE%\ini\sql.ini on NT) or in the interfaces file that you
    specify with the -I command line argument.
    - If you are not using the *interfaces* file, you cannot use the -I command line argument; you must specify the source and the target Adaptive Servers in the *host:port* format.
  - During the setup phase, you must be logged in to the servers as a System Administrator. Enter "sa" into the Login field, enter your password, and select Connect.

**Note** You can run only one session of sybmigrate at a time. Therefore, if there is another user running sybmigrate on the same source and target Adaptive Servers, you see the error message "Setup session lock: Either previous setup exit abnormal or there is another setup session running. Do you want to override?" You can override the session lock because it is possible that the previous session may have crashed or quit prematurely.

Before proceeding with the setup and migration process, verify that there are no other users running sybmigrate. If there is more than one user running sybmigrate simultaneously, Sybase cannot guarantee data integrity.

The Session Type window prompts you to select the type of operation you want to perform. Choose from:

- Setup source databases for migration
- Migrate database objects and data
- Validate the migrated objects and data
- Reports when you select Reports, a Reports type indow displays.
  You can choose from status, space\_est, repl, diff, or password. When
  you select either the space estimation or the replication report, a
  Report Paths Window prompts you to select the database paths on
  which to run the reports.

The Password, Status, and Replications reports are disabled if the setup session has not been completed between the source and target Adaptive Servers.

If you started sybmigrate with the -m option specifying setup, migrate, validate, or reports you do not see this window.

3 The Setup Paths window prompts you to select the source and target databases located within your source and target Adaptive Servers, so that sybmigrate knows where to put the data from the source Adaptive Server in the target Adaptive Server.

**Note** The source and target databases must have identical names.

The Source Database drop-down list has a list of the databases in your source Adaptive Server.

The Target Database drop-down list has a list of the databases available in the target Adaptive Server. sybmigrate requires that you create the databases in the target Adaptive Server before beginning the migration process.

sybmigrate allows you to set the copy thread, create index thread, and work thread values during the setup, migration, or validate session of migration. The value you assign to each of these properties in the setup session becomes the default value, but you can temporarily override this value in the migrate or validate sessions.

The Copy Thread field tells sybmigrate how many threads to use during the data migration process. There is no limit on the number of threads that you can use, so depending on the amount of data to be migrated and the server resources available, you can increase the number of copy threads to maximize performance.

The Create Index Thread field tells sybmigrate how many create index threads to use when migrating data. There are no limits to how many create index threads you can use, so again, you can increase this number to maximize performance.

**Note** Copy thread, and create index thread values are limited to the resources available to Adaptive Server.

Select the number of copy threads and create index threads for each database path that you create. If you have large and small databases within the same server, you can increase or decrease the number of threads accordingly.

Once you have selected a source and target database, and the number of copy threads and create index threads, click Add Path. Your choices are reflected in Migrate Paths above.

You can create as many paths as desired. If you require additional paths at a later point, you can add new paths by running sybmigrate through the setup mode again. If you run sybmigrate through the setup mode more than once, your original choices are still reflected, and any changes that you make are additions to these choices.

To change the number of copy threads or create index threads after you have added the path to sybmigrate, select the column you want to change and enter the new value. To change the source or target database, select the entire row and delete it. The Reset button on the bottom of the window clears all of the information that you have entered and returns the Setup Paths window to its original state.

When you have finished creating paths, click the Next... button.

**Note** The user controls the number of threads used for parallel table transfer. Every table to be transferred concurrently requires one server-to-server CIS connection. Consider the ramifications of this requirement while designing the capacity of your system.

In a simple scenario, the tables to be migrated are non-partitioned. When you migrate non-partitioned tables, a single server-to-server connection is established. This connection consumes one user connection on the source Adaptive Server and one user connection on the target Adaptive Server.

If data migration is performed for *n*-way partition tables, the data transfer is done in parallel with a *n*-way degree of parallelism. This requires *n* worker processes on the source Adaptive Server, and 2*n* user connections on the target Adaptive Server.

For example, if you have 10 *n*-way partition tables and decide to use four threads in sybmigrate, configure the source Adaptive Server to have at least four worker processes and eight user connections. Configure the target Adaptive Server to have at least eight user connections.

4 The Setup Devices window asks you to indicate the size of the repository database and the device on which you want to run sybmigrate.

The Create Database Size field provides you with a default value in megabytes. This default is based on the number of copy and create index threads that you specified in the previous window. The default is the value that is the mandatory minimum value. If you choose to change this value, you can only increase it.

The Use Device field allows you to indicate the device on which you want to create the working database. You can accept the default device, or you can specify another device.

The Repository Database Size field allows you to specify additional space to be allocated to the repository database. When you run sybmigrate in setup mode for the first time, the repository database size is specified for you in megabytes based on information that you have previously entered, and on the contents of the source database. If you run sybmigrate through setup mode again, the number you enter into the Repository Database Size field indicates the number of megabytes by which you want to *increase* the repository database.

Select the logical device from the Logical Device drop-down list. The logical device is used to create and to alter the repository database. Select a device with ample space for the anticipated size of your repository database.

In the Migrate Server Data field, indicate whether or not to migrate server data. You can choose yes, no, or undecided.

When you choose yes, the server data is migrated at the end of the setup phase. When you subsequently run sybmigrate in the setup phase, you cannot migrate the server data because this task has already been completed.

If you selected "Yes" to migrate server data, an Option... button is enabled. When you click the option button a Login Account dialog box displays.

Use the Login Account Options dialog box to lock or unlock accounts or change the password on the target Adaptive Server.

If you choose no, the server data is not migrated, but you can go back and choose to migrate server data at any time, provided that database migration has not begun.

If you choose undecided, you can go back and choose yes or no at any time. However, when you select undecided, you cannot begin the migration phase. Undecided is a helpful option when you are trying to set up all the information for the migration process, but do not plan on actually migrating data until a later time.

When you have finished setting up the devices, click Setup.

5 The Setup Progress window displays the progress of the setup phase.

During this time, sybmigrate is creating the repository database, installing the database schema, creating a working database for each selected path, and migrating the server data based on your selection, in that order. If you are running sybmigrate in setup mode a subsequent time, it is creating new paths for data migration. If you do not want to create new paths, there is no reason to run sybmigrate through the setup mode more than once.

You can to view the progress in the log by clicking Show Log. The completion of the setup process is indicated when the Current Task window displays DONE, and when the log shows SETUP\_COMPLETE. Click Close to exit the log and the Setup Progress window.

You return to the Connect to ASE window. Select Quit to exit sybmigrate. To begin the migration phase of the data migration process, exit sybmigrate and restart it in the migrate mode.

## **Migrate**

After you have completed setup, you are ready to begin migrating. Restart sybmigrate with the -m migrate command line option, or choose the migrate database objects and data option from the GUI window.

- In the Connect to ASE window, select the source and target Adaptive Servers to which you want to connect.
- 2 If you have not started sybmigrate with the -m migrate command line argument, select the session type in the Session Type window.
- 3 The Object Selection window allows you to choose what types of database data you want to migrate.

In the Object Selection window, you can set the Copy thread, create index thread, and work thread parameters from the Setting menu bar.

In the Object Selection window, you can also request that sybmigrate Auto-Select Dependent Objects on your selected objects by right clicking the object tree node.

When you expand the database data folder, there is a file for each path that you created during setup. Each file allows you to select the data you want to migrate for that particular database. You can choose from the following:

Database Data

**Note** If you choose to migrate database data, you must migrate all of it. If you deselect parts of the database data, you see an error message asking you whether or not you want to migrate database data.

If you do not migrate the server data during setup, the Database Data selection is disabled.

- Defaults
- Rules
- User-defined Datatypes
- Tables
- Indexes
- Referential Constraints
- Views
- Stored Procedures

#### Triggers

The Status field for these objects indicates whether or not the data has successfully migrated. "Success" indicates that the data has already migrated. "Initial" means that the migration has not yet begun. If you find an error in the data that has been migrated, you can reset the Status field to Initial so that the data migrates again. The validation process acts only on those objects that have been migrated successfully, so to begin the validation process without all of the data having successfully migrated, reset the Status field to Success. "Work in Progress" means that the object was selected for migration, but that the migration was not attempted because there was some error causing sybmigrate to exit abnormally.

You can see whether or not the server data has been selected to be migrated, but this is for informational purposes only since the server data has already been migrated at this point in the migration process.

When you have selected the data that you want to migrate, click Migrate.

#### **Validate**

The validation phase is the same as the migrate phase. The windows ask you to indicate the same information, but rather than selecting data for migration, you are selecting data for validation.

You can validate only those objects that have successfully been migrated.

## Resource file mode

You must make the following changes to the resource file mode:

- data\_copy\_thread, create\_index\_thread, and work\_thread attributes are
  recognized in the setup, migration, and validate sessions of sybmigrate. In
  the setup session, these values are recorded in the repository database, and
  used as default values during the migrate and validate sessions. During the
  migrate and validate sessions, you can override the default values by
  specifying a new value.
- lock\_account is a new login account management feature. lock\_account tells sybmigrate to lock or unlock all accounts on the target Adaptive Server after copying the login information. Valid values are "Yes" and "No", with "Yes" instructing sybmigrate to lock the target Adaptive Server accounts. To activate lock\_account, you must set migrate\_server\_data to "Yes" in the setup session.

If the lock\_account attribute is not set, nothing is done to target login accounts.

- login\_password\_file has been added to support changing the passwords on the target Adaptive Server. In the setup session, login\_password\_file takes the input password file or the value "<generate>". "<generate>" is a special key used to tell sybmigrate to generate the passwords instead of reading them from the password file. If this attribute is not set in the resource file during the setup session, there is no change to the target Adaptive Server login passwords. To activate login\_password\_file, you must set migrate\_server\_data to "Yes" in the setup session.
- The password file must be in plain text. The content of this file consists of two columns: the login name column and the password string column. The separator between the columns are tabs and or spaces. Any lines beginning with "#" are comments.
- auto\_select\_dependent\_objects is a new value that is available during the
  migrate and validate sessions. This attribute tells sybmigrate to
  automatically select the dependent objects for migration and validation.
  The valid values for this attribute are either "Yes" or "No"; "No" is the
  default.
- If source\_ase, source\_ase\_login, source\_ase\_password, target\_ase, target\_ase\_login, and target\_ase\_password attributes are not in the resource file, sybmigrate prompts the user for these attributes.
- In the database section of the resource file, if you do not specify any objects or SQL, all objects and types are selected.

For example, in the following resource file all object types (default, rule, table, and so on) are migrated from pubs2 and pubs3 databases:

```
[server]
source_ase=tho:5002
source_ase_login=sa
source_ase_password=

target_ase=tho:6002
target_ase_login=sa
target_ase_password=

[database]
source_database_name=pubs2
target_database_name=pubs2
```

```
source_database_name=pubs3
target database name=pubs3
```

Resource file mode is a non-interactive mode. The resource file contains all the information required for migration. You can use the resource file mode if you do not have GUI support or if you need to run batch files.

If you do not specify any object type attributes to migrate in the resource file, sybmigrate migrates the entire database.

If you do not specify the source or target Adaptive Server login or password in the resource file, sybmigrate prompts the user for this information.

Following is the format for the resource file to run sybmigrate in non-interactive mode. To create a resource file, type all the values into a file:

```
# This is a sample Migration Tool resource file.
# This resource file will migrate objects in pubs2,
# pubs3, and foo databases.
# Server wide information
[server]
# "<host name>:<port number>" or just server name.
source ase=tho:5002
source ase login=sa
source ase password=
# "<host name>:<port number>" or just server name.
target ase=tho:6002
target ase login=sa
target ase password=
# Repository database setup attributes. This is
required with "setup" mode.
# Repository database size in MB.
repository database size=7
# Device used to create the "sybmigrate" database.
repository device=master
# Migrate server wide data - logins, roles, remote servers, etc...
# valid only with "setup" mode, default is yes
migrate server data=yes
# Tell sybmigrate to lock or unlock all login accounts on the
```

```
# target Adaptive Server. Valid values are "yes" and "no":
# "yes" to lock and "no" to unlock. This is only valid if
# "migrate server data" is set to "yes" and run in "setup" mode.
# If this attribute is not specified, target Adaptive Server login
# accounts are not change.
lock account=no
# Change target Adaptive Server login passwords. This is only valid
# if "migrate server data" is set to "yes" and run in "setup" mode.
# If this attribute is not specified, target Adaptive Server login
# accounts are not change.
# The valid values are "<generate>" and password file.
# "<qenerate>" instructs sybmigrate to use random passwords.
# Password file instructs sybmigrate to use the passwords from
# this file.
# The content of the password file consists of two columns:
# the login name column and the password string column.
# The separator between the columns are tabs and or spaces.
login password file=<generate>
# Database information
# Migrate the "pubs2" database objects
[database]
# Specify the source target database to migrate.
source database name=pubs2
target database name=pubs2
# Migrate database data, valid only if "migrate server data"
# was set to "yes" in "setup" mode. This is default to yes.
migrate database data=yes
# Work database setup attributes. This is required with "setup" mode.
# Work database size in MB.
work database size=5
# Device used to create the work database.
work database device=master
# Number of threads use to do user table data copy
data copy thread=5
# Number of thread use to create indexes.
create index thread=1
```

```
# Number of thread use to do ddl migration/validation
work thread=10
# Automatically select the depedent objects for migration and
# validation. Valid values are "yes" or "no".
auto select dependent objects=yes
## Migrate objects
# These attributes specify the list of DDL object to
# migrate or validate. User can directly specify the
# list of DDL object or ask Migration tool to query the
# list. Directly specifying the list has the higher
# precedence. The SQL command will ignore if the list
# is given.
# Note:
# * The SQL command for the "* list from sql" attributes
# must return column <object name> or columns <user
# name> and <object name>
# * Index type must also specify the table name. For
# example, ".<index name>" for
# "index create list" attribute or columns ,
# <index name> for "index create list from sql"
# attribute.
# * Value "<ALL OBJECTS>" can be used on any of the
# attributes to specify all objects for the type.
# * If none of these attributes are given, all objects
# and data are migrated.
user_defined_type_create_list=
id
dbo.tid
default create list from sql=
select user name(uid), name from sysobjects
where type = 'D'
rule create list=
pub_idrule, title_idrule
table create list=
publishers
titles
```

```
dbo.authors
dbo.titleauthor
dbo.rovsched
stores
dbo.sales
dbo.salesdetail
dbo.discounts
dbo.au pix
blurbs
table migrate list=
dbo.publishers titles dbo.authors dbo.titleauthor
dbo.roysched
stores dbo.sales dbo.salesdetail dbo.discounts au pix
dbo.blurbs
index create list=
dbo.authors.auidind
dbo.authors.aunmind
publishers.pubind
roysched.titleidind
sales.salesind
salesdetail.titleidind
salesdetail.salesdetailind
titleauthor.taind
titleauthor.auidind
titleauthor.titleidind
titles.titleidind
titles.titleind
trigger create list=
deltitle
totalsales trig
store procedure create list from sql=
select name from sysobjects where type = 'P'
view_create_list_from_sql=<ALL_OBJECTS>
referential constraint create list from sql=<ALL OBJECTS>
# Migrate the "pubs3" database objects
```

```
[database]
source database name=pubs3
target database name=pubs3
# Migrate database data - user, etc.
migrate_database_data=yes
# These two attributes valid only with "setup" mode
work database size=5
work database device=master
# Number of threads use to do user table data copy
data_copy_thread=5
# Number of thread use to create indexes.
create index thread=1
# Number of thread use to do ddl migration/validation
work thread=10
# Migrate objects
user defined type create list=<ALL OBJECTS>
default_create_list=<ALL_OBJECTS>
rule create list=<ALL OBJECTS>
table create list=
dbo.authors
publishers
dbo.titles
dbo.roysched
stores
dbo.sales
dbo.store employees
salesdetail
dbo.titleauthor
dbo.discounts
blurbs
table migrate list from sql=<ALL OBJECTS>
index create list=<ALL OBJECTS>
trigger_create_list=<ALL_OBJECTS>
```

```
store procedure create list=<ALL OBJECTS>
view create list=<ALL OBJECTS>
referential constraint create list from sql=<ALL OBJECTS>
# Migrate all the "foo" database objects with default settings.
[database]
source database name=foo
target database name=foo
# Migrate database data - user, etc.
migrate database data=yes
# These two attributes valid only with "setup" mode
work database size=5
work database device=master
# Number of threads use to do user table data copy
data_copy_thread=5
# Number of thread use to create indexes.
create_index_thread=1
# Number of thread use to do ddl migration/validation
work thread=10
```

# **Post-migration activities**

 sybmigrate supports the migration of only the objects listed elsewhere in this document. Manually migrate other schema objects and configuration information to ensure the target Adaptive Server is fully functional.

- Statistics for indexes are automatically re-created when you rebuild the
  indexes. However, sybmigrate does not re-create statistics from non-index
  columns. Any user-defined step values for index statistics are not retained
  during migration. To obtain target-server-side statistics similar to the
  source-server-side statistics, use optdiag to identify the tables with nonindex columns that include statistics. Once you have determined which
  non-index columns include statistics, update the statistics manually.
- Any message requiring user attention preceded by the word "attention" and logged in the migration log.
- Run the object migrations status report to verify that all objects have been migrated.

# Migrating Replication Server data to Adaptive Server 12.5

Adaptive Server version 12.5 can generate data wider than what Replication Server version 12.1 can handle, regardless of Adaptive Server's page size. For example, a 2K page Adaptive Server can have more than 250 columns, and columns wider than 255 bytes.

Replication Server version 12.1 and earlier cannot handle wide data. If wide data is passed to it by the RepAgent, different Replication Server threads may shut down.

When the RepAgent connects to the Replication Server, it returns an LTL version. This version and data limits filter mode setting determine how RepAgent treats wide data. The Replication Server version and LTL version compatibility is as follows:

Table 6-1: Replication Server and LTL versions

| Replication Server version | LTL version |
|----------------------------|-------------|
| 12.1 and earlier           | < 400       |
| post-12.1                  | >= 400      |

The compatibility for the limits, depending on the LTL version is as follows:

Table 6-2: Replication Server column counts/width limits

| Property     | 12.1 and earlier<br>Replication Server | Post-12.1 Replication<br>Server |
|--------------|----------------------------------------|---------------------------------|
| column count | 250                                    | 65535                           |

| Property     | 12.1 and earlier<br>Replication Server | Post-12.1 Replication<br>Server |
|--------------|----------------------------------------|---------------------------------|
| column width | 255                                    | 65535                           |

For Adaptive Server 12.5 connecting to Replication Server version 12.1 and earlier, the default data limits filter mode is "stop." The RepAgent shuts down when it encounters data that is wider than what Replication Server can handle. If data limits filter mode is set to "skip," the RepAgent skips over wide data that is wider than what Replication Server can handle, and logs an informational message when it does so.

If data limits filter mode is set to "truncate," the RepAgent truncates wide data so that the Replication Server can handle it. In Replication Servers version 12.1 and earlier, if the table or stored procedure has more than 250 columns or parameters, only the first 250 columns or parameters are sent. If the column or parameter is wider than 255, only the first 255 bytes are sent.

**Note** If data limits filter mode is set to "off", wide data is sent to Replication Server, and may cause errors in Replication Server.

Replication Server identifies all connections by *servername.database*; this means that after migration, you must change the name of the target server to the name of the source server.

# Pre-migration procedures for databases with replication data

You must ensure that replication from or into each database is complete. This means that for a primary database, all changes have been completely applied to all replicated databases that subscribe to data from this database, and for a replicate database, all changes to which this replicate database subscribes have been completely applied to this database. This also means that there should not be any Replication DDL that has not been completed, including routes, connections, and subscriptions. See the Replication Server documents for instructions on how to check whether Replication DDL is still in progress.

"Completely applied" includes transactions in the Replication Server inbound and outbound queues. After migration, there is no way to restore data in the Replication Server queues, so you must be absolutely sure that replication data has been fully applied.

#### Using primary replicate database

1 Log in to the Replication Server and suspend log transfer using:

```
suspend log transfer from server.database
```

2 Shut down the RepAgent in the database, by logging in to Adaptive Server and issuing:

```
use database
sp stop rep agent database
```

#### Using replicate database

 Suspend all DSI connections to this database by logging in to the Replication Server and issuing:

```
suspend connection to server.database
```

#### Using RSSD database

- 1 If the RSSD database is also a primary or a replicate database, you must perform the preceding actions, as necessary.
- 2 Put the RSSD database into hibernation mode by issuing:

```
sysadmin hibernate_on, Replication Server
```

Before starting the migration process, sybmigrate records replication information in its log. The information needed to restore the replication information during the post-migration steps can be retrieved from this log. See "Post-migration procedures for replicated databases" on page 122 for more information.

# Post-migration procedures for replicated databases

After migration, restore the replication information on the database. These steps can be generated by the repl report.

#### Restoring primary databases

1 If the original primary database had warm standby on, enter:

```
sp_reptostandby database_name, standbystatus
```

The standby status of the source database is saved by sybmigrate in the migration log. Use the above command to restore the standby status.

2 Reset the generation ID by entering:

```
dbcc settrunc ("ltm", "gen id", gen id)
```

The generation ID of the source database is saved by sybmigrate in the migration log. Use the above command to restore the generation ID.

3 Reset the secondary truncation point:

```
dbcc settrunc ("ltm", "valid")
```

4 Zero the Replication Server location for this database in the RSSD of the Replication Server that this database belongs to, using:

```
rs_zeroltm server, database_name
```

- 5 If this database is an active connection of a warm standby configuration, rematerialize the standby database by dumping the primary and loading the dumps into the standby. See the Replication Server documentation for instructions.
- 6 Start the RepAgent on the primary database, using:

```
sp_start_rep_agent database_name
```

7 Log in to the Replication Server and restart the log transfer:

```
resume log transfer from server.database
```

#### Restoring replicate databases

If the database is a replicate database, issue the following commands to alter rs\_lastcommit and rs\_threads, because they are dependent on the logical page size.

To alter rs lastcommit, issue:

```
declare @pad8_size integer
declare @alter_cmd varchar(200)

select @pad8_size = (@@maxpagesize / 2)
- (select sum(A.length) from
syscolumns A, sysobjects B
where A.id = B.id
and B.name = 'rs_lastcommit')
+ (select A.length from
syscolumns A, sysobjects B
where A.id = B.id
and B.name = 'rs_lastcommit'
and B.name = 'rs_lastcommit'
syscolumns A = 'rs_lastcommit'
and B.name = 'rs_lastcommit'
and A.name = 'pad8')
select @alter_cmd = "alter table rs_lastcommit "
+ "modify pad8 char("
```

```
+ convert (varchar(100), @pad8 size)
    + ")"
    execute (@alter cmd)
    go
To alter rs threads, issue:
    declare @pad4 size integer
    declare @alter cmd varchar(200)
    select @pad4 size = (@@maxpagesize / 2)
    - (select sum(A.length) from
    syscolumns A, sysobjects B
    where A.id = B.id
    and B.name = 'rs threads')
    + (select A.length from
    syscolumns A, sysobjects B
    where A.id = B.id
    and B.name = 'rs threads'
    and A.name = 'pad4')
    select @alter cmd = "alter table rs threads "
    + "modify pad4 char("
    + convert (varchar(100), @pad4 size)
    + ")"
    execute (@alter cmd)
    go
```

## **Restoring RSSD databases**

Resume the RSSD by logging in to the Replication Server and issuing the following, where *Replication Server* is the name of the Replication Server that was specified when the RSSD database was put into hibernation prior to migration:

```
sysadmin hibernat off Replication Server
```

Alter the rs\_lastcommit and rs\_threads tables as described in "Restoring replicate databases" on page 123.

**Note** Do not restart your replication system until you have restored all replication information for the database.

## Logs

In the migration tool log, information about replicated objects is preceded by the following banner:

```
=== Replication Information for Database 'pdb1' ===
```

The following is a sample log file for a primary database named pdb1:

```
sp_repostandby 'pdb1' is NONE.
```

If the standby status for the database is not NONE, use the standby status as described in the post-migration steps above.

```
sp config rep agent 'pdb1'
```

sp\_config\_rep\_agent requests the current RepAgent configuration. The migration tool automatically restores RepAgent configuration, and you can use this log to verify the RepAgent configuration.

| Parameter name                | Default | Config Value | Run value |
|-------------------------------|---------|--------------|-----------|
| priority                      | 5       | 5            | 5         |
| fade timeout                  | 30      | 30           | 30        |
| scan timeout                  | 15      | 15           | 15        |
| retry timeout                 | 60      | 60           | 60        |
| rs username                   | n/a     | rs1 user     | rs1 user  |
| trace flags                   | 0       | 8194         | 8194      |
| batch ltl                     | true    | true         | true      |
| rs servername                 | n/a     | rs1          | rs1       |
| send buffer size              | 2k      | 2k           | 2k        |
| trace log file                | n/a     | n/a          | n/a       |
| connect database              | n/a     | pdb1         | pdb1      |
| connect dataserver            | n/a     | pds1         | pds1      |
| can batch size                | 1000    | 1000         | 1000      |
| security mechanism            | n/a     | n/a          | n/a       |
| msg integrity                 | false   | false        | false     |
| unified login                 | false   | false        | falses    |
| kip ltl errors                | false   | false        | false     |
| msg origin check              | false   | false        | false     |
| short ltl keywords            | false   | false        | false     |
| msg confidentiality           | false   | false        | false     |
| data limits filter mode       | stop    | stop         | stop      |
| msg replay detection          | false   | false        | false     |
| mutual authentication         | false   | false        | false     |
| send structured oqids         | false   | false        | false     |
| send warm standby xacts       | false   | false        | false     |
| msg out-of-sequence check     | false   | false        | false     |
| skip unsupported features     | false   | false        | false     |
| send maint xacts to replicate | false   | false        | false     |

(28 rows affected)

This is a list of explicitly replicated tables. sybmigrate automatically restores the replication status for explicitly replicated tables, and you can use this part of the log to verify the replication status of explicitly replicated tables.

| sp_setreptable    |             |
|-------------------|-------------|
| Name              | Repdef Mode |
|                   |             |
| t1                | owner_off   |
| t2                | owner_on    |
| (2 rows affected) |             |

This is a list of explicitly replicated stored procedures. The migration tool automatically restores the replication status for explicitly replicated stored procedures, and you can use this part of the log to verify the replication status of explicitly replicated stored procedures.

| sp_setrepproc     |          |             |
|-------------------|----------|-------------|
| Name              | Type     | Log Mode    |
|                   |          |             |
| p1                | function | log_sproc   |
| p2                | function | log_current |
| p3                | table    | log_sproc   |
| p4                | table    | log_current |
| (4 rows affected) |          |             |

This is information about the secondary truncation page. You will need the generation\_id column during the post-migration steps.

# dbcc gettrunc

This appears to be a replicated primary database. Make sure the post processing steps for a replicated primary database are performed. Please consult the manuals for the steps that need to be performed.

The following is an example log entry if your database is a replicate database.

This appears to be a replicate database.

If the pagesize is greater than 2K, make sure the post processing steps for a replicate database are performed. Please consult the manuals for the steps that need to be performed.

The following is an example log entry for an RSSD database.

This appears to be a replication system database Make sure the post processing steps for a replication system database are performed. Please consult the manuals for the steps that need to be performed

All three logs can be present for a database, since a database can list the three categories.

## Limitations

**Note** When migrating server data, sybmigrate requires that the target Adaptive Server catalog contain only default data. Default data on Windows machines is different from UNIX machines. This causes problems when migrating from UNIX to NT machines. To successfully migrate from a UNIX machine to an NT machine, delete the XP Server name and the mon\_user login on the target NT machine.

High availability

Data migration is not supported while you are in high availability. You must stop high availability before beginning database migration.

#### Stopping high availability before beginning database migration

- 1 Decouple primary and secondary Adaptive Servers.
- 2 Migrate primary source Adaptive Server and secondary source Adaptive Server data to the primary target Adaptive Server and secondary target Adaptive Server separately.
- 3 Configure the target Adaptive Server for high availability.

**Warning!** The primary and the secondary Adaptive Server must be configured to the same logical page size to run high availability.

#### Other limitations

 sybmigrate does not support major cross-version migration. Both the source and the target servers must be Adaptive Server version 12.5.0.1 or later.

To verify that you are running version 12.5.0.1 or later of Adaptive Server, run @@version on the server.

- sybmigrate does not do any special processing for a DTM/XA
  environment. The status of open transactions and outstanding prepared
  transactions should be given consideration. If any special handling is
  required, you must do it manually.
- There is no reliable way for sybmigrate to determine the dependency of various objects. sybmigrate does not attempt to create an order in which objects are migrated based on their dependencies on other objects. Table re-creation can fail if foreign keys or common keys are defined using sp\_foreignkey or sp\_commonkey. Views can be dependent upon other views, and they will not be re-created if the view on which they are dependent has not yet been migrated. The migration of stored procedures and triggers may not be successful if the data on which they depend has not yet been migrated. Cross-database dependencies mean that you need to coordinate the migration of related objects. If dependencies are within the selected set, sybmigrate takes care of those dependencies. However, if dependencies exist outside the selected set, you may need to run sybmigrate through migration more than one time. For this reason, you may need to perform some partial retries to successfully complete the data migration.
- The name of the source and the target databases must be the same. SQL schema generated by ddlgen may have objects that must be qualified with the source Adaptive Server name.
- sybmigrate does not support any kind of auditing for migration activities.
- When renaming any of the compiled objects (procs, views, rules, defaults) the object name in syscomments is not updated.
  - During the migration, the DDLGen query the object from syscomments with the old name in the text. This old name in the text causes problems for sybmigrate during the DDL migration.

# Troubleshooting and error messages

This section discusses common errors and how to address them, as well as different error messages and their meaning.

# Objects fail to migrate

Objects often fail to migrate on the first attempt. sybmigrate automatically retries all failed migration attempts. However, if you choose to migrate an object that is dependent upon another object that is not migrated, the migration fails.

To prevent failed migration of objects, examine the dependencies of objects that you select for migration. For example, you cannot migrate a trigger if the table on which the trigger is defined is not also migrated. Similarly, views can be created on other views or tables, and if these objects are not migrated, the migration of the view fails.

# Beginning database migration

When you are in the setup phase of the migration process, you are asked to decide whether or not you want to migrate server data. You must select from yes, no, or undecided.

"Undecided" provides you with the flexibility of setting up the migration process, but being able to return to the process at a later date that is more convenient for migration. If you select Undecided, you cannot begin the database migration until you indicate whether you want to migrate server data.

If you indicate that you do not want to migrate server data during setup, you cannot database data during migration.

# "Connection refused" and "Unable to obtain connection to the server"

There are two possible reasons why you may encounter these error messages.

 If either the source or the target Adaptive Server is not running, sybmigrate cannot establish a connection.

 The number of user connections configuration parameter must be configured to provide sufficient resources on both the source and target Adaptive Servers.

# Target server cannot be reached from source server

The interfaces file is used to start the source Adaptive Server. Verify that it has an entry that identifies the target Adaptive Server.

Verify that your login can access the target Adaptive Server from the source Adaptive Server.

# If sybmigrate hangs during migration

If sybmigrate hangs during the migration process, check the *sybmigrate* log in \$SYBASE/\$SYBASE\_ASE/init/logs for any errors or exceptions.

Also, check your Adaptive Server logs. If the Adaptive Server logs run out of space on the database, increase the database size, and install the sp\_threasholdaction stored procedure to do dump tran when the log is full.

# Merging two databases

To merge two databases on the source Adaptive Server into one database on the target Adaptive Server, use the following procedure.

#### Merging two databases

- 1 Set up and migrate the first database.
- 2 After migrating the first database, rename the target database so that it has the same name as the second source database.
- 3 Set up and migrate the second database.

**Note** You cannot migrate the database data for the second database because the users, roles and other database data already exist on the target database.

# Post-migration failure cleanup

If sybmigrate fails unexpectedly, clean up the source and target Adaptive Servers, and begin migration again. There are actions that you must perform on both the source and target Adaptive Server.

On the source Adaptive Server:

- Drop the temporary working databases mtpdb\$%.
- Drop the repository database sybmigratedb.
- Drop all remote servers mtrs\$%.

On the target Adaptive Server:

- If server data was migrated, rebuild the target Adaptive Server with srvbuild or syconfig.
- Re-create the target databases.

# Remigrating one database

To remigrate a specific database, you must:

- 1 Start sybmigrate.
- 2 In the Setup Paths window, during the setup session, right-click the migration path you want to redo.
- 3 Select Delete Migration Path on the pop-up menu.
- 4 Clean up or remove the migrated data and objects on the target database, or drop and re-create the target database.
- 5 Restart sybmigrate and run it from setup mode.

# Re-creating an individual object

To re-create an individual object:

- 1 In the target Adaptive Server, drop the object you want to re-create.
- 2 Start sybmigrate in the migration session, and go to the Migrate Object Selection window. Highlight the object you want to create and right-click.
- From the pop-up menu, select Reset Object to Initial status.

4 Complete the migration process.

#### **Connection fail**

If you receive a connection fail error message even though the source and target Adaptive Servers are running, you may be using the wrong character set. When you are using sybmigrate, you must use the default character set. Run sybmigrate with the -J *charset* option, to change the character set you are using.

# "Insufficient memory in JVM shared class"

If you see the following error in the server log, it indicates that you must reconfigure the size of shared class heap configuration parameter to a larger value.

01:00000:00036:2002/01/28 14:17:05.63 server Java VM Host: Memory allocation request failed because of insufficient memory in Jvm Shared Class.

# "There is not enough memory in the procedure cache"

If you see the error message there is not enough memory in the procedure cache during the migration of indexes, use sp\_configure procedure cache size to increase the procedure cache.

# java.lang related error

If you receive

java.lang.NoClassDefFoundError:com/sybasejdbcx/Sybdriver when you are connecting to Adaptive Server, check to make sure you have JConnect 5.5 installed in your \$SYBASE directory (\$SYBASE/jConnect-5\_5).

# CHAPTER 7 Installing the Adaptive Server Plug-in

This chapter describes the Adaptive Server Enterprise plug-in, and also addresses:

- Use of the Monitor Client GUI as a part of the Adaptive Server plug-in and as a standalone application
- Use of the C++ version of the Adaptive Server plug-in

| Topic                                             | Page |
|---------------------------------------------------|------|
| Introduction                                      | 133  |
| Comparing functional differences between versions | 134  |
| Accessing the Monitor Client GUI                  | 135  |

# Introduction

The Adaptive Server plug-in is developed using the Sybase Central toolkit. It runs as a plug-in within a viewer that allows you to load multiple plug-ins concurrently. The Adaptive Server plug-in built using the Sybase Central C++ version, which runs only on Windows NT, Windows 2000, and Windows 98, is no longer being developed. It is being replaced with the plug-in for Adaptive Server version 12.5, which was developed using the Sybase Central Java Edition toolkit, and which runs on all platforms.

For specific information on how to use the features of the plug-in, see the online help for Sybase Central.

# Adaptive Server plug-in distribution

Adaptive Server version 12.5 contains two versions of the Adaptive Server plug-in:

- The Java Adaptive Server plug-in using the Sybase Central Java Edition Framework – included on all Server installation CDs and in the PC Client installation CD.
- The C++ Adaptive Server plug-in using the Sybase Central C++ Version

   included only on the PC Client installation CD. To access to the C++
   version, you must install it on a Windows platform using the PC Client installation CD.

# Comparing functional differences between versions

The functionality of the Java and C++ plug-ins differs in a number of ways. You should use the Java edition for performing administrative operations on Adaptive Server 12.5. The C++ version of the plug-in was included in the 12.5 version only to provide access to the Monitor Client GUI.

The Java plug-in contains support for all of the Adaptive Server 12.5.x features, including EJB Server, large page sizes, larger column lengths, Unicode datatypes, and the new Adaptive Server Replicator. The C++ version of the plug-in shipped with Adaptive Server 12.5 does not contain any of these functional enhancements.

Some features in the C++ version of the plug-in are not currently available in the Java version.

Table 7-1 provides a comparison of the main differences between the C++ and Java editions of the Adaptive Server plug-in.

Table 7-1: Feature comparison

| Feature                    | C++                          | Java |
|----------------------------|------------------------------|------|
| Runs on all platforms      | No – runs only on Windows    | Yes  |
|                            | platforms.                   |      |
| Can start local server     | Yes – can start an Adaptive  | No   |
|                            | Server on the local machine. |      |
| SQL Monitor Client support | Yes                          | No   |

| Feature                                                                                                    | C++                                                                                                    | Java                                                                                                    |
|----------------------------------------------------------------------------------------------------|----------------------------------------------------------------------------------------------------|----------------------------------------------------------------------------------------------------|
| CT-Lib interface to servers                                                                                      | Yes – the C++ edition uses<br>Client-Library, while the Java<br>edition uses jConnect.<br>Therefore, for example,<br>interface parsing and<br>directory services are not<br>'native' for the Java edition<br>and behave differently from<br>the C++ edition. | No – The current Java version interfaces parser supports only a subset of all interfaces file syntax (for example, uses TLI format on all UNIX platforms). |
| JConnect interface to servers                                                                                    | No                                                                                                    | Yes                                                                                                    |
| Modeless dialogs                                                                                                 | No                                                                                                    | Yes                                                                                                    |
| Client side sorting                                                                                              | No – uses server-side sorting.                                                                                                    | Yes – performs sorts in the client for improved performance.                                                                                               |
| SQL history                                                                                                    | Yes                                                                                                    | Planned                                                                                                    |
| Editing of stored procedures and updating stored procedure definitions                                           | Yes                                                                                                    | Planned                                                                                                    |
| DDLGen                                                                                                    | No                                                                                                    | Yes                                                                                                    |
| Support for 12.5.0.1 features: large columns, multiple page sizes, Unicode datatypes, EJB Server, ASE Replicator | No                                                                                                    | Yes                                                                                                    |
| Proxy table support                                                                                              | Yes                                                                                                    | Yes – improved proxy table support features for version 12.5.0.1 and later.                                                                                |
| Login using LDAP directory services                                                                              | No                                                                                                    | Yes – from version 12.5.0.1 and later.                                                                                                    |

# **Accessing the Monitor Client GUI**

You can acces the Monitor Client GUI application from the Monitors folder of the C++ version of the Adaptive Server plug-in. This application is available only on Windows platforms. The Java edition of the Adaptive Server plug-in does not contain the Monitors folder or the Monitor Client GUI application that are included in the C++ version. If you want to use the Monitor Client GUI with an Adaptive Server 12.5 installation, you must use the C++ version of the plug-in that shipped with Adaptive Server version 12.5.

There is no plan to integrate the Monitor Client into the Java edition of the Adaptive Server plug-in.

**Note** The C++ version of the Adaptive Server plug-in that was shipped with versions of Adaptive Server earlier than 12.5 will work with a Adaptive Server 12.5 server. However, the Monitor Client GUI in these versions cannot access the Adaptive Server 12.5 Monitor Server. To use the Monitor Client GUI with an Adaptive Server 12.5 server and Monitor Server, you must use the version of the C++ plug-in that was shipped with the Adaptive Server version 12.5.

# **Running Monitor Client GUI as a standalone**

You can also run the Monitor Client GUI as a standalone Java application. This can be done only on Windows platforms. Follow the instructions below to do this. You may want to create a batch file for these steps.

#### Running Monitor Client GUI as a standalone Java application

- You must have a copy of the version 1.1.8 Java Runtime Environment (JRE) installed on your system.
- You must have the following Monitor Client GUI files installed on your system:
  - Mclib.dll
  - Mchelp.dll
  - 3pclass.zip
  - monclass.zip
- The Adaptive Servers and Monitor Server must have entries in your local sql.ini file.
- Any Adaptive Server you want to monitor must have a Monitor Server running.

From the command line or within a batch file:

- 1 Set *JAVA\_HOME* to the JRE 1.1.8 directory.
- 2 Set PATH to %JAVA HOME%\bin;%PATH%.
- 3 Set your *CLASSPATH* to include the following files:

set

CLASSPATH=DRIVENAME: PATHNAME\monclass.zip; <DRIVENAME>: < PATHNAME>\3pclas
s.zip; %JAVA HOME%\lib\rt.jar

#### where:

- DRIVENAME is the drive letter for the drive on which your files are installed.
- PATHNAME is the directory within which the files are located.
- 4 Execute the Monitor Client application in the Java Virtual Machine by issuing the following command:

jre sybase.monclt.mcgui.procact.ProcActApp SQL\_SERVER\_NAME 12.5
MS SERVER NAME sa "" en 0 scssen.hlp

#### where:

- *SQL\_SERVER\_NAME* is the name of the Adaptive Server you want to monitor in your *sql.ini* file.
- *MS\_SERVER\_NAME* is the name of the Monitor Server for this Adaptive Server in your *sql.ini* file.
- 5 Use the options on the Monitor Client File menu to select monitoring values you want to display.

# CHAPTER 8 Utility Commands Reference

This chapter contains reference pages for the Adaptive Server utility program commands.

| Topic         | Page |
|---------------|------|
| backupserver  | 146  |
| bcp           | 152  |
| buildmaster   | 163  |
| certauth      | 164  |
| certpk12      | 167  |
| certreq       | 170  |
| charset       | 173  |
| cobpre        | 174  |
| cpre          | 175  |
| dataserver    | 176  |
| dataxtr       | 183  |
| ddlgen        | 184  |
| defncopy      | 198  |
| dscp          | 204  |
| dsedit        | 205  |
| extractjava   | 206  |
| installjava   | 209  |
| isql          | 213  |
| langinstall   | 223  |
| optdiag       | 226  |
| pwdcrypt      | 232  |
| showserver    | 233  |
| sqldbgr       | 234  |
| sqlloc        | 239  |
| sqllocres     | 240  |
| sqlsrvr       | 241  |
| sqlupgrade    | 248  |
| sqlupgraderes | 249  |
| srvbuild      | 250  |

| Topic       | Page |
|-------------|------|
| srvbuildres | 251  |
| startserver | 252  |
|             |      |
| xpserver    | 259  |

# **Getting started**

**UNIX** You enter a utility program command at the system prompt in a UNIX shell.

#### Windows NT

- If a utility has an icon in the Sybase for Windows or Sybase for Windows NT program group, double-click the icon to launch the utility program.
- If a utility does not have an icon in the program group, enter the utility program command at the Windows or Windows NT command prompt to launch the utility program.

Place characters with special meaning to the shell (the command prompt in Windows NT), such as the backslash ( $\setminus$ ), asterisk ( $\star$ ), slash (/), and spaces, in quotes. You can precede some special characters with the backslash ( $\setminus$ ) to "escape" them. This prevents the shell (command prompt) from interpreting the special characters.

Table 8-1 describes the utility programs available with Adaptive Server.

**Note** The utility programs described in Table 8-1 may allow you to use a -P parameter to enter your password. If security is an issue, do not use this parameter to specify your password. Another user may have an opportunity to see it. Instead, log in as usual without the -P parameter, and let Adaptive Server prompt you for your password.

Table 8-1: Utility programs

| Utility      | Description                                                                                     |
|--------------|-------------------------------------------------------------------------------------------------|
| backupserver | Executable form of the Backup Server <sup>TM</sup> program.                                     |
| bcp          | Copies rows in a database table to or from an operating system file in a user-specified format. |
| certauth     | Converts a server-certificate request into a certificate authority-signed certificate.          |
| certpk12     | Export or import a PKCS#12 file.                                                                |

| Utility       | Description                                                                                                    |
|---------------|----------------------------------------------------------------------------------------------------|
| certreq       | Creates a server certificate request and corresponding private key in two ways:                                                                                                    |
| charset       | Loads the character sets and sort order files.                                                                                                    |
| cobpre        | Precompiler for COBOL.                                                                                                    |
| cpre          | Precompiler for C.                                                                                                    |
| dataserver    | Executable form of the Adaptive Server program.                                                                                                    |
| dataxtr       | Data migration tool.                                                                                                    |
| ddlgen        | Generates data definition language for server- and database-level objects in ASE.                                                                                                    |
| defncopy      | Copies definitions for specified views, rules, defaults, triggers, procedures, or reports from a database to an operating system file or from an operating system file to a database. |
| dscp          | Allows you to view and edit server entries in the interfaces file in command-line mode.                                                                                               |
| dsedit        | Allows you to view and edit server entries in the interfaces file using a graphical user interface based on X11/Motif.                                                                |
| extractjava   | Copies a retained JAR from an Adaptive Server to a client file.                                                                                                    |
| installjava   | Installs a JAR from a client file into an Adaptive Server.                                                                                                    |
| isql          | Interactive SQL parser to Adaptive Server.                                                                                                    |
| langinstall   | Installs a new language on the Adaptive Server.                                                                                                    |
| optdiag       | Displays optimizer statistics or loads updated statistics into system tables.                                                                                                    |
| pwdcrypt      | Creates and prints an encrypted LDAP password in the <i>libtcl.cfg</i> file.                                                                                                    |
| showserver    | Shows Adaptive Servers and Backup Servers that are currently running on the local machine.                                                                                            |
| sqldbgr       | Debugs stored procedures and triggers.                                                                                                    |
| sqlloc        | Installs and modifies languages, character sets, and sort order defaults for Adaptive Server in GUI mode.                                                                             |
| sqllocres     | Installs and modifies languages, character sets, and sort order defaults for Adaptive Server in command-line mode.                                                                    |
| sqlsrvr       | Executable form of the Adaptive Server program.                                                                                                    |
| sqlupgrade    | Upgrades your currently installed release of Adaptive Server to the newest release in GUI mode.                                                                                       |
| sqlupgraderes | Upgrades your currently installed release of Adaptive Server to the newest release in command-line mode.                                                                              |
| srvbuild      | Creates a new Adaptive Server, Backup Server, Monitor Server, or XP Server in GUI mode with default or user-specified values for key configuration attributes.                        |
| srvbuildres   | Creates a new Adaptive Server, Backup Server, Monitor Server, or XP Server in command-line mode with default or user-specified values for key configuration attributes.               |
| sqlsrvr       | Executable form of the Adaptive Server program.                                                                                                    |
| startserver   | Starts an Adaptive Server or a Backup Server.                                                                                                    |
| srvmgr        | Starts Adaptive Server and Backup Server as Windows NT services.                                                                                                    |
| sybload       | Uploads Sybase products from the distribution media and builds the Sybase installation directory from the command line.                                                               |

| Utility    | Description                                                                                                    |
|------------|----------------------------------------------------------------------------------------------------|
| sybmigrate | Enables you to migrate database from a server using 2K logical pages to a server using 4, 8, or 16K logical pages. |
| sybsetup   | Installs and configures Adaptive Server from a single location using a GUI interface.                              |
| xpserver   | Starts XP Server manually.                                                                                         |

# \*\_dce and \*\_r utilities

Sybase provides you with \_dce versions of some of the utilities, indicated in the "Usage" portion of each utility section. You must use the \_dce versions of the utilities if you use Distributed Computing Environment (DCE) directory or security services for Sybase client applications for the IBM RS/6000 platform.

Sybase also provides you with the \_r versions of some of the utilities for use with threaded drivers.

The utilities in this manual that have \_dce and \_r versions are:

- bcp
- cobpre
- cpre
- defncopy
- dscp
- isql

# **Utilities quick reference**

This section provides a quick reference for the utilities, divided into the following categories:

- "Installation or configuration utilities" on page 143
- "Utilities for languages, character sets, and sort orders" on page 143
- "Utilities to start servers" on page 143
- "Database creation and manipulation utilities" on page 144
- "Utilities to gather information" on page 144

# Installation or configuration utilities

Use the following to install or configure databases:

dataserver Allows you to build a new Adaptive Server.

dscp Allows you to view and edit server entries in the interfaces file from the

command line.

dsedit Allows you to view and edit server entries in the interfaces file using a GUI

based on X11/Motif in UNIX platforms.

In Windows NT, allows you to create and modify network connection

information in the interfaces file.

sqlupgrade Upgrades your currently installed release of Adaptive Server to the newest

release using a GUI based on X11/Motif in UNIX platforms.

sqlupgraderes Upgrades your currently installed release of Adaptive Server to the newest

release using resource files in UNIX platforms.

srvbuild Creates a new Adaptive Server, Backup Server, Monitor Server, or XP Server

with default or user-specified values for key configuration attributes using a

graphical user interface based on X11/Motif in UNIX platforms.

srvbuildres Creates a new Adaptive Server, Backup Server, Monitor Server, or XP Server,

using resource files to specify values for key configuration attributes in UNIX

platforms.

# Utilities for languages, character sets, and sort orders

Use the following utilities to set languages, character sets and sort orders:

charset Loads the character sets and sort order files in Windows NT.

langinstall Installs a new language on an Adaptive Server.

sqlloc Installs and modifies languages, character sets, and sort order defaults for

Adaptive Server, using a GUI based on X11/Motif in UNIX platforms.

sqllocres Installs and modifies languages, character sets, and sort order defaults for

Adaptive Server, using a resource file in UNIX platforms.

#### Utilities to start servers

Use the following utilities to start servers manually:

backupserver Starts the Backup Server executable. Use the startserver command instead of

this utility to start Backup Server manually. In NT, you can use the srvmgr

utility instead to start Backup Server manually.

dataserver Starts the Adaptive Server executable. Use the startserver command instead of

this utility to start Adaptive Server manually.

histserver Starts the Historical Server executable. Use the histserver command instead of

this utility to start Historical Server manually.

monserver Starts the Monitor Server executable. Use the monserver command instead of

this utility to start Monitor Server manually.

sqlsrvr Starts the Adaptive Server executable in Windows NT. Use the services

manager utility instead of this utility to start Adaptive Server manually.

srvmgr Starts, pauses, and stops Adaptive Server, Backup Server, and Adaptive Server

Monitor<sup>TM</sup> as Windows NT services.

starts an Adaptive Server and a Backup Server in UNIX platforms.

# Database creation and manipulation utilities

Use the following utilities to create and manipulate databases:

bcp Copies a database table to or from an operating system file in a user-specified

format.

defincopy Copies definitions for specified views, rules, defaults, triggers, or procedures

from a database to an operating system file or from an operating system file to

a database.

extractjava Copies a retained JAR and the classes it contains from an Adaptive Server to a

client file.

installjava Installs a JAR from a client file into an Adaptive Server database.

isql Interactive SQL parser to Adaptive Server.

optdiag Displays optimizer statistics or loads updated statistics into system table.

# Utilities to gather information

Use the following utilities to gather information:

showserver Shows the Adaptive Servers and Backup Servers that are currently running on

the local machine in UNIX platforms.

wdllvers Provides information about the Sybase DLLs (dynamic link libraries) that are

loaded into memory in Windows NT.

# backupserver

Description

The executable form of the Backup Server program, located in \$SYBASE/ASE-12 5/bin.

Windows NT The utility is bcksrvr.exe, located in

%SYBASE%\ASE-12 5\bin.

Syntax

backupserver

[-C server\_connections]
[-S b\_servername]
[-I interfaces\_file]
[-e error\_log\_file]
[-M sybmultbuf\_binary]
[-N network\_connections]

[-T trace\_value]

[-L Sybase\_language\_name]
[-J Sybase\_character\_set\_name]

[-c tape\_config\_file]

[-D n]

[-A pathname]

[-P active\_service\_threads]

[-V level\_number]

[-p n]

[-m max\_shared\_memory]

Or

backupserver -v

**Parameters** 

-C server connections

specifies the number of server connections for the Backup Server. The Backup Server requires:

- Two connections for each dump session
- One connection for each load session
- One connection for volume change messages

Allow a maximum of three times the number of expected concurrent dump and load sessions. The default value is 30 server connections.

-S b servername

specifies the name of the Backup Server to start. The default is SYB\_BACKUP. This entry must specify the name of a Backup Server in the interfaces file.

#### -l interfaces\_file

specifies the name and location of the interfaces file to search when connecting to Backup Server. If -l is omitted, backupserver looks for a file named *interfaces* in the directory pointed to by your SYBASE environment variable.

prints the version number and copyright message of the backupserver software and then exits.

#### -e error\_log\_file

specifies the name and location of the Backup Server error log file used to report Open Server internal errors, sybmultbuf errors, errors that halt the Backup Server, and errors for disconnected sessions. All other errors are sent to the notify destination specified in the dump database, dump transaction, load database, and load transaction commands.

#### -M sybmultbuf\_binary

specifies the full path name of the sybmultbuf executable. Use this parameter only when starting Backup Server from a directory other than the *bin* directory of the Sybase installation directory, or when using a diagnostic version of sybmultbuf.

#### -N network\_connections

specifies the number of total network connections (DBPROCESSes) that the master Backup Server can originate. The default value is 25.

#### -T trace\_value

interprets *trace\_value* as a bitmask (base-2 number). The 1 bits in *trace\_value* correspond to Open Server Trace flags to turn on. If you specify more than one -T parameter on the command line, the final -T value overrides the values from earlier -T parameters. The *trace\_value* must be a positive integer.

#### -L Sybase\_language\_name

specifies the default language for Backup Server. If not specified, Backup Server uses the locale specified by the LC\_ALL or LANG environment variables. If these variables are not set, Backup Server searches for the "default" entry in *locales.dat*.

**Note** The -L parameter does not override the value set in the LANG environment variable.

-J Sybase\_character\_set\_name
 specifies the default character set for Backup Server.

#### -c tape\_config\_file

specifies the name and location of the tape configuration file to search for tape device configuration information before doing a dump database or a dump transaction. If you do not specify -c, the default path name for the tape configuration file is \$SYBASE/backup\_tape.cfg.

#### -D n

specifies the bitmap (base 10 number) of the diagnostic flags used within Backup Server.

#### -A pathname

specifies the pathname to the directory of the Archive API dynamically loadable library.

#### -P active\_service\_threads

allows you to increase the number of stripes during multiple dump/load operations (with a maximum of 12286 stripes per single operation).

#### -V level\_number

limits the messages that are printed to the Backup Server error log. The *level\_number* variable determines the degree of error verbosity (-V) for Backup Server:

-V3 – displays only completion messages from a normal dump or load command and the following types of messages:

- Error messages from Backup Server and sybmultbuf
- Other sybmultbuf messages
- Volume change messages
- Open Server<sup>TM</sup> messages
- Trace print messages
- Informational messages from the System & Tape Auto Config modules

-V2 – displays:

- All -V3 messages plus
- File creation and file mount messages

-V1 – displays:

- All -V2 messages plus
- Phase messages

-V0 (default) – displays all messages, including backup progress

This limitation does not involve the messages that are sent to the client or console as determined by the NOTIFY= parameter in a dump or load command.

This option also does not affect logging for the following message types:

- Open Server messages
- Trace printing messages from bs\_traceprint
- sybmultbuf messages

#### -р *п*

specifies the TDS packet size in bytes that the *local* Backup Server requests from the *remote* Backup Server during network dumps. The actual packet size used is limited to the -p parameter value of the remote Backup Server. If you do not specify -p, the default is 2048 bytes. The packet size should be an integer greater than, or equal to 256.

-m max\_shared\_memory

specifies the maximum amount of shared memory in megabytes that Backup Server can use for all of its dump or load sessions.

Usage

- Start Backup Server with the startserver command rather than by directly executing the backupserver program.
  - To change default values in UNIX, edit the RUN\_servername file in your Sybase installation directory. See the startserver reference page for details.
  - To change default values in Windows NT, use Server Config to change the command-line parameters of the Backup Server. See the Configuration Guide for details.
- Make sure that the device driver options you include with the dump command are accurate. Backupserver does not verify any device driver options you include during a dump command. For example, if you include a option that forces Backupserver to rewind a tape before use, it will always rewind the tape to the beginning instead of reading the tape from the point of the dump.
- If you do not specify a Backup Server name with the -S parameter, and you
  have not set the environment variable DSLISTEN, backupserver uses the
  default Backup Server name SYB BACKUP in UNIX.
  - *In Windows NT* bcksrvr uses the default Backup Server name *server\_name\_*BS. The value of the DSLISTEN environment variable overrides this default value, and the -S parameter overrides both the default and the value specified in DSLISTEN.
- Whenever possible, the Backup Server and any Adaptive Servers that dump or load directly through the Backup Server should share the same interfaces file (sql.ini in UNIX). The interfaces file that Backup Server uses must contain entries for:
  - Backup Server
  - Any other Backup Servers with which this Backup Server communicates
- Trace flags cause the Backup Server to print information regarding its
  operation while it is running, for debugging problems in the Backup
  Server. See the Open Server Server-Library/C Reference Manual for more
  details on trace flags. Backup Server does not support use of the Open
  Server-defined SRV\_TR symbols for -T.

- If Backup Server cannot find the *locales* and *charsets* directories specified
  by the -L and -J parameters, or if these parameters specify an incorrect
  language and character set combination, Backup Server issues an error
  message and uses the default language and character set.
- Backup Server cannot perform loads or dumps between servers that use
  different logical page sizes. For example, you can load a 4K logical page
  sized database dump into another server using a 4K logical page size. But
  Backup Server does not support dumping a 4K logical page sized database
  and loading it into a database that uses 16K logical page size.

Permissions

Anyone with execute permission on the binary, and who has read/write access to all the files.

See also

**Utilities** startserver

# bcp

Description

Copies a database table to or from an operating system file in a user-specified format. bcp is located in \$SYBASE/\$SYBASE OCS/bin.

**Windows NT** The utility is bcp.exe, and is located in *%SYBASE*%\*%SYBASE\_OCS*%\*bin*.

Syntax

```
bcp [[database_name.]owner.]table_name [:slice_number] {in | out} datafile
  [-m maxerrors]
  [-f formatfile]
  [-e errfile]
  [-F firstrow]
  [-L lastrow]
  [-b batchsize]
  [-n]
  [-c]
  [-t field_terminator]
  [-r row_terminator]
  -U username
  [-P password]
  [-I interfaces_file]
  [-S server]
  [-a display_charset]
  [-z language]
  [-A packet_size]
  [-J client_charset]
  [-T text_or_image_size]
  [-E]
  [-g id_start_value]
  [-N]
  [-X]
  [-K keytab_file]
  [-R remote_server_principal]
  [-V [security_options]]
  [-Z security_mechanism]
  [-Q]
  [-Y]
Or
```

**Parameters** 

# bcp -v database\_name

is optional if the table being copied is in your default database or in master. Otherwise, you must specify a database name.

#### owner

is optional if you or the Database Owner owns the table being copied. If you do not specify an owner, bcp looks first for a table of that name that you own, and then looks for one owned by the Database Owner. If another user owns the table, you must specify the owner name or the command fails.

#### view\_name

is the name of the view you are copying out.

#### table\_name

is the name of the database table to copy. The table name cannot be a Transact-SQL reserved word.

Partition number partition\_number does not exist in table table\_name.

#### slice number

is the number of the slice of the database table to copy.

#### partition\_id

is the identifier of the partition into which to copy.

#### in ou

is the direction of the copy. in indicates a copy from a file into the database table; out indicates a copy to a file from the database table or view.

#### datafile

is the full path name of an operating system file. The path name can be from 1 to 255 characters in length.

#### -m maxerrors

is the maximum number of nonfatal errors permitted before bcp aborts the copy. bcp discards each row that it cannot insert (due to a data conversion error, or an attempt to insert a null value into a column that does not allow them), counting each rejected row as one error. If you do not include this parameter, bcp uses a default value of 10.

#### -f formatfile

is the full path name of a file with stored responses from a previous use of bcp on the same table. After you answer bcp's format questions, it prompts you to save your answers in a format file. Creation of the format file is optional. The default file name is *bcp.fmt*. The bcp program can refer to a format file when you are copying data so that you do not have to duplicate your previous format responses interactively. Use the -f parameter only if you previously created a format file that you want to use now for a copy in or copy out. If you do not specify this parameter, bcp interactively queries you for format information.

#### -e errfile

is the full path name of an error file where bcp stores any rows that it was unable to transfer from the file to the database. Error messages from bcp appear on your terminal. bcp creates an error file only when you specify this parameter.

#### -F firstrow

is the number of the first row to copy from an input file (default is the first row).

Avoid using the -F option when performing heavy-duty, multi-process copying, as it causes bcp to generally spend more effort to run, and does not provide you with a faster process. Instead, use -F for single-process, ad-hoc copying.

#### -L lastrow

is the number of the last row to copy from an input file (default is the last row).

#### -b batchsize

is the number of rows per batch of data copied (the default is to copy all the rows in one batch). Batching applies only when you are bulk copying in; it has no effect on bulk copying out. The smallest number bcp accepts for *batchsize* is 1.

**Note** Setting the batch size to 1 causes Adaptive Server to allocate one data page to one row copied in. This option only applies to fast bcp, and is only useful in locating corrupt rows of data. Use -b1 with care — doing so causes a new page to be allocated for each row, and is a poor use of space.

-n

performs the copy operation using native (operating system) formats. Specifying the -n parameter means be will not prompt for each field. Files in native data format are not human-readable.

**Warning!** Do not use bcp in native format for data recovery or salvage or to resolve an emergency situation. Do not use bcp in native format to transport data between different hardware platforms, different operating systems, or different major releases of Adaptive Server. Do not use field terminators (-t) or row terminators (-r) with bcp in native format. Results are unpredictable and data may become corrupted. Using bcp in native format can create flat files that cannot be reloaded into Adaptive Server and it may be impossible to recover the data. If you cannot rerun bcp in character format (for example, a table was truncated or dropped, hardware damage occurred, a database was dropped, and so on) the data is unrecoverable.

performs the copy operation with char datatype as the default storage type of all columns in the data file. Use this format if you are sharing data between platforms. This parameter does not prompt for each field; it uses char as the default storage type, no prefixes, \tau (tab) as the default field terminator, and \n (new line) as the default row terminator.

- -t field\_terminator specifies the default field terminator.
- -r row\_terminator specifies the row terminator.

**Warning!** Do not use -t or -r parameters with bcp in native format. Results are unpredictable and data may become corrupted.

When specifying terminators from the command line with the -t or -r parameter, you must escape characters that have special significance to the UNIX operating system (or the command prompt shell for Windows NT). See the examples for bcp for more information. Either place a backslash in front of the special character or enclose it in quotes. This is not necessary when bcp prompts you (interactive mode).

-U username specifies an Adaptive Server login name.

#### -P password

specifies an Adaptive Server password. If you do not specify -Ppassword, bcp prompts for a password. You can leave out the -P flag if your password is NULL.

#### -l interfaces file

specifies the name and location of the interfaces file to search when connecting to Adaptive Server. If you do not specify -I, bcp looks for an interfaces file (*sql.ini* in Windows NT) located in the directory specified by the SYBASE environment variable (*ini* directory in Windows NT).

#### -S server

specifies the name of the Adaptive Server to which to connect. If you specify -S with no argument, bcp uses the server specified by the DSQUERY environment variable.

#### -a display\_charset

allows you to run bcp from a terminal where the character set differs from that of the machine on which bcp is running. Use -a in conjunction with -J to specify the character set translation file (.xlt file) required for the conversion. Use -a without -J only if the client character set is the same as the default character set.

The following error message appears if the character translation file(s) named with the -a parameter is missing, or you mistype the name(s):

Error in attempting to determine the size of a pair of translation tables.:'stat' utility failed.

#### -z language

is the official name of an alternate language the server uses to display bcp prompts and messages. Without the -z flag, bcp uses the server's default language.

You can add languages to an Adaptive Server during installation or afterwards, using either the langinstall utility (or langinst in Windows NT) or the sp\_addlanguage stored procedure.

The following error message appears if an incorrect or unrecognized language is named with the -z parameter:

Unrecognized localization object. Using default value 'us\_english'.
Starting copy...
=> warning.

displays the version number of bcp and a copyright message and returns to the operating system.

#### -A packet\_size

specifies the network packet size to use for this bcp session. For example:

```
bcp pubs2..titles out table out -A 2048
```

sets the packet size to 2048 bytes for this bcp session. packet\_size must be between the values of the default network packet size and maximum network packet size configuration variables, and it must be a multiple of 512.

Use network packet sizes larger than the default to improve the performance of large bulk-copy operations.

#### -J client charset

specifies the character set to use on the client. bcp uses a filter to convert input between *client\_charset* and the Adaptive Server character set.

-J client\_charset requests that Adaptive Server convert to and from client charset, the character set used on the client.

-J with no argument sets character set conversion to NULL. No conversion takes place. Use this if the client and server use the same character set.

Omitting -J sets the character set to a default for the platform, which may not necessarily be the character set that the client is using. Table 8-2 lists platform defaults.

Table 8-2: Default character sets for different platforms

| Platform                                | Default Character Set |
|-----------------------------------------|-----------------------|
| Sun Solaris, Digital UNIX, NCR, RS/6000 | iso_1                 |
| HP-UX                                   | roman8                |
| OS/2, Novell NetWare 386                | cp850                 |
| Macintosh                               | mac                   |

The following error message appears if an incorrect or unrecognized character set is named with the -J parameter:

Unrecognized localization object. Using default value 'iso\_1'. Starting copy...

=> warning.

For more information about character sets and associated flags, see the System Administration Guide.

#### -T text\_or\_image\_size

allows you to specify, in bytes, the maximum length of text or image data that Adaptive Server sends. The default is 32K. If a text or an image field is larger than the value of -T or the default, bcp does not send the overflow.

-E

explicitly specifies the value of a table's IDENTITY column.

By default, when you bulk copy data into a table with an IDENTITY column, bcp assigns each row a temporary IDENTITY column value of 0. This is effective only when copying data into a table, bcp reads the value of the ID column from the data file, but does not send it to the server. Instead, as bcp inserts each row into the table, the server assigns the row a unique, sequential, IDENTITY column value, beginning with the value 1. If you specify the -E flag when copying data into a table, bcp reads the value from the data file and sends it to the server which inserts the value into the table. If the number of rows inserted exceeds the maximum possible IDENTITY column value, Adaptive Server returns an error.

The -E parameter has no effect when you are bulk copying data out. Adaptive Server copies the ID column to the data file, unless you use the -N parameter.

You cannot use the -E and -g flags together.

#### -g id\_start\_value

specifies the value of the IDENTITY column to use as a starting point for copying data in.

You cannot use the -g and -E flags together.

-N

skips the IDENTITY column. Use this parameter when copying data in if your host data file does not include a placeholder for the IDENTITY column values, or when copying data out, if you do not want to include the IDENTITY column information in the host file.

You cannot use both -N and -E parameters when copying data in.

-X

specifies that, in this connection to the server, the application initiates the login with client-side password encryption. bcp (the client) specifies to the server that password encryption is desired. The server sends back an encryption key, which bcp uses to encrypt your password, and the server uses the key to authenticate your password when it arrives.

If bcp crashes, the system creates a core file that contains your password. If you did not use the encryption option, the password appears in plain text in the file. If you used the encryption option, your password is not readable.

#### -K keytab\_file

specifies the path to the keytab file used for authentication in DCE.

#### -R remote\_server\_principal

specifies the principal name for the server as defined to the security mechanism. By default, a server's principal name matches the server's network name (which is specified with the -S parameter or the DSQUERY environment variable). Use the -R parameter when the server's principal name and network name are not the same.

#### -V security options

specifies network-based user authentication. With this option, the user must log in to the network's security system before running the utility. In this case, users must supply their network user name with the -U option; any password supplied with the -P option is ignored.

-V can be followed by a *security\_options* string of key-letter options to enable additional security services. These key letters are:

- c Enable data confidentiality service
- i Enable data integrity service
- m Enable mutual authentication for connection establishment
- o Enable data origin stamping service
- r Enable data replay detection
- q Enable out-of-sequence detection

#### -Z security\_mechanism

specifies the name of a security mechanism to use on the connection.

Security mechanism names are defined in the \$SYBASE/install/libtcl.cfg configuration file. If no security\_mechanism name is supplied, the default mechanism is used. For more information on security mechanism names, see the description of the libtcl.cfg file in the Open Client/Server Configuration Guide.

 -Q provides backward compatibility with bcp version 10.0.4 for copying operations involving nullable columns.

-Y specifies that character-set conversion is disabled in the server, and is instead performed by bcp on the client side when using bcp IN.

**Note** All character-set conversion is done in the server during bcp OUT.

Examples

**Example 1** Copies data out of the publishers table in character format (using char for all fields) using the -c parameter. The -t *field\_terminator* parameter ends each field with a comma, and the -r *row\_terminator* parameter ends each line with a Return. bcp prompts only for a password:

*In UNIX platforms* – The first backslash before the final "r" escapes the second so that only one backslash is printed:

```
bcp pubs2..publishers out pub_out -c -t , -r \\r
In Windows NT:
bcp pubs2..publishers out pub out -c -t , -r \r
```

**Example 2** Copies data from the publishers table to a file named *pub\_out* for later reloading into Adaptive Server. Press Return to accept the defaults specified by the prompts. The same prompts appear when you copy data into the publishers table:

```
bcp pubs2..publishers out pub out
Password:
Enter the file storage type of field pub id [char]:
Enter prefix length of field pub id [0]:
Enter length of field pub id [4]:
Enter field terminator [none]:
Enter the file storage type of field pub name [char]:
Enter prefix length of field pub name [1]:
Enter length of field pub name [40]:
Enter field terminator [none]:
Enter the file storage type of field city [char]:
Enter prefix length of field city [1]:
Enter length of field city [20]:
Enter field terminator [none]:
Enter the file storage type of field state [char]:
Enter prefix length of field state [1]:
Enter length of field state [2]:
Enter field terminator [none]:
```

In UNIX, you are then asked:

```
Do you want to save this format information in a
    file? [Y-n] y
Host filename [bcp.fmt]: pub_form
Starting copy...
3 rows copied.
Clock Time (ms.): total = 1 Avg = 0 (3000.00 rows per sec.)
```

**Example 3** Copies data back into Adaptive Server using the saved format file, *pub\_form*:

```
bcp pubs2..publishers in pub out -f pub form
```

**Example 4** Enter the single letter exactly as it appears below:

```
To see examples of datatypes, enter "?" at the prompt:
Enter the file storage type of field 'pub id'
    ['char']:?
Invalid column type. Valid types are:
 <cr>: same type as Adaptive Server column.
    c : char
    T : text
    i : int
    s : smallint
    t : tinyint
    f : float
    m : money
    b : bit
    d : datetime
    x : binary
    I : image
    D : smalldatetime
    r : real
    M : smallmoney
    n : numeric
    e : decimal
```

**Example 5** Copies a data file created with a character set used on a VT200 terminal into the pubs2..publishers table. The -z flag displays bcp messages in French:

```
bcp pubs2..publishers in vt200 data -J iso 1 -z french
```

**Example 6** *UNIX platforms only* – Specifies that you are using a Macintosh, running bcp on a workstation that is using roman8:

```
bcp pubs2..publishers in -a mac -J roman8
```

**Example 7** Specifies that Adaptive Server send 40K of text or image data using a packet size of 4096 bytes:

```
bcp pubs2..publishers out -T 40960 -A 4096
```

Usage

- Use this syntax for bcp\_r if you are using threaded drivers.
- Use this syntax for bcp\_dce if you are using threaded drivers in the IBM platform.

- The current version of bcp ignores the -y sybase\_directory parameter.
- You cannot use named pipes to copy files in or out.
- Error message format is different than earlier versions of bcp. If you have scripts that perform routines based on the values of these messages you may need to rewrite them, for example:

The display message that indicates the number of rows transferred has been changed. During a session, this version of bcp periodically reports a running total of rows transferred. This message replaces the "1000 rows transferred" message displayed by the previous bcp.

Permissions

You must have an Adaptive Server account and the appropriate permissions on the database tables or views, as well as the operating system files to use in the transfer to use bcp.

- To copy data into a table, you must have insert permission on the table.
- To copy a table to an operating system file, you must have select permission on the following tables:
  - the table to copy
  - sysobjects
  - syscolumns
  - sysindexes

Tables used

sysaudits 01 - sysaudits 08

See also

See Chapter 3, "Using bcp to Transfer Data to and from Adaptive Server" for an in-depth discussion of bcp.

See the *Performance and Tuning Guide* for more information on how changing certain parameters can affect bop for large batches.

Commands insert

Sytem procedures sp\_audit, sp\_dboption, sp\_displayaudit

# buildmaster

Description Adaptive Server version 12.5 does not use the buildmaster binary to build the

master device. Instead, Sybase has incorporated the buildmaster functionality in the dataserver binary. See Chapter 1, "Building Servers Using dataserver"

for more information, and dataserver on page 176 for syntax.

Syntax None.

### certauth

Description

Converts a server certificate request to a CA- (certificate authority) signed certificate. Located in \$SYBASE/ASE-12 5/bin.

**Windows NT** The utility is certauth.exe, and is located in *%SYBASE%\ASE-12 5\bin*.

Syntax

```
certauth
[-r]
[-C caCert_file]
[-Q request_filename]
[-K caKey_filename]
[-O SignedCert_filename]
```

[-P caPassword] [-T valid time]

Or

-r

certauth -v

**Parameters** 

when specified, creates a self-signed root certificate for the test environment.

-C caCert file

specifies the name of the CA's certificate request file when -r is specified, or specifies the name of the CA's root certificate.

- -Q request\_filename specifies the name of certificate request file.
- -K caKey\_filename specifies the name of the CA's private key.
- -O SignedCert\_filename

specifies the name to use for the output when creating a signed certificate file. If -r is specified, *SignedCert\_filename* is the self-signed root certificate. If -r option is not used, *SignedCert\_filename* is the certificate signed by the *caCert\_file*.

-P caPassword

specifies the CA's password that is used to decrypt its private key.

-T valid time

specifies the valid time range for a signed certificate. The valid time range is in units of days.

-v

prints the version number and copyright message of the certauth tool, then exits.

Examples

**Example 1** This example converts the CA's certificate request (*ca\_req.txt*) to a certificate, using the private key (*ca\_pkey.txt*). The private key is protected using *password*. This example sets the valid time range to 365 days, self-signs the certificate, and outputs it as a root certificate (*trusted.txt*):

```
certauth -r -C ca_req.txt -Q ca_req.txt
   -K ca pkey.txt -P password -T 365 -O trusted.txt
```

The utility returns this message:

```
-- Sybase Test Certificate Authority --
Certificate Validity:
    startDate = Tue Sep 5  10:34:43  2000
endDate = Wed Sep 5  10:34:43  2001
CA sign certificate SUCCEED (0)
```

**Note** You need to create a trusted root certificate for the test CA only once. After you have created the trusted root certificate, you can use it to sign many server certificates in your test environment.

**Example 2** This example converts a server certificate request ( $srv5\_req.txt$ ) to a certificate, and sets the valid time range to 180 days. It signs the certificate with a CA's certificate and private key (trusted.txt and  $ca\_pkey.txt$ ), uses password protection, and outputs the signed certificate as  $sybase\_srv5.crt$ :

```
certauth -C trusted.txt -Q srv5_req.txt
   -K ca_pkey.txt -P password -T 180 -O sybase_srv5.crt
```

**Note** If you do not set valid time, the default is 365 days.

The utility returns this message:

```
-- Sybase Test Certificate Authority --
Certificate Validity:
    startDate = Tue Sep  5 10:38:32  2000
endDate = Sun Mar  4 09:38:32  2001
CA sign certificate SUCCEED (0)
```

Below is a sample certificate. See the Usage section below for additional steps to take to create a server certificate that the server can use.

----BEGIN CERTIFICATE----

MIICSTCCAGUCAVAwCwYHKoZIzjgEAwUAMG8xCzAJBgNVBAYTAlVTMRMwEQYDVQQIEwpDYWxpZm9ybmlhMRMwEQYDVQQHEwpFbWVyeXZpbGxlMQ8wDQYDVQQKFAZTeWhc2UxDDAKBgNVBASUAORTVDEXMBUGA1UEAxQOc3liYXNlX3Rlc3RfY2EwHhcNMDAwODE4MTkxMzM0WhcNMDEwODE4MTkxMzM0WjBvMQswCQYDVQQGEwJVUzETMBEGAUECBMKQ2FsaWZvcm5pYTETMBEGA1UEBxMKRW1lcnl2aWxsZTEPMAOGA1UEChQGU3liYXNlMQwwCgYDVQQLFANEU1QxFzAVBgNVBAMUDnN5YmFzZV90ZXNOX2NhMIHwMIOBgcqhkjOOAQBMIGCAkEA+6xG7XCxiklxbP96nHBnQrTLTCjHlcy8QhIekwv90lqGEMG9AjJLxj6VCkPOD75vqVMEkaPPjoIbXEJEe/aYXQIVAPyvY1+B9phC2e2YFcf7cReCcSNxAkBHt7rnOJZ1Dnd8iLQGt0wd1w4lo/Xx20eZS4CJW0KVKkGId1hNGz8rGrQTspWcwTh2rNGbXxlNXhAV5g4OCgrYAOMAAkA70uNEl90Kmhdt3RISiceCMgOf1J8dgtWF15mcHeS8OmF9s/vqPAR5NkaVk7LJK6kk7QvXUBY+8LMOugpJf/TYMAsGByqGSM44BAMFAAMxADAuAhUAhM2Icn1pSavQtXFzXJUCoOmNLpkCFQDtE8RUGuo8

ZdxnQtPu9uJDmoBiUQ==
----END CERTIFICATE----

Usage

- To create a server certificate file that Adaptive Server understands, append the certificate requestor's private key to the end of the signed certificate file. Using example 2 above, you would cut and paste *srv5\_pkey.txt* to the end of the signed certificate file, *sybase\_srv5.crt*.
- To create a trusted roots file that the server can load upon start-up, rename trusted.txt to sybase\_srv5.txt where sybase\_srv5.txt is the common name of the server.
- Then copy the *sybase\_srv5.txt* file into the Adaptive Server installation directory, for example, *\$SYBASE\_\$SYBASE\_ASE/certificates*.

The file, which is required for an SSL-based session, is used to start the SSL-enabled Adaptive Server.

After the CA's root certificate is created, you can use it to sign multiple server certificates.

See also

Utilities certpk12, certreq

# certpk12

Description

Export or import a PKCS #12 file into a certificates file and a private key. Located in \$SYBASE/ASE-12 5/bin.

**Windows NT** The utility is certpk12.exe, and is located in *%SYBASE%\ASE-12\_5\bin*.

Syntax

```
certpk12
{-O Pkcs12_file | -I Pkcs12_file}
[-C Cert_file]
[-K Key_file]
[-P key_password]
[-E Pkcs12_password]
```

Or

certpk12 -v

**Parameters** 

-O Pkcs12 file

specifies the name of a PKCS #12 file to be exported. The file can contain a certificate plus a private key, a single certificate, or a single private key. Either -O or -I needs to be on.

#### -I Pkcs12 file

specifies the name of a PKCS #12 file to be imported. The file can contain a certificate plus a private key, a single certificate, or a single private key. Either -I or -O needs to be on.

#### -C Cert file

specifies the name of certificate file to be exported to a PKCS #12 file if -O is on; or the name of certificate file to be imported from a PKCS #12 file if -I is on.

#### -K Key\_file

specifies the name of private key file to be exported to a PKCS #12 file if -0 is on; or the name of private key file to be imported from a PKCS #12 file if -1 is on.

#### -P Key\_password

specifies the password which is used to protect the private key specified by -K. If -O is on, the password is required to export the private key to a PKCS #12 file; if -I is on, the password is required to output the private key to a text file after it is imported from a PKCS #12 file.

-E Pkcs12\_password

specifies the password used to protect the PKCS #12 file. If -O is on, the password is used to encrypt the PKCS #12 file to be exported; if -I is on, the password is used to decrypt the PKCS #12 file to be imported. The password is also called "transport password."

-v prints the version number and copyright message of the certpk12 tool and exits.

Examples

**Example 1** Exports *caRSA.crt*, the certificate file and *caRSApkey.txt*, the private key file, to a PKCS#12 file (*caRSA.p12*). *password* is the password used to decrypt *caRSApkey.txt*. *pk12password* is the password used to encrypt the final *caRSA.p12*:

```
certpk12 -O caRSA.p12 -C caRSA.crt -K caRSApkey.txt
    -P password -E pk12password
```

-- Sybase PKCS#12 Conversion Utility certpk12 Thu Nov 9 16:55:51 2000--

**Example 2** Imports *caRSA.p12*, a PKCS #12 file that contains a certificate and a private key. Output the embedded certificate to a text file (*caRSA\_new.crt*) and the embedded private key to a text file (*caRSApkey\_new.txt*):

```
certpk12 -I caRSA.p12 -C caRSA_new.crt -K caRSApkey_new.txt
    -P new_password -E pk12password
```

-- Sybase PKCS#12 Conversion Utility certpk12 Thu Nov 9 16:55:51 2000--

new\_password is used to protect caRSApkey\_new.txt, and pk12password is required to decrypt caRSA.p12 file.

**Note** After you run examples 1 and 2, caRSA.crt and  $caRSA_new.crt$  are identical. caRSApkey.txt and  $caRSApkey_new.txt$  are different because they are encrypted randomly.

**Example 3** Exports the certificate file (*caRSA.crt*) to a PKCS#12 file (*caRSAcert.p12*). *pkcs12password* is used to encrypt *caRSAcert.p12*.

```
certpk12 -O caRSAcert.p12 -C caRSA.crt -E pk12password
```

-- Sybase PKCS#12 Conversion Utility certpk12 Thu Nov 9 16:55:51 2000--

**Example 4** Imports a PKCS#12 file (*caRSAcert.p12*) that contains a certificate. Output the embedded certificate to a text file (*caRSAcert.txt*).

```
certpk12 -I caRSAcert.p12 -C caRSAcert.txt -E pk12password
-- Sybase PKCS#12 Conversion Utility certpk12 Thu Nov 9 16:55:51 2000--
```

pk12password is required to decrypt caRSAcert.p12 file.

**Note** After you run Examples 3 and 4, the *caRSA.crt* and *caRSA.crt*.txt, are identical.

Usage

- certpk12 only supports triple-DES encrypted PKCS #12 file.
- Append certificate requestor's private key to the end of its signed certificate file.
- Name the file *servername.crt*, where *servername* is the name of the server. Place it in the certificates directory under *\$SYBASE*/*\$SYBASE\_ASE* (%SYBASE%\%SYBASE\_ASE% on Windows).

This file is needed to start the SSL-enabled Adaptive Server.

See also

Utilities certauth, certreq

# certreq

Description

Creates a server certificate request and corresponding private key. This utility can be used in interactive mode, or you can provide all optional parameters on the command line. Located in \$SYBASE/ASE-12 5/bin.

**Windows NT** The utility is certreq.exe, and is located in %SYBASE% $\ASE-12\_5\bin$ .

Syntax

```
certreq
[-F input_file]
[-R request_filename]
[-K PK_filename]
[-P password]

Or
```

Parameters

-F input file

certreg -v

specifies the file name that contains attribute information to build a certificate request. If you do not specify an *input\_file* name, the required information must be interactively entered by a user.

The *input\_file* needs an entry for each of the following:

**Note** The common name must be the same as the server name.

See Example 2 for a sample file called *input file*.

- -R request\_filename
  - specifies the name for the certificate-request file.
- -K *PK\_filename* specifies the name for the private-key file.
- -P *password* specifies the password used to protect the private key.

-V

displays the version number and copyright message, then exits.

Examples

**Example 1** This example does not use the -F *input\_file* parameter, and is therefore in interactive mode. To create a server certificate request (*server\_pkey.txt*) and its private key (*server\_pkey.txt*), enter:

```
certreq
   Choose certificate request type:
       S - Server certificate request
       C - Client certificate request (not supported)
       Q - Quit
   Enter your request [Q] : s
   Choose key type:
       R - RSA key pair
       D - DSA/DHE key pair
       O - Ouit
   Enter your request [Q]: r
   Enter key length (512, 768, 1024 for DSA; 512-2048 for
   RSA) : 512
   Country: US
   State: california
   Locality: emeryville
   Organization: sybase
   Organizational Unit: dst
   Common Name: server
The utility returns the message:
   Generating key pair (please wait) . . .
After the key pair is generated, the certreq utility prompts you for more
information.
   Enter password for private key : password
```

Enter file path to save request: server req.txt

Enter file path to save private key : server pkey.txt

**Example 2** In this sample text file, the format, *tag=value*, is used for noninteractive entry for a certificate request. You can use the -F option for noninteractive mode. When you use the -F option, be sure to use valid values and follow the format described above. Failure to do so prevents the certificate from being built correctly.

```
certreq -F input_file
req_certtype=server
req_keytype=RSA
req_keylength=512
req_country=us
req_state=california
req_locality=emeryville
req_organization=sybase
req_orgunit=dst
req_commonname=server
```

After you create and save this file, enter on the command line, where *path\_and\_file* is the location of the text file:

```
certreq -F path_and_file -R server_req.txt -K server_pkey.txt -P password
```

This file creates a server certificate request, *server\_req.txt*, and its private key, *server\_pkey.txt* which is protected by *password*.

You can edit the server certificate file with any standard ASCII text editor.

Usage

- The input file uses the format of *tag=value*. *tag* is case-sensitive and should be the same as described above.
- The "=" is required. Valid *value* should start with a letter or digit, must be a single word, and there should not be any spaces within *value*.
- *value* is required for *req\_certtype*, *req\_keytype*, *req\_keylength* and *req\_commonname*.
- The space or tab around <tag>, = and value is allowed. Blank lines are also allowed.
- Each comment line should start with #.
- The certificate request file is in PKCS #10 format and used as acceptable input for the certauth tool to convert the request to a CA-signed certificate.

See also

Utilities certauth, certpk12

# charset

Description UNIX platforms only Loads the character sets and sort order files in

Adaptive Server. Located in \$SYBASE/ASE-12\_5/bin.

Syntax charset

[-Ppassword] [-Sserver] [-linterface] sort\_order [ charset ]

Or

charset -v

Parameters -P password

specifies your password. If you do not specify -P, charset prompts for your password.

-S server

specifies the name of the server on which to change the character set and sort order.

-l interface

specifies the network interface used by the server.

sort order

specifies the name of the sort order file Adaptive Server will use.

charset

specifies the character set Adaptive Server will use.

٠٧

displays the version number and copyright message for charset.

Usage Before using charset, you must set your SYBASE environment variable to

point to the current release directory.

Permissions You must be a System Administrator to use charset.

See also Commands set

**Utilities** langinstall

# cobpre

Description Precompiler for COBOL, located in \$SYBASE/\$SYBASE\_OCS/bin

 $(\%SYBASE\%)\%SYBASE\_OCS\%$  in Windows NT). For a full description of cpre, see Appendix A of the *Open Client/Server Programmer's Supplement*.

Syntax See above.

# cpre

Description Precompiler for C, located in \$SYBASE\_OCS/bin

(%SYBASE%\%SYBASE\_OCS%\bin in Windows NT). For a full description of cpre, see Appendix A of the *Open Client/Server Programmer's Supplement*.

Syntax See above.

# dataserver

Description

**UNIX platforms only** The executable form of the Adaptive Server program, located in \$SYBASE/ASE-12\_5/bin.

Syntax

```
dataserver [-f] [-g] [-G] [-h] [-H] [-m] [-g] [-v] [-X]
  [-a path_to_CAPs_directive_file]
  -b master_device_size [k | K | m | M | g | G]
  [-c config_file_for_server]
  [-d device_name]
  [-e path_to_error_log]
  [-i interfaces_file_directory]
  [-K keytab file]
  [-L config file name for connectivity]
  [-M shared_memory_repository_directory]
  [-p sa_login_name]
  [-r mirror_disk_name]
  [-s server_name]
  [-T trace flag]
  [-u sa/sso_name]
  [-w master | model database]
  [-y [password]]
  [-z page_size [ k | K ] ]
Or
    dataserver -v
```

**Parameters** 

-f

-H

forces initialization of a device or database. -f is valid only when used with -b and/or -w. The server fails to boot if you use -f without either -b or -w. -f forces the server in different ways, depending whether -w is present. See"Potential issues of using -f and -w options together" on page 181 and "Dependencies and conditions of -b and -w options" on page 181 for more information.

-g turns off event-logging.

-G *logserv\_name* specifies the name of the event log server.

-h prints this help message, then exists.

starts the High Availability (HA) server, if you have the HA feature installed on your Adaptive Server.

-m

starts Adaptive Server in single-user mode.

-q treats quiesced databases as "in recovery."

prints the version number and copyright message for dataserver, then exits.

 -X starts this server as sybmon, not dataserver.

-a path\_to\_CAPs\_directive\_file specifies the path to the CAPs directive file.

# -b master\_device\_size [ k | K | m | M | g | G ] specifies the size of the master device or database you want to build. The server calculates the sizes, so you can use "K", "M", and "G" instead of exact byte numbers.

## -c config\_file\_for\_server

specifies the full path name of an Adaptive Server configuration file. Use this parameter to start Adaptive Server with the configuration values in the specified configuration file.

If you specify a configuration file with the dataserver -c parameter, make sure all the parameters in this configuration file are compatible before you boot the server. If some of the configuration parameters are incompatible, the server may not boot. To avoid this, do not specify a configuration file when you build the master device. The build phase uses all default settings when you do not specify a configuration file.

For more information, see the System Administration Guide.

#### -d device\_name

is the full path name of the device for the master database. The master database device must be writable by the user who starts Adaptive Server. If you do not use the -d parameter, the default master database device name is d master.

## -e errorlogfile

is the full path name of the error log file for Adaptive Server system-level error messages.

#### -i interfaces\_file\_directory

specifies the directory location of the interfaces file to search when connecting Adaptive Server. If -I is omitted, dataserver looks for a file named *interfaces* in the directory pointed to by your SYBASE environment variable.

# -K keytab\_file

specifies the path to the keytab file used for authentication in DCE.

-L config\_file\_name\_for\_connectivity
 specifies the name the configuration file for connectivity.

### -M sharedmem\_directory

places shared memory files in the specified directory instead of in the default location, \$SYBASE. If sharedmem\_directory starts with "/", the directory name is assumed to be absolute. Otherwise, the directory name is interpreted relative to \$SYBASE.

#### -p sso\_login\_name

specifies the login name of a System Security Officer when starting Adaptive Server, for the purposes of getting a new password for that account. Adaptive Server generates a random password, displays it, encrypts it, and saves it in master..syslogins as that account's new password.

#### -r mastermirror

starts the mirror of the master device. Use this parameter to start Adaptive Server if the master device has been damaged.

#### -s servername

specifies the name of the Adaptive Server to start. If -s is omitted, a server named SYBASE is started.

#### -T trace\_flag

## -u sa/sso\_name

specifies the System Administrator or System Security Officer's name you want to unlock.

#### -w master | model\_database

specifies whether you want to write a master or model database.

#### -y [password]

allows you to assign a password for the encrypted private key, so that the server prompts the user for a password. This password should match the password you used to encrypt the private key when it was created. You cannot use this parameter when you are running the server in the background.

**Note** Although you can set a password with -y, for security reasons Sybase strongly discourages you from doing so.

A private key is included with your server's digital certificate. By default, the certificate file located:

```
/usr/local/sybase/certificates/servername.crt
```

The location of the certificate file changes if you invoke the sp\_ssladmin addcert command.

## -z page\_size [ k | K ]

specifies the page size of the server. You must use -b and -w to use this flag, and name an even power of two between 2k and 16k, or else the server does not boot.

**Example 1** Creates a new installation with a 100 MB master device and a 4k page:

```
dataserver -d my_master_device -z 4k -b 100.02M
```

The spaces between options and their following arguments are optional and acceptable. This example specifies "100.02M" for a 100MB master device because the server requires 16KB of overhead for its configuration area.

**Example 2** Rewrites a corrupt model database:

```
dataserver -d my_master_device -w model
```

**Example 3** Rewrites a corrupt master database, specifying device size:

```
dataserver -d my master device -w master -z 4k
```

**Example 4** Rewrites a corrupt master database, specifying device and page sizes, forcing the server to accept these values in preference to what it may find in the config block:

```
dataserver -d my_master_device -w master -z 4k -b 100.02M -f
```

Examples

**Example 5** Rewrites a corrupt master database, specifying a page size that does not match what the server finds in its config block. This produces a failure:

dataserver -d my\_master\_device -w master -z 8k 00:00000:00000:2001/01/19 12:01:26.94 server The configured server page size does not match that specified on the command line. To use the configured size, omit the command line size; to use the command line size, specify 'force' (-f).

**Example 6** Rewrites a corrupt master database, specifying an incorrect page size, even in a normal boot. This produces a failure:

dataserver -d my\_master\_device -z4000 dataserver: the 'z' flag may not be used without 'b' or 'w'. dataserver: server will ignore the 'z' flag. dataserver: the 'z' flag contained an invalid page size. dataserver: the page size must be an even power of two between 2048 and 16384 bytes, inclusive.

- dataserver allows you to create devices and databases that are up to 32Gb in size, depending on the limitation of your operating system. For more information on size limits, see the *Installation Guide* for your platform.
- Start Adaptive Server with the startserver command rather than by directly executing the dataserver program. If you need to change any of the default values, edit the *RUN\_servername* file in your Sybase installation directory. See the startserver reference page for details.
- Because Adaptive Server passwords are encrypted, you cannot recover
  forgotten passwords. If all System Security Officers lose their passwords,
  the -p parameter generates a new password for a System Security Officer
  account. Start Adaptive Server with -p, immediately log in to Adaptive
  Server with the new random password, and execute sp\_password to reset
  your password to a more secure one.
- After you have finished running the Adaptive Server installation program, set the file permissions on the dataserver executable to limit who can execute it.
- If you do not specify an Adaptive Server name with the -s parameter, and
  you have not set the DSLISTEN environment variable, dataserver uses the
  default Adaptive Server name SYBASE. The value of the DSLISTEN
  environment variable overrides this default value, and the -s parameter
  overrides both the default and the DSLISTEN environment variable.

Usage

Automatic login lockouts can cause a site to end up in a situation in which
all accounts capable of unlocking logins (System Administrators and
System Security Officers) are locked. If this occurs, use the dataserver
utility with the -u parameter to check the specified login for System
Administrator or System Security Officer authorization, unlock the
account, and reset the value of the current failed logins counter to zero.

## Potential issues of using -f and -w options together

Be particularly careful when using the -f and -w options together. When rewriting master database using the -w option, the server requires that the configuration block page size and device size are correct. If you do not provide them on the command line they must agree. The server refits the master device, and puts master and all other included databases back in their proper places.

When you use the -f option force initialization, your page size and master device size overrides those in the configuration block. In addition, -f assigns all other unknown space—allocation blocks that are either unused or are corrup—to the master database.

Dependencies and conditions of -b and -w options

The effect of -b changes depending on whether -w is present:

- -b without -w creates a new master device as named by -d (the default is d\_master) and with the page size as specified by -z (the default is 2048):
  - If the named device already exists as an OS file, the attempt fails, and you see a message such as:

```
File already exists. You must remove the existing file before attempting to create a new one using the server's -b option.
Unable to create master device.
```

- If the named device names an existing raw partition, the attempt fails unless you include the -f flag. This reinitializes the raw partition as a server master device.
- -b with -w master tells dataserver to use the size specified in -z for the master device when recreating the master database. It implies nothing about creating a new device.

-w may or may not require additional flags:

- If you use -w model, the -z and -b flags are accepted but ignored.
- If you use -w master for new installations, -z and -b are not required because the device size information is stored in the config\_block.

- If you use -w master to *upgrade* older installations:
  - The server requires -b and/or -z if the *config\_block* does not contain a valid entry for the associated size(s). The command fails if it can't get valid data for the page size or device size.
  - You may provide -b and/or -z when the config\_block contains valid
    entries for the size(s) they represent. However if the sizes do not
    match what is in the config\_block, you must add -f to force your new
    size preferences.

Permissions

Anyone with execute permission on the binary, and who has read/write access to all the files.

See also

Commands disk mirror, disk remirror, disk unmirror

System procedures sp\_ssladmin addcert

**Utilities** startserver

# dataxtr

Description The GUI data-migration tool to move data and database schema from pre-12.5

Adaptive Server databases into 12.5 databases. located in

\$SYBASE/ASE-12\_5/bin (%SYBASE%\ASE-12\_5\bin in Windows NT).

For instructions on how to use the dataxtr utility, see the Adaptive Server

Enterprise version 12.5 release bulletin for your platform.

Syntax None

# ddlgen

#### Description

A Java-based tool that generates definitions for server- and database-level objects in Adaptive Server. ddlgen supports Adaptive Server version 12.0 and later.

The command-line version of ddlgen is located in \$SYBASE/sybcent41 (%SYBASE%\sybcent41 in Windows NT).

# Syntax

```
ddlgen
```

- -Ulogin
- -Ppassword
- -Shost\_name : port\_number
- [-Tobject\_type]
- [-Nobject\_name]
- [-Ddbname]
- [-Xextended\_object\_type]
- [-Ooutput\_file]
- [-Eerror\_file]
- [-Lprogress\_log\_file]
- [-Jclient\_charset]
- -F[ % | SGM | GRP | USR | R | D | UDD | U | V | P | XP | I | RI | KC | TR]

#### Or

ddlgen -v

#### **Parameters**

-U login

specifies a login name, and is case-sensitive.

-P password

specifies your password.

-Shost name: port number

specifies the host name or IP address of Adaptive Server, as well as its port number. Separate *host\_name* and *port\_number* with a colon, without spaces before or after it.

**Note** You must use the -S option because ddlgen does not connect to a default server.

#### -Tobject\_type

specifies the type of object you are creating. If you do not use -T, ddlgen generates DDL for the default database of login. Table 8-3 lists object types for -T.

Table 8-3: Valid object types for the ddlgen -T option

| Object type | Description               |
|-------------|---------------------------|
| С           | cache                     |
| D           | default                   |
| DB          | database                  |
| DBD         | database device           |
| DPD         | dump device               |
| EC          | execution class           |
| EG          | engine group              |
| GRP         | group                     |
| T           | index                     |
| KC          | key constraints           |
| L           | login                     |
| Р           | stored procedure          |
| R           | rule                      |
| RI          | referential integrity     |
| RO          | role                      |
| RS          | remote server             |
| SGM         | segment                   |
| TR          | trigger                   |
| U           | table                     |
| UDD         | user-defined datatype     |
| USR         | user                      |
| V           | view                      |
| XP          | extended stored procedure |
|             |                           |

#### -Nobject\_name

specifies the fully qualified name of the object you are creating, such as -Ndb\_name.owner\_name.table\_name.object\_name. The -N option:

- is required if you specify any *object\_type* other than DB (database) in the -T parameter.
- accepts wildcards with the use of %.
- generates DDL for all items of a specific object type on your server.
- enforces strict order in which it parses the names in the
   -Ndb\_name.owner\_name.table\_name.object\_name format. If you only provide three arguments, ddlgen assumes they are owner\_name, table\_name, and object\_name, in that order. Alternatively, you can also use -Nowner\_name.table\_name -Ddb\_name. ddlgen does not impose this restriction if object\_name is an index (I).

#### -Ddbname

specifies the name of the database for the object you specify in the -N option. The default is the user's default database.

# -Xextended\_object\_type

differentiates the following:

- user tables (OU) from proxy tables (OD) when you specify a table as your object type (-TU)
- temporary databases (OD) from non-temporary databases (OU) when you specify database as your object type (-TDB)
- SQLJ procedures (OD) from stored procedures (OU) when you specify procedure as your object type (-TP).

If *object\_type* (-T) is U (table) and -X is not specified, ddlgen generates DDL for both user tables and proxy tables. To generate DDL only for:

- *user tables* use the OU extended object type with the -X option.
- proxy tables use the OD extended object type with the -X option.

Note ddlgen does not support system tables.

## -Ooutput\_file

specifies an output file for the generated DDL. If you do not specify -O, the DDL you create appears in a console window.

## -Eerror\_file

specifies a log file for recording errors. If you do not specify -E, the generated errors appear in a console window.

# -Lprogress\_log\_file

specifies a log file for recording the progress of ddlgen. If you do not specify -L, the progress is not recorded.

## -Jclient\_charset

specifies the character set to use on the client. -Jclient\_charset requests that Adaptive Server convert to and from client\_charset, the character set used on the client. A filter converts input between client\_charset and the Adaptive Server character set.

Omitting -J sets the character set to a default for the platform. The default may not necessarily be the character set that the client is using.

-F

filters out indexes, triggers, and constraints out of table and database definitions in the DDL of table- and database-level objects. The valid filters are:

- For tables [ % | I | RI | KC | TR]
- For databases [% | SGM | GRP | USR | R | D | UDD | U | V | P | XP | I | RI | KC | TR]

The filter options are:

- % filters out everything, and retrieves the schema-only definition of a table.
- SGM filters out segments
- GRP filters out groups
- USR filters out users
- R filters out rules
- D filters out defaults
- UDD filters out user-defined datatypes
- U filters out user tables
- V filters out views
- P filters out stored procedures
- XP filters out extended stored procedures
- I filters out indexes
- RI filters out referential integrity constraints
- KC filters out primary- and unique-key constraints
- TR filters out triggers

-v

displays the version and copyright message of ddlgen and returns to the operating system.

# Examples

**Example 1** *Caches* – Generates DDL for a cache called *default data cache* on a machine named HARBOR using port 1955:

ddlgen -Uroy -Proy123 -SHARBOR:1955 -TC -N"default data cache"

To generate DDL for all caches:

```
ddlgen -Ulogin -Ppassword -Sserver:port -TC -N%
```

**Example 2** *Defaults* – Generates DDL for a default called "phondflt" owned by jones in the pubs2 database on a machine named HARBOR using port 1955:

```
ddlgen -Uroy -Proy123 -SHARBOR:1955 -TD -Njones.phonedflt -Dpubs2
```

Alternatively, because ddlgen allows you to use a fully qualified name in the -N flag, you can omit the -D*dbname* and include the database name in the -N option:

```
ddlgen -Ulogin -Ppassword -Sserver:port -TD -Ndbname.owner.defaultname
```

To generate DDL for all defaults in a database owned by "owner":

```
ddlgen -Ulogin -Ppassword -Sserver:port -TD -Nowner.% -Ddbname
```

**Example 3** *Databases* – Generates DDL for a database called pubs2 on a machine named HARBOR using port 1955:

```
ddlgen -Uroy -Proy123 -SHARBOR:1955 -TDB -Npubs2
```

If you do not specify a *dbname*, ddlgen generates DDL for the default database of *login*:

```
ddlgen -Ulogin -Ppassword -Sserver:port
```

If you do not use the -T parameter, ddlgen generates DDL for a default-type database:

```
ddlgen - Ulogin - Ppassword - Sserver: port - Ndbname
```

To generate DDL for all databases:

```
ddlgen -Ulogin -Ppassword -Sserver:port -TDB -N%
```

**Example 4** *Database device* – Generates DDL for a database device called master running on a machine named HARBOR using port 1955:

```
ddlgen -Uroy -Proy123 -SHARBOR:1955 -TDBD -Nmaster
```

To generate DDL for all database devices:

```
ddlgen -Ulogin -Ppassword -Sserver:port -TDBD -N%
```

**Example 5** *Temporary databases* – Generates DDL for all databases, including tempdbs:

```
ddlgen -Ulogin -Ppassword -Sserver:port -TDB -N%
```

To generate DDL for all temporary databases, use the OD extended database type:

```
ddlgen -Ulogin -Ppassword -Sserver:port -TDB -XOD -N%
```

Although you can use the OD extended type in Adaptive Server versions 12.5.0.3 and later, versions earlier than 12.5.0.3 issue warning messages. You can safely ignore this message; ddlgen continues processing the command.

To generate DDL for all databases except temporary databases, use the OU extended type:

```
ddlgen -Ulogin -Ppassword -Sserver:port -TDB -XOU -N%
```

The following generates DDL for a temporary database named tempdb1:

```
ddlgen -Ulogin -Ppassword -Sserver:port -TDB -Ntempdb1
```

The output includes the following:

A create temporary database statement

```
create temporary database tempdb1 on master = 4,
    asdas = 2
go
```

 An sp\_tempdb bind statement where the isql application is bound to tempdb1:

```
sp_tempdb 'bind','ap', 'isql', 'DB', 'tempdb1'
qo
```

**Note** DDL for objects such as views, stored procedures, and tables is not generated along with DDL for a temporary database because these objects are temporary, and are re-created when the server restarts.

**Example 6** *Dump device* – Generates DDL for a dump device called tapedump1 running on a machine named HARBOR using port 1955:

```
ddlgen -Uroy -Proy123 -SHARBOR:1955 -TDPD -Ntapedump1
```

To generate DDL for all dump devices:

```
ddlgen -Ulogin -Ppassword -Sserver:port -TDPD -N%
```

**Example 7** Execution class – Generates DDL for an execution class called EC2 running on a machine named HARBOR using port 1955:

```
ddlgen -Uroy -Proy123 -SHARBOR:1955 -TEC -NEC2
```

To generate DDL for all execution classes:

```
ddlgen -Ulogin -Ppassword -Sserver:port -TEC -N%
```

**Example 8** Engine groups – Generates DDL for an engine group called LASTONLINE running on a machine named HARBOR using port 1955:

ddlgen -Uroy -Proy123 -SHARBOR:1955 -TEG -NLASTONLINE

To generate DDL for all engine groups:

```
ddlgen -Ulogin -Ppassword -Sserver:port -TEG -N%
```

**Example 9** Extended stored procedures – Generates DDL for the xp\_cmdshell extended stored procedure in the pubs2 database, owned by Jones and running on a machine named HARBOR using port 1955, by using the fully qualified dbname.owner.extendedstoredprocedure format with the -N option:

```
ddlgen -Uroy -Proy123 -SHARBOR:1955 -TXP -Npubs2.jones.xp cmdshell
```

Alternatively, you can use the -D option instead of using the fully qualified name:

```
ddlgen -Ulogin -Ppassword -Sserver:port -TXP -Nowner.extendedstoredprocedure -Ddbname
```

To generate DDL for all extended stored procedures:

```
ddlgen -Ulogin -Ppassword -Sserver:port -TXP -Ndbname.owner.%
```

**Example 10** *Groups* – Generates DDL for a group called "public" in the pubs2 database, running on a machine named HARBOR using port 1955, by using the fully qualified *dbname.groupname* format in the -N option:

```
ddlgen -Uroy -Proy123 -SHARBOR:1955 -TGRP -Npubs2.public
```

Alternatively, you can use the -D option to specify the *dbname*:

```
ddlgen -Ulogin -Ppassword -Sserver:port -TGRP -Ngroupname -Ddbname
```

To generate DDL for all groups:

```
ddlgen -Ulogin -Ppassword -Sserver:port -TGRP -Ndbname.%
```

**Example 11** *Indexes* – Generates DDL for an index called au\_lname for the table authors owned by dbo, in the pubs2 database:

```
ddlgen -Uroy -Proy123 -SHARBOR:1955 -TI -Ndbo.authors.au lname -Dpubs2
```

Alternatively, because ddlgen allows you to use a fully qualified name in the -N flag, you can omit the -D*dbname* and include the database name in the -N option:

```
ddlgen -Ulogin -Ppassword -Sserver:port
-TI -Ndbname.owner.tablename.indexname
```

If you use a fully qualified name, you may omit the -D option.

To generate DDL for all indexes:

```
ddlgen -Ulogin -Ppassword -Sserver:port -TI
```

```
-Ndbname.owner.tablename.%
```

**Example 12** *Keys* – Both of these generate DDL for the primary and unique keys of all the tables in a database that begin with "PK":

```
ddlgen -Usa -P -TKC -Ndbname.%.%.PK%
Or:
    ddlgen -Usa -P -TKC -N%.%.PK% -Ddbname
```

**Note** Although you can normally generate all indexes only for a table, the -T object type parameter with the RI and KC value allows you to generate foreign keys as well as primary and unique keys for an entire database.

**Example 13** *Logins* – Generates DDL for all logins on a machine named HARBOR using port 1955:

```
ddlgen -Uroy -Proy123 -SHARBOR:1955 -TL -N%
```

**Note** The password in the DDL generated for all logins is "password".

Alternatively, you can specify an individual login by using -Nusername instead of -N%:

```
ddlgen -Ulogin -Ppassword -Sserver:port -TL -Nusername
```

**Example 14** *Remote Servers* – Generates DDL for a remote server called ORANGE on a machine named HARBOR using port 1955:

```
ddlgen -Uroy -Proy123 -SHARBOR:1955 -TRS -NORANGE
```

To generate DDL for all remote servers:

```
ddlgen -Ulogin -Ppassword -Sserver:port -TRS -N%
```

**Example 15** *Roles* – Generates DDL for the sa\_role on a machine named HARBOR using port 1955:

```
ddlgen -Uroy -Proy123 -SHARBOR:1955 -TRO -Nsa_role
```

To generate DDL for all roles:

```
ddlgen -Ulogin -Ppassword -Sserver:port -TRO -N%
```

**Note** The password in the DDL generated for all roles is "password".

**Example 16** *Rules* – Generates DDL for all rules associated with authors on a machine named HARBOR using port 1955:

```
ddlgen -Uroy -Proy123 -SHARBOR:1955 -TR -Nauthors.dbo.%
```

The % symbol tells DDLGen to create DDLs for all rules that exist on the server.

You can also give the fully qualified name of the rule:

ddlgen -Ulogin -Ppassword -Sserver:port -TR -Ndbname.owner.rulename

Alternatively, you can also use the -D parameter:

ddlgen -Ulogin -Ppassword -Sserver:port -TR -Nowner.rulename -Ddbname

**Example 17** Segments – Generates DDL using the fully qualified dbname.segmentname format in the -N option for a segment called logsegment for the pubs2 database, on a machine named HARBOR using port 1955:

ddlgen -Uroy -Proy123 -SHARBOR:1955 -TSGM -Npubs2.logsegment

Alternatively, you can use specify the *dbname* using the -D option:

ddlgen -Ulogin -Ppassword -Sserver:port -TSGM -Nsegmentname -Ddbname

To generate DDL for all segments:

ddlgen -Ulogin -Ppassword -Sserver:port -TSGM -Ndbname.%

**Example 18** *SQLJ functions* – Generates DDL for a SQLJ function named region\_of owned by dbo in database master:

ddlgen -Uroy -Proy123 -SHARBOR:1955 -TDB -Nmaster.dbo.region of

Alternatively you can also use the -D parameter:

ddlgen -Ulogin -Ppassword -Sserver:port -TDB -Ndbo.region of -Dmaster

To generate DDL for all SQLJ functions in a database, use object type F:

ddlgen -Ulogin -Ppassword -Sserver:port -TF -Ndbname.owner.%

**Example 19** *SQLJ procedures* – are a kind of stored procedure. You generate DDL for SQL procedures along with DDL for stored procedures. The following generates DDL for all stored procedures—including SQLJ procedures—owned by dbo in the master database:

```
ddlgen -Uroy -Proy123 -SHARBOR:1955 -TP -Nmaster.dbo.%
```

To generate DDL for all SQLJ procedures that are only owned by dbo in the master database, use the following, where the extended type OD refers to SQLJ procedures:

ddlgen -Ulogin -Ppassword-Sserver:port -TP -Nmaster.dbo.% -XOD

To generate DDL for all procedures except SQLJ procedures owned by dbo in the master database, use the following, where the extended type OU refers to all stored procedures except SQLJ procedures:

```
ddlqen -Uloqin -Ppassword-Sserver:port -TP -Nmaster.dbo.% -XOU
```

**Example 20** *Stored procedures* – Generates DDL for the sp\_monitor stored procedure for the pubs2 database on a machine named HARBOR using port 1955, using the fully qualified *dbname.owner.procedure\_name* format for the -N option:

```
ddlgen -Uroy -Proy123 -SHARBOR:1955 -TP -Npubs2.dbo.sp_monitor
```

Alternatively, you can use specify the *dbname* using the -D option:

```
DDLGen -Ulogin -Ppassword -Sserver:port -TP -Nowner.procedurename -Ddbname
```

To generate DDL for all stored procedures:

```
ddlgen -Ulogin -Ppassword -Sserver:port -TP -Ndbname.owner.%
```

**Example 21** *Tables* – Generates DDL for all user tables in the pubs2 database owned by "dbo" and running on a machine named HARBOR using port 1955:

```
ddlgen -Uroy -Proy123 -SHARBOR:1955 -TU -Ndbo.% -Dpubs2
```

You can also use the -N parameter to give the fully qualified name of the table:

```
ddlgen -Ulogin -Ppassword -Sserver:port -TU -Ndbname.tableowner.tablename
```

Alternatively, you can also use the -D parameter to specify the database:

```
ddlgen -Ulogin -Ppassword -Sserver:port -TU -Ntableowner.tablename -Ddbname
```

To generate DDL for all proxy tables, which uses the value OD, use -XOD instead, where X is the extended type, and OD denotes proxy tables:

```
ddlgen -Ulogin -Ppassword -Sserver:port -TU
    -Ntableowner.% -Ddbname -XOD
```

To generate DDL for all user tables, which uses the value OU, use -XOU instead, where X is the extended type, and OU denotes user tables:

```
ddlgen -Ulogin -Ppassword -Sserver:port -TU
    -Ntableowner.% -Ddbname -XOU
```

To generate DDL for all tables, including user tables and proxy tables:

```
ddlgen -Ulogin -Ppassword -Sserver:port -TU -Ndbname.tableowner.%
```

**Example 22** *Triggers* – Generates DDL for the trigger checksum for the pubs2 database on a machine named HARBOR using port 1955, using the fully qualified *dbname.owner.trigger\_name* format for the -N option:

ddlgen -Uroy -Proy123 -SHARBOR:1955 -TTR -Npubs2.dbo.checksum

Alternatively, you can use specify the *database\_name* using the -D option:

ddlgen -Ulogin -Ppassword -Sserver:port -TTR
 -Nowner.triggername -Ddbname

To generate DDL for all triggers:

ddlgen -Ulogin -Ppassword -Sserver:port -TTR -Ndbname.owner.%

**Example 23** *User-defined datatypes* – Generates DDL for the user-defined datatype "Identype" for the pubs2 database on a machine named HARBOR using port 1955 using the fully qualified *dbname.userdefined\_datatype* format for the -N option:

ddlgen -Uroy -Proy123 -SHARBOR:1955 -TUDD -Npubs2.Identype

Alternatively, you can use the -D option to specify the *dbname*:

ddlgen -Ulogin -Ppassword -Sserver:port -TUDD -Nuserdefined datatype -Ddbname

To generate DDL for all user-defined datatypes:

ddlgen -Ulogin -Ppassword -Sserver:port -TUDD -Nbname.%

**Example 24** *Views* – Generates DDL for a view named retail owned by Miller in the pubs2 database running on a machine named HARBOR using port 1955, by using the fully qualified *dbname.owner.viewname* format with the -N option:

ddlgen -Uroy -Proy123 -SHARBOR:1955 -TV -Npubs2.miller.retail

Alternatively, you can use the -D option instead of using the fully qualified name:

ddlgen -Ulogin -Ppassword -Sserver:port -TV -Nowner.viewname -Ddbname

To generate DDL for all views:

DDLGen -Ulogin -Ppassword -Sserver:port -TV -Ndbname.owner.%

**Example 25** *Users* – Generates DDL for a user named Smith in the pubs2 database running on a machine named HARBOR using port 1955, by using a fully qualified *dbname.username* format with the -N option:

ddlgen -Uroy -Proy123 -SHARBOR:1955 -TUSR -Npubs2.smith

Alternatively, you can use both the -N and -D options instead of using a fully qualified name in -N:

 $\label{eq:ddlgen-Ulogin-Ppassword-Shost_name:port-TUSR-Nusername-Ddbname} \\ \mbox{To generate DDL for all users:}$ 

ddlgen -Ulogin -Ppassword -Sserver:port -TUSR -Ndbname.%

# Usage

- ddlgen does not identify existing sequences within views, stored procedures or triggers. For this reason, when generating DDL for a database, you must first run ddlgen on those views, stored procedures and triggers that are independent, before running ddlgen on those with dependencies. For example, if view B depends on view A, you must first run ddlgen on view A, before running it on view B.
- The default information for ddlgen is:

| Option | Parameter                                                                     | Required                                                                                             | Default                                                                                             |
|--------|-------------------------------------------------------------------------------|----------------------------------------------------------------------------------------------------|----------------------------------------------------------------------------------------------------|
| -U     | username                                                                      | Yes                                                                                                  | None                                                                                                |
| -P     | password                                                                      | Yes                                                                                                  | None                                                                                                |
| -S     | host_name:port_number                                                         | Yes                                                                                                  | None                                                                                                |
| -T     | object_type                                                                   | No                                                                                                   | Database                                                                                            |
|        | See Table 8-3 for a list of valid object types                                |                                                                                                    |                                                                                                    |
| -N     | object_name                                                                   | Yes, if <i>object_type</i> for -T is not DB (database)                                               | Default database name of <i>username</i> , if -T <i>object_type</i> is db or if -T is not specified |
| -D     | database_name                                                                 | No                                                                                                   | Default database of username                                                                        |
| -X     | extended_object_type  Options are OU for user tables, and OD for proxy tables | No; use only when the<br>object_type for -T is U<br>(user table), P<br>(procedure), DB<br>(database) | None                                                                                                |
| -O     | output_file_name                                                              | No                                                                                                   | Standard out                                                                                        |
| -E     | error_file_name                                                               | No                                                                                                   | Standard out                                                                                        |
| -L     | log_file_name                                                                 | No                                                                                                   | None                                                                                                |
| -V     | version_number of ddlgen                                                      | No                                                                                                   | None                                                                                                |

 To invoke ddlgen from a command line, you must install JRE 1.1.8 or higher, and have DDLGen.jar in your classpath.

At the command line, invoke ddlgen using the *DDLGen.sh* file (*DDLGen.bat* for Windows NT), included in your Adaptive Server installation. The main class in *DDLGen.jar* is *com.sybase.ddlgen.DDLGenerator*.

- To start ddlgen in the Sybase Central plug-in for Adaptive Server:
  - a Right-click on the object for which you want to generate DDL.
  - b Select Generate DDL.
- In the output DDL of create table, bind statements are generated as independent DLL instead of dependent DLL.

#### **Filters**

If you use an invalid filter paramter, ddlgen generates a warning, ignores that parameter, and continues with the rest of the valid parameters you specify.

If you specify % along with other filter parameters, ddlgen ignores all other filterable parameters, and only shows schema-only definitions. ddlgen then continues to evaluate the dependencies within the subset of the applied as the filterable parameters for the database.

Permissions

Since ddlgen needs to obtain data from system catalogs, users must either be logged in as "dbo" or have select permissions on syscatalogs.

# defncopy

Description

Copies definitions for specified views, rules, defaults, triggers, or procedures from a database to an operating-system file or from an operating-system file to a database. Located in \$SYBASE/\$SYBASE OCS/bin.

**Windows NT** The utility is defncopy.exe and is located in *%SYBASE*%\*%SYBASE\_OCS*%\*bin*.

Syntax

```
defncopy
  [-X]
  [-a display_charset]
  [-l interfaces_file]
  [-J [client charset]]
  [-K keytab file]
  [-P password]
  [-R remote_server_principal]
  [-S [server name]]
  [-U username]
  [-V security_options]
  [-Z security mechanism]
  [-z language]
  { in file name database name |
   out file_name database_name [owner.]object_name
     [[owner.]object_name...] }
Or
    defncopy -v
```

**Parameters** 

-X

initiates the login with client-side password encryption in this connection to the server. defncopy (the client) specifies to the server that password encryption is desired. The server sends back an encryption key, which defncopy uses to encrypt your password, and the server uses to authenticate your password when it arrives.

If defncopy crashes, the system creates a core file which contains your password. If you did not use the encryption option, the password appears in plain text in the file. If you used the encryption option, your password is not readable.

#### -a display\_charset

runs defncopy from a terminal whose character set differs from that of the machine on which defncopy is running. Use -a in conjunction with -J to specify the character set translation file (.xlt file) required for the conversion. Use -a without -J only if the client character set is the same as the default character set.

**Note** The ascii\_7 character set is compatible with all character sets. If either the Adaptive Server character set or the client character set is set to ascii\_7, any 7-bit ASCII character can pass unaltered between client and server. Other characters produce conversion errors. See the *System Administration Guide* for more information on character set conversion.

#### -l interfaces file

specifies the name and location of the interfaces file to search when connecting to Adaptive Server. If you do not specify -I, defncopy looks for a file named *interfaces* in the directory specified by the SYBASE environment variable in UNIX platforms, and *sql.ini* in the *ini* subdirectory for your Sybase release directory in Windows NT.

#### -J client charset

specifies the character set to use on the client. A filter converts input between *client\_charset* and the Adaptive Server character set.

- -J *client\_charset* requests that Adaptive Server convert to and from *client\_charset*, the client's character set.
- -J with no argument sets character set conversion to NULL. No conversion takes place. Use this if the client and server are using the same character set.

Omitting -J sets the character set to a default for the platform. The default may not be the character set that the client is using. For more information about character sets and their associated flags, see the *System Administration Guide* and *Configuration Guide* for your platform.

# -K keytab\_file

specifies the path to the keytab file used for authentication in DCE.

#### -P password

specifies your password. If you do not specify -P, defncopy prompts for your password.

#### -R remote\_server\_principal

specifies the principal name for the server. By default, a server's principal name matches the server's network name (which is specified with the -S parameter or the DSQUERY environment variable). Use the -R parameter when the server's principal name and network name are not the same.

#### -S server name

specifies the name of the Adaptive Server to which to connect. If you specify -S with no argument, defncopy looks for a server named SYBASE. If you do not specify -S, defncopy uses the server specified by your DSQUERY environment variable.

#### -U username

specifies a login name. Login names are case sensitive. If you do not specify *username*, defncopy uses the current user's operating system login name.

# -V security\_options

specifies network-based user authentication. With this option, the user must log in to the network's security system before running the utility. In this case, users must supply their network user name with the -U option; any password supplied with the -P option is ignored.

-V can be followed by a *security\_options* string of key-letter options to enable additional security services. These key letters are:

- c Enable data confidentiality service
- i Enable data integrity service
- m Enable mutual authentication for connection establishment
- o Enable data origin stamping service
- r Enable data replay detection
- q Enable out-of-sequence detection

#### -Z security\_mechanism

specifies the name of a security mechanism to use on the connection.

Security mechanism names are defined in the \$SYBASE/install/libtcl.cfg configuration file. If no security\_mechanism name is supplied, the default mechanism is used. For more information on security mechanism names, see the description of the libtcl.cfg file in the Open Client/Server Configuration Guide.

# -z language

is the official name of an alternate language that the server uses to display defncopy prompts and messages. Without the -z flag, defncopy uses the server's default language.

Add languages to an Adaptive Server at installation, or afterwards with the utility langinstall (langinst in Windows NT) or the stored procedure sp\_addlanguage.

#### in | out

specifies the direction of definition copy.

#### file name

specifies the name of the operating system file destination or source for the definition copy. The copy out overwrites any existing file.

#### database\_name

specifies the name of the database to copy the definitions from or to.

#### owner

is optional if you or the Database Owner own the table being copied. If you do not specify an owner, defncopy first looks for a table of that name that you own, and then looks for one owned by the Database Owner. If another user owns the table, you must specify the owner name or the command fails.

#### object\_name

specifies name(s) of database object(s) for defincopy to copy out. Do not use *objectname* when copying definitions in.

-V

displays the version and copyright message of defncopy and returns to the operating system.

#### Examples

**Example 1** Copies definitions from the file *new\_proc* into the database stagedb on server MERCURY. The connection with MERCURY is established with a user of name "sa" and a NULL password:

```
defncopy -Usa -P -SMERCURY in new_proc stagedb
```

**Example 2** Copies definitions for objects sp\_calcomp and sp\_vacation from the employees database on the SYBASE server to the file *dc.out*. Messages and prompts display in french. The user is prompted for a password:

defincopy -S -z french out dc.out employees sp calccomp sp vacation

#### Usage

- Use this syntax for defncopy\_r if you are using threaded drivers.
- Use this syntax for defncopy\_dce if you are using threaded drivers in the IBM platform.

- You must set the SYBASE environment variable to the location of the current version of Adaptive Server before you can use defncopy.
- The defincopy utility cannot copy table definitions or reports created with Report Workbench<sup>TM</sup>.
- Invoke the defncopy program directly from the operating system. defncopy
  provides a noninteractive way to copy out definitions (create statements)
  for views, rules, defaults, triggers, or procedures from a database to an
  operating system file. Alternatively, it copies in all the definitions from a
  specified file.
- The in *filename* or out *filename* and the database name are required and must be stated unambiguously. For copying out, use file names that reflect both the object's name and its owner.
- definciple each definition that it copies out with the comment:

```
/* ### DEFNCOPY: END OF DEFINITION */
```

Definitions created as text must end with this comment so that defncopy can copy them in successfully.

• Enclose values specified to defncopy in quotation marks, if they contain characters that could be significant to the shell.

**Warning!** Long comments of more than 100 characters that are placed before a create statement may cause defincing to fail.

Permissions

• You must have select permission on the sysobjects and syscomments tables to copy out definitions; you do not need permission on the object itself.

You may not have select permission on the text column of the syscomments table if the System Security Officer has reset the allow select on syscomments.text column parameter with the system procedure sp\_configure. This reset restricts select permission to the object owner and the System Administrator. This restriction is required in order to run Adaptive Server in the *evaluated configuration*, as described in the installation and configuration documentation for your platform. In this case, the object owner or a System Administrator must execute defncopy to copy out definitions.

**Note** If the text has been encrypted, it may be hidden from you even if you have all the required permissions. See "Verifying and Encrypting Source Text" in the *Transact-SQL User's Guide* for more information.

You must have the appropriate create permission for the type of object you
are copying in. Objects copied in belong to the copier. A System
Administrator copying in definitions on behalf of a user must log in as that
user to give the user proper access to the reconstructed database objects.

Tables used

See also

syscomments, sysobjects

Commands create, select

**System procedures** sp\_addlanguage, sp\_checkreswords, sp\_configure, sp\_procqmode, sp\_remap

**Utilities** langinstall

# dscp

Description

**UNIX platforms only** Allows you to view and edit server entries in the interfaces file from the command line in UNIX platforms. Located in \$SYBASE/\$SYBASE\_OCS/bin.

Syntax

dscp [-p]

or

dscp -v

To exit from dscp:

quit

or

exit

**Parameters** 

-p

suppresses command-line prompts.

-V

displays the version and copyright message of dscp and returns to the operating system.

Examples

Opens the default interfaces file for editing and suppresses the command-line prompt:

dscp -p

Usage

- Use this syntax for dscp\_r if you are using threaded drivers.
- Use this syntax for dscp\_dce if you are using threaded drivers in the IBM platform.
- You must set the SYBASE environment variable to the location of the current version of Adaptive Server before you can use dscp.
- The dscp utility program is a text-based utility.
- See Chapter 5, "Using dscp" for more information about the dscp utility program.

See also

Utilities dsedit

# dsedit

Description

**UNIX platforms** The dsedit utility allows you to view and edit server entries in the interfaces file using a GUI based on X11/Motif in UNIX platforms. The utility is located in \$SYBASE/\$SYBASE\_OCS/bin.

**Windows NT** The dsedit.exe utility creates and modifies network connection information in the interfaces file. The utility is located in *%SYBASE%\%SYBASE\_OCS%bin*.

Syntax

dsedit

or

dsedit -v

**Parameters** 

-V

displays the version and copyright message of dsedit.

Usage

- Use this syntax for dsedit\_r if you are using threaded drivers.
- Use this syntax for dsedit\_dce if you are using threaded drivers in the IBM platform.
- You must set the SYBASE environment variable to the location of the current version of Adaptive Server before you can use dsedit.
- You must set the DISPLAY environment variable before invoking dsedit, unless you are only using the -v parameter to display the version number.
- For more information about the dsedit utility program, see Chapter 4, "Using dsedit" Also see the *Installation Guide*, and the *Configuration Guide* for your platform.

See also

Utilities dscp

# extractjava

### Description

Copies a retained JAR and the classes it contains from an Adaptive Server into a client file. Located in \$SYBASE/\$SYBASE OCS/bin.

**In Windows NT** The utility is extrjava.exe, and is located in *%SYBASE%\%SYBASE OCS%\bin*.

Syntax

extractjava (extrjava in Windows NT)

```
-j jar_name
-f file_name
[-S server_name]
[-U user_name]
[-P password]
[-D database_name]
[-I interfaces_file]
[-a display_charset]
[-J client_charset]
[-z language]
[-t timeout]
[-v]
```

•

Or

extractjava -v

#### **Parameters**

# -j jar\_name

the name assigned to the retained JAR in the database that is the source of the transfer.

#### -f file name

the name of the client file that is the target of the transfer.

### -S server\_name

the name of the server.

#### -U user\_name

an Adaptive Server login name. If you omit the -U flag and parameter, or if you specify the -U flag with no parameter, Adaptive Server uses the current user's operating system login name.

#### -P password

an Adaptive Server password. If you omit the -P flag and parameter, extractjava prompts for a password. If you specify the -P flag with no password, the null password is used.

#### -D database name

the name of the database in which to install the JAR. If you omit the -D flag, or if you specify the -D flag with no parameter, the user's default database is used.

### -l interfaces\_file

the name and location of the interfaces file to search when connecting to Adaptive Server. If you omit the -I flag and parameter, or if you specify the -I flag with no parameter, the interfaces file in the directory designated by your SYBASE environment variable is used.

### -a display\_charset

allows you to use extractjava from a machine where the character set differs that of the server. Use -a in conjunction with -J to specify the character set translation file (.xlt file) required for the conversion. Use -a without -J only if the client character set is the same as the default character set.

#### -J client charset

specifies the character set to use on the client. extractjava uses a filter to convert input between *client\_charset* and the Adaptive Server character set.

-J client\_charset requests that Adaptive Server convert to and from client charset, the character set used on the client.

-J with no argument disables character set conversion. Use this if the client and server use the same character set.

Omitting -J sets the character set to a default for the platform, which may not necessarily be the character set that the client is using. See the *System Administration Guide* for more information about character sets and associated flags.

### -z language

the name of an alternate language for displaying extractjava prompts and messages. Without the -z flag, extractjava uses the server's default language. You can add languages to an Adaptive Server during installation or afterward, using the langinstall utility or the sp\_addlanguage stored procedure.

#### -t timeout

specifies the number of seconds before a SQL command times out. If you do not specify a timeout, the command runs indefinitely. This affects commands issued from within extractjava, not the connection time. The default timeout for logging into extractjava is 60 seconds.

prints the version number and copyright message for extractjava and then exits.

Downloads the classes associated with the employees JAR to the client file *newaddr.jar*.

• *UNIX*:

# Examples

extractjava -j employees -f '/home/usera/jars/addr.jar' -new

• Windows NT:

extrjava -j employees -f '\home\usera\jars\addr.jar' -new

Usage

- You must set the SYBASE environment variable to the location of the current version of Adaptive Server before you can use extractjava.
- If the target client file already exists, extractjava overwrites its contents.
- The parameter flags -f, -j, -S, -U, -P, -D, and -I can be written with or without a space between the flag letter and the following parameter.
- When you execute extractjava, an exclusive lock is placed on sysxtypes.
- If -jar is specified, an exclusive table lock is placed on sysjars.
- See *Java in Adaptive Server Enterprise* for more information about how this utility is used when Java is enabled in the database.

Permissions

You need to be a System Administrator or Database Owner to use extractjava.

Tables used

sysjars, sysxtypes

See also

Commands remove java

System procedures sp\_helpjava

**Utilities** installjava

# installjava

Description

Installs a JAR from a client file into an Adaptive Server. The utility is located in \$SYBASE/\$SYBASE OCS/bin.

**Windows NT** The utility is instjava.exe, located in %SYBASE%\%SYBASE OCS%\bin.

Syntax

```
installjava
-f file_name
[-new | -update ]
[-j jar_name ]
[-S server_name ]
[-U user_name ]
[-P password ]
[-D database_name ]
[-I interfaces_file ]
[-a display_charset ]
[-J client_charset ]
[-z language ]
[-t timeout ]
[-v]
Or
```

installjava -v

#### **Parameters**

-f file\_name

the name of the source file containing the classes to be installed in the database.

### -new | -update

specifies whether the classes in the file already exist in the database.

If you specify the new parameter, you cannot install a class with the same name as an existing class.

If you specify the update parameter, you can install a class with the same name as an existing class, and the newly installed class replaces the existing class.

#### -j jar\_name

the name of the JAR containing the classes to be installed in the database. Indicates that the JAR file should be saved in the database and associated with the classes it contains.

#### -S server name

the name of the server.

### -U user\_name

an Adaptive Server login name. If you omit the -U flag and parameter, or if you specify the -U flag with no parameter, Adaptive Server uses the current user's operating system login name.

#### -P password

an Adaptive Server password. If you omit the -P flag and parameter, installjava prompts for a password. If you specify the -P flag with no password, the null password is used.

# -D database\_name

the name of the database in which to install the JAR. If you omit the -D flag, or if you specify the -D flag with no parameter, the user's default database is used.

# -l interfaces\_file

the name and location of the interfaces file to search when connecting to Adaptive Server. If you omit the -I flag and parameter, or if you specify the -I flag with no parameter, the interfaces file in the directory designated by your SYBASE environment variable is used.

# -a display\_charset

allows you to use installjava from a machine where the character set differs that of the server. Use -a in conjunction with -J to specify the character set translation file (.xlt file) required for the conversion. Use -a without -J only if the client character set is the same as the default character set.

### -J client\_charset

specifies the character set to use on the client. installjava uses a filter to convert input between *client\_charset* and the Adaptive Server character set.

-J *client\_charset* requests that Adaptive Server convert to and from *client\_charset*, the character set used on the client.

-J with no argument disables character set conversion. Use this if the client and server use the same character set.

Omitting -J sets the character set to a default for the platform, which may not necessarily be the character set that the client is using. See the *System Administration Guide* for more information about character sets and associated flags.

### -z language

the name of an alternate language for displaying installjava prompts and messages. Without the -z flag, installjava uses the server's default language. You can add languages to an Adaptive Server during installation or afterward, using the langinstall utility or the sp\_addlanguage stored procedure.

#### -t timeout

specifies the number of seconds before a SQL command times out. If you do not specify a timeout, the command runs indefinitely. This affects commands issued from within installjava, not the connection time. The default timeout for logging into installjava is 60 seconds.

-V

prints the version number and copyright message for installjava and then exits.

Examples

**Example 1** Installs *addr.jar* and its classes, but does not retain the association between the JAR and classes:

```
installjava -f '/home/usera/jars/addr.jar' -new
```

In Windows NT:

```
instjava -f '\home\usera\jars\addr.jar' -new
```

**Example 2** Reinstalls *addr.jar* and associates its classes with the employees JAR name:

```
installjava -f '/home/usera/jars/addr.jar' -update -j employees
```

In Windows NT:

```
instjava -f '\home\usera\jars\addr.jar' -update -j employees
```

Usage

- You must set the SYBASE environment variable to the location of the current version of Adaptive Server before you can use installjava.
- Refer to *Java in Adaptive Server Enterprise* for more information about how this utility is used when Java is enabled in the database.
- Any user can reference installed classes.
- The parameter flags -f, -j, -S, -U, -P, -D, and -I can be written with or without a space between the flag letter and the following parameter.

### Adding new JARs

• If you use new with the -jar option and a JAR of that name already exists in the database, an exception is raised.

If any classes of the same name as those in the source JAR already exist in the database, an exception is raised.

Updating JARs and classes

**Warning!** If you alter a class used as a column datatype by reinstalling a modified version of the class, you must make sure that the modified class can read and use existing objects (rows) in tables using that class as a datatype. Otherwise, you may be unable to access those objects without reinstalling the class.

- If you use -update with the -jar option:
  - All classes in the database associated with the target JAR are deleted from the database and the classes in the source JAR file installed in their place.
  - If a class in the source JAR file is already installed in the database but is not attached to a JAR, the class in the source JAR is installed in the database and the unattached class is deleted.
- If you use -update without the -jar option:
  - Classes in the source JAR file replace unattached classes of the same name.
  - Classes in the source JAR that do not correspond to an installed class are installed as unattached classes in the database.
- If you install a new JAR with a replacement for an installed class that is
  referenced by a SQLJ procedure or function, make sure that the newly
  installed class has a valid signature for the SQLJ routine. If the signature
  is invalid, an exception is raised when the SQLJ routine is invoked.

### Locks

- When you execute installjava, an exclusive lock is placed on sysxtypes.
- If -jar is specified, an exclusive table lock is placed on sysjars.

You need to be a System Administrator or Database Owner to use installjava.

sysjars, sysxtypes

Commands remove java

System procedures sp\_helpjava

**Utilities** extractjava

Permissions

Tables used

See also

# isql

Description Interactive SQL parser to Adaptive Server. Located in \$SYBASE/ASE-12 5/bin.

**Windows NT** The utility is isql.exe, located in *%SYBASE%\ASE-12\_5\bin*.

Syntax

```
isql [-b] [-e] [-F] [-p] [-n] [-v] [-X] [-Y] [-Q]
  [-a display_charset]
  [-A packet_size]
  [-c cmdend]
  [-D database]
  [-E editor]
  [-h headers]
  [-H hostname]
  [-i inputfile]
  [-l interfaces_file]
  [-J client_charset]
  [-K keytab_file]
  [-l login_timeout]
  [-m errorlevel]
  [-o outputfile]
  [-P password]
  [-R remote_server_principal]
  [-s colseparator]
  [-S server_name]
  [-t timeout]
  -U username
  [-V [security_options]]
  [-w columnwidth]
  [-z locale_name]
  [-Z security_mechanism]
```

To terminate a command:

go

To clear the query buffer:

reset

To call the default editor:

vi

To execute an operating system command:

!! command

• To exit from isql:

quit

or

exit

#### **Parameters**

- -b disables the display of the table headers output.
- -e echoes input.
- -F enables the FIPS flagger. When you specify the -F parameter, the server returns a message when it encounters a non-standard SQL command. This option does not disable SQL extensions. Processing completes when you issue the non-ANSI SQL command.
- -p prints performance statistics.
- removes numbering and the prompt symbol (>) from the echoed input lines in the output file when used in conjunction with -e.
- -v
   prints the version number and copyright message for isql and then exits.
- -X initiates the login connection to the server with client-side password encryption. isql (the client) specifies to the server that password encryption is desired. The server sends back an encryption key, which isql uses to encrypt your password, and the server uses the key to authenticate your password when it arrives.

If isql crashes, the system creates a core file that contains your password. If you did not use the encryption option, the password appears in plain text in the file. If you used the encryption option, your password is not readable.

- -Y tells the Adaptive Server to use chained transactions.
- -Q provides clients with failover property. See *Using Sybase Failover in a High Availability System* for more information.

#### -a display\_charset

runs isql from a terminal whose character set differs from that of the machine on which isql is running. Use -a in conjunction with -J to specify the character set translation file (.xlt file) required for the conversion. Use -a without -J only if the client character set is the same as the default character set.

**Note** The ascii\_7 character set is compatible with all character sets. If either the Adaptive Server character set or the client character set is set to ascii\_7, any 7-bit ASCII character can pass unaltered between client and server. Other characters produce conversion errors. For more information on character set conversion, see the *System Administration Guide*.

# -A packet\_size

specifies the network packet size to use for this isql session. For example, the following sets the packet size to 2048 bytes for this isql session:

```
isql -A 2048
```

• To check your network packet size, enter:

```
select * from sysprocesses
```

- The value is displayed under the network\_pktsz heading.
- *size* must be between the values of the default network packet size and maximum network packet size configuration parameters, and must be a multiple of 512.
- Use larger-than-default packet sizes to perform I/O-intensive operations, such as readtext or writetext operations.
- Setting or changing Adaptive Server's packet size does not affect the packet size of remote procedure calls.

#### -c cmdend

changes the command terminator. By default, you terminate commands and send them to by typing "go" on a line by itself. When you change the command terminator, do not use SQL reserved words or control characters.

#### -D database

selects the database in which the isql session begins.

#### -E editor

specifies an editor other than the default editor vi.

#### -h headers

specifies the number of rows to print between column headings. The default prints headings only once for each set of query results.

#### -H hostname

sets the client host name.

#### -i inputfile

specifies the name of the operating system file to use for input to isql. The file must contain command terminators ("go" is the default).

• Specifying the parameter as follows is equivalent to < inputfile:

#### -i inputfile

- If you use -i and do not specify your password on the command line, isql prompts you for it.
- If you use < *inputfile* and do not specify your password on the command line, you must specify your password as the first line of the input file.

#### -l interfaces file

specifies the name and location of the interfaces file to search when connecting to Adaptive Server. If you do not specify -I, isql looks for a file named *interfaces* in the directory specified by your SYBASE environment variable.

#### -J client charset

specifies the character set to use on the client. -J <code>client\_charset</code> requests that Adaptive Server convert to and from <code>client\_charset</code>, the character set used on the client. A filter converts input between <code>client\_charset</code> and the Adaptive Server character set.

-J with no argument sets character set conversion to NULL. No conversion takes place. Use this if the client and server use the same character set.

Omitting -J sets the character set to a default for the platform. The default may not necessarily be the character set that the client is using. F or more information about character sets and the associated flags, see Chapter 20, "Configuring Client/Server Character Set Conversions," in the *System Administration Guide*. The default character sets for different platforms are:

| Platform                                         | Default character set |
|--------------------------------------------------|-----------------------|
| Sun Solaris, Digital UNIX, Pyramid, NCR, RS/6000 | iso_1                 |
| HP-UX                                            | roman8                |
| OS/2, Novell NetWare 386                         | cp850                 |
| Macintosh                                        | mac                   |

### -K keytab\_file

specifies the path to the keytab file used for authentication in DCE.

#### -l login\_timeout

specifies the maximum timeout value allowed when connecting to Adaptive Server. The default is 60 seconds. This value affects only the time that isql waits for the server to respond to a login attempt. To specify a timeout period for command processing, use the -t *timeout* parameter.

#### -m errorlevel

customizes the error message display. For errors of the severity level specified or higher, only the message number, state, and error level are displayed; no error text appears. For error levels lower than the specified level, nothing appears.

#### -o outputfile

specifies the name of an operating system file to store the output from isql. Specifying the parameter as -o *outputfile* is similar to > *outputfile* 

#### -P password

specifies your Adaptive Server password. If you do not specify the -P flag, isql prompts for a password. If your password is NULL, use the -P flag without any password.

# -R remote\_server\_principal

specifies the principal name for the server as defined to the security mechanism. By default, a server's principal name matches the server's network name (which is specified with the -S parameter or the DSQUERY environment variable). Use the -R parameter when the server's principal name and network name are not the same.

#### -s colseparator

resets the column separator character, which is blank by default. To use characters that have special meaning to the operating system (for example, "|", ";", "&", "<", ">"), enclose them in quotes or precede them with a backslash.

#### -S server name

specifies the name of the Adaptive Server to which to connect. isql looks this name up in the interfaces file. If you specify -S with no argument, isql looks for a server named SYBASE. If you do not specify -S, isql looks for the server specified by your DSQUERY environment variable.

#### -t timeout

specifies the number of seconds before a SQL command times out. If you do not specify a timeout, the command runs indefinitely. This affects commands issued from within isql, not the connection time. The default timeout for logging into isql is 60 seconds.

#### -U username

specifies a login name. Login names are case sensitive.

# -V security\_options

specifies network-based user authentication. With this option, the user must log in to the network's security system before running the utility. In this case, users must supply their network user name with the -U option; any password supplied with the -P option is ignored.

-V can be followed by a *security\_options* string of key-letter options to enable additional security services. These key letters are:

- c Enable data confidentiality service
- i Enable data integrity service
- m Enable mutual authentication for connection establishment
- o Enable data origin stamping service
- q Enable out-of-sequence detection
- r Enable data replay detection

#### -w columnwidth

sets the screen width for output. The default is 80 characters. When an output line reaches its maximum screen width, it breaks into multiple lines.

#### -z locale name

is the official name of an alternate language to display isql prompts and messages. Without -z, isql uses the server's default language. You can add languages to an Adaptive Server during installation or afterward, using the langinstall utility or the sp\_addlanguage stored procedure.

# -Z security\_mechanism

specifies the name of a security mechanism to use on the connection.

Security mechanism names are defined in the *libtcl.cfg* configuration file located in the *ini* subdirectory below the Sybase installation directory. If no *security\_mechanism* name is supplied, the default mechanism is used. For more information on security mechanism names, see the description of the *libtcl.cfg* file in the *Open Client/Server Configuration Guide*.

# Examples

**Example 1** This example puts you in a text file where you can edit the query. When you write and save the file, you are returned to isql. The query appears; type "go" on a line by itself to execute it:

```
isql -Ujoe -Pabracadabra
1> select *
2> from authors
3> where city = "Oakland"
4> vi
```

**Example 2** reset clears the query buffer. quit returns you to the operating system:

```
isql -Ualma
Password:
1> select *
2> from authors
3> where city = "Oakland"
4> reset
1> quit
```

**Example 3** Specifies that you are running isql from a Macintosh against a server that is using the roman8 character set:

```
isql -a mac -J roman8
```

- Use this syntax for isql\_r if you are using threaded drivers.
  - Use this syntax for isql\_dce if you are using threaded drivers in the IBM platform.
  - Adaptive Server must successfully authenticate a user before they are able to access data in Adaptive Server. If the authentication attempt fails, Adaptive Server returns the following message and the network connection is terminated:

```
isql -U bob -P badpass
Msg 4002, Level 14, State 1:
Server 'ACCOUNTING'
Login failed.
CT-LIBRARY error:
ct_connect(): protocol specific layer: external
error: The attempt to connect to the server failed
```

This message is a generic login failure message that does not tell the connecting user whether the failure resulted from a bad user name or a bad password. This generic message guards against malicious attempts to gain access to Adaptive Server.

Usage

- You must set the SYBASE environment variable to the location of the current version of Adaptive Server before you can use isql.
- The 5701 ("changed database") server message is no longer displayed after login or issuing a use database command.
- Error message format differs from earlier versions of isql. If you have scripts that perform routines based on the values of these messages you may need to rewrite them.
- To use isql interactively, give the command isql (and any of the optional parameters) at your operating system prompt. The isql program accepts SQL commands and sends them to Adaptive Server. The results are formatted and printed on standard output. Exit isql with quit or exit.
- Terminate a command by typing a line beginning with the default command terminator go or another command terminator, if the -c parameter is used. You can follow the command terminator with an integer to specify how many times to run the command. For example, to execute this command 100 times, type:

```
select x = 1 go 100
```

The results display once at the end of execution.

• If you enter an option more than once on the command line, isql uses the last value. For example, if you enter the following command, "send", the second value for -c, overrides ".", the first value:

```
isql -c"." -csend
```

This enables you to override any aliases you set up.

To call an editor on the current query buffer, enter its name as the first word
on a line. Define your preferred callable editor by specifying it with the
EDITOR environment variable. If EDITOR is not defined, the default is vi.

Execute operating system commands by starting a line with "!!" followed by the command. Call alternate editors this way, without defining EDITOR.

- To clear the existing query buffer, type reset on a line by itself. isql discards
  any pending input. You can also press Ctrl-c anywhere on a line to cancel
  the current query and return to the isql prompt.
- Read in an operating system file containing a query for execution by isql as follows:

```
isql -U alma -Ppassword < input_file</pre>
```

The file must include a command terminator. The results appear on your terminal. Read in an operating system file containing a query and direct the results to another file as follows:

```
isql -U alma -Ppassword < input file > output file
```

- Case is significant for the isql flags.
- isql displays only 6 digits of float or real data after the decimal point, rounding off the remainder.
- When you are using isql interactively, read an operating system file into the command buffer with the command:

```
:r filename
```

Do not include the command terminator in the file; once you have finished editing, enter the terminator interactively on a line by itself.

 You can include comments in a Transact-SQL statement submitted to Adaptive Server by isql. Open a comment with "/\*". Close it with "\*/", as shown in the following example:

```
select au_lname, au_fname
/*retrieve authors' last and first names*/
from authors, titles, titleauthor
where authors.au_id = titleauthor.au_id
and titles.title_id = titleauthor.title_id
/*this is a three-way join that links authors
**to the books they have written.*/
```

If you want to comment out a go command, it should not be at the beginning of a line. For example, use the following to comment out the go command:

```
/*
**go
*/
```

Do not use the following:

```
/*
go
*/
```

See also

See Chapter 2, "Using the isql Utility" for details on isql.

See the *Reference Manual* for more information regarding default network packet size and maximum network packet size configuration parameters.

Commands create schema, set

**Datatype** exact numeric datatypes

System ESP xp\_sendmail

**System procedures** sp\_addlanguage, sp\_addlogin, sp\_addremotelogin, sp\_add\_resource\_limit, sp\_bindexeclass, sp\_configure, sp\_defaultlanguage, sp\_droplanguage, sp\_helplanguage, sp\_processmail, sp\_remoteoption, sp\_serveroption, sp\_showcontrolinfo, sp\_unbindexeclass, sp\_volchanged

# langinstall

Description

Installs a new language in an Adaptive Server. Located in \$SYBASE/ASE-12 5/bin.

Windows NT The utility is langinst.exe, located in

%SYBASE%\ASE-12 5\bin.

Syntax

```
langinstall
[-S server]
[-U user]
[-I interfaces_file]
[-P password]
[-R release_number]
[-I path_to_interfaces_file]
language
character_set
```

Or

langinstall -v

**Parameters** 

-S server

specifies the name of the Adaptive Server to which to connect. If you do not specify -S, langinstall uses the server specified by your DSQUERY environment variable. If DSQUERY is not set, langinstall attempts to connect to a server named SYBASE.

-U user

specifies a login name. Login names are case sensitive.

-l interfaces\_file

specifies the name and location of the interfaces file (*sql.ini* file in Windows NT) that langinstall searches when connecting to Adaptive Server. If you do not specify -I, langinstall uses the interfaces file in the directory specified by the SYBASE environment variable. If SYBASE is not set, langinstall looks for the default *SYBASE* directory.

-P password

specifies the System Administrator's ("sa" account) password. If you omit -P, langinstall prompts for the "sa" account password.

### -R release\_number

specifies the release number, in the format *n.n.n*, to use to upgrade messages in master..sysmessages. Use -R only in failure conditions, such as if langinstall (langinst in Windows NT) fails, in case of user error, or when you think that messages in sysmessages are out of date.

The -R parameter forces langinstall to collect messages from a release previous to the current one. langinstall compares the existing messages with the ones to be installed and replaces any that have changed.

For example, if the current version is 12.5, and the previous version was 12.0, and you think sysmessages may not be correct, include the messages from the earlier version in the syslanguages.upgrade column (12.0 in this case) by specifying -R 12.0. langinstall then installs all messages from Adaptive Server 12.0.

-I path\_to\_interfaces\_file specifies the path to the interfaces file.

# language

is the official name of the language to be installed. You must specify a language.

#### character\_set

is the name of Adaptive Server's default character set. <code>character\_set</code> indicates the directory name of the localization files for the language. The <code>common.loc</code> and <code>server.loc</code> localization files for an official language reside in the character set directory <code>\$SYBASE/locales/language/character\_set</code> in UNIX platforms, or <code>%sybase%\locales\language\character\_set</code> in Windows NT. You must specify a character set.

- -v prints the version number and copyright message for langinstall and then exits.
- The Adaptive Server installation program runs langinstall automatically for a new installation as well as for customers who are upgrading from an earlier version.
- langinstall does the following:
  - Adds the specified language-specific information to master..syslanguages using sp\_addlanguage. If the language already exists, langinstall updates the appropriate row in syslanguages.
  - Adds to, updates, and deletes error messages as necessary from master..sysmessages.

Usage

- Updates syslanguages.update, inserting the new release number.
- langinstall validates the entries in the localization file sections that it uses.
   If anything is missing, langinstall prints an error message and does not add the language to syslanguages.
- langinstall compares the version numbers of each localization file it uses, common.loc and server.loc. If they are not the same, it prints a warning message. syslanguages.upgrade is always set according to the version number in server.loc.

Permissions

Tables used

See also

Only a System Administrator using the "sa" account can run langinstall.

master.dbo.syslanguages, master.dbo.sysmessages

**System procedures** sp\_addlanguage, sp\_addlogin, sp\_configure, sp\_defaultlanguage, sp\_droplanguage, sp\_helplanguage

Utilities defncopy, srvbuild

# optdiag

### Description

Displays optimizer statistics or loads updated statistics into system tables. optdiag is located in \$SYBASE/ASE-12\_5/bin.

**Windows NT** The utility is optdiag.exe, located in *%SYBASE%\ASE-12\_5\bin*.

```
Syntax
```

#### **Parameters**

# binary

extracts statistics in human-readable form and in binary form. When used with an input file (-i *input\_file*), loads binary statistics into system tables.

#### simulate

specifies that optdiag display or load simulated statistics. See the *Performance and Tuning Guide*.

#### -i input file

specifies the name of the operating system file to use for optdiag input. Specifying an input file causes optdiag to update optimizer statistics for the table or column by using the values in the specified file (also called "input mode").

#### database

is the name of the database whose statistics you want displayed. In input mode, optdiag uses the database name as specified in the file, and does not accept a database name from the command line.

#### owner

is the name of a table owner.

- In display mode, if you do not specify an owner, but do specify a table name, optdiag displays output for all of the owners of a table.
- In input mode, optdiag ignores the table owner specified on the command line and uses the value in the input file.

#### table

is the name of the table to survey for statistics.

- If the command does not include an owner name or a table name, optdiag displays statistics for all tables in the database.
- If the command includes an owner name, but no table name, optdiag displays all of the tables that belong to the specified owner.
- In input mode, optdiag ignores the table name specified on the command line and uses the value from the input file.

### column

is the name of the colum to survey.

- If the command does not include a column name, optdiag displays all statistics for a table.
- In input mode, optdiag ignores the column name on the command line and uses the values from the input file.

# -o output\_file

specifies the name of an operating system file to store the output from optdiag. If a file with the same name already exists, optdiag overwrites that file without warning.

#### -U user name

specifies an Adaptive Server login name.

# -P password

specifies your Adaptive Server password. If you do not specify the -P flag, optdiag prompts for a password.

#### -T trace\_value

sets trace flags for the optdiag session. The optdiag trace flags are:

| Flag value | Meaning                                                                                                    |
|------------|----------------------------------------------------------------------------------------------------|
| 1          | Do not stop with a warning if the optdiag version of Adaptive Server in use does not match the Adaptive Server version in the input file. |
| 2          | Display status message "Next table is table_name" when in input mode.                                                                     |
| 4          | Skip consistency checking for step numbers while loading histograms in input mode.                                                        |
| 6          | Display lines of input file during input mode. This flag has no effect in display mode.                                                   |

#### -l interfaces\_file

specifies the name and location of the interfaces file to use when connecting to Adaptive Server.

If you do not use -I and specify an interfaces file name, optdiag looks for the interfaces file (*interfaces* in UNIX), in the directory specified by the SYBASE environment variable. In Windows NT, optdiag looks for a file named *sql.ini* in the *ini* subdirectory in the Sybase installation directory (*d:\sybase*). Then, if SYBASE is not set, optdiag looks for the file in the default \$SYBASE directory (%SYBASE% in Windows NT).

#### -S server

specifies the name of the Adaptive Server to which to connect. optdiag looks for this name in the *interfaces* file (*sql.ini* in Windows NT).

- If you use -S without specifying a server name, optdiag looks for a server named SYBASE.
- When you do not use -S, optdiag looks for the server that your DSQUERY environment variable specifies.
- -v displays the version number of and a copyright message for optdiag and exits.
- -h displays the optdiag syntax help.
- includes system tables in optdiag output. By default, only user tables are included.
- displays the version number of and a copyright message for optdiag and exits.
- -h displays the optdiag syntax help.
- includes system tables in optdiag output. By default, only user tables are included.

### -z language

is the official name of an alternate language that the server uses both for date formats and to display optdiag prompts and messages. Without the -z flag, optdiag uses the server's default language.

You can add languages to Adaptive Server either during or after installation, After Adaptive Server installation, use either the langinstall utility or the sp\_addlanguage stored procedure to add a language.

#### -J client\_charset

specifies the character set to use on the client. A filter converts input between *client\_charset* and the Adaptive Server character set.

By using -J *client\_charset*, you request that Adaptive Server convert data to and from *client\_charset*, the client's character set.

By using -J without a character set name, you specify character set conversion as NULL; no conversion takes place. Use this -J alone when the client and server are using the same character set.

By omitting -J, you set the character set to the default set for the platform. A filter converts input between the default set and the Adaptive Server character set. Keep in mind that the default may not necessarily be the character set that the client is using.

For more information about character sets and their associated flags, see the *System Administration Guide*.

### -a display\_charset

runs optdiag from a terminal with a character set that differs from that of the machine on which optdiag is running.

- Use -a in conjunction with -J to specify the character set translation (.xlt) file required for the conversion.
- Use -a without -J only if the client character set is the same as the default character set.

**Note** The ascii\_7 character set is compatible with all character sets. If either the Adaptive Server character set or the client character set is set to ascii\_7, any 7-bit ASCII character can pass unaltered between client and server. Any other characters produce conversion errors. For more information on character-set conversion, see the *System Administration Guide*.

Examples

**Example 1** Displays statistics for all user tables in the pubs2 database and places the output in the *pubs2.opt* file:

optdiag statistics pubs2 -Usa -Ppasswd -o pubs2.opt

# **Example 2** Displays statistics for the titles table:

optdiag statistics pubs2..titles -Usa -Ppasswd -o titles.opt

**Example 3** Displays statistics using the roman8 character set and row labels and error messages in French:

optdiag statistics pubs2..titles -Usa -Ppasswd -o titles.opt -J roman8 -z french

**Example 4** Displays binary statistics for the price column in the titles table:

optdiag binary statistics pubs2..titles.price -Usa -Ppasswd -o price.opt

# **Example 5** Loads edited statistics from the *price.opt* file:

```
optdiag statistics -i price.opt -Usa -Ppasswd
```

Usage

- You must set the SYBASE environment variable to the location of the current version of Adaptive Server before you can use optdiag.
- By default, optdiag does not include the system tables when you display statistics for a database. To include the system tables in the output, use the -s flag.
- When you use binary mode, optdiag displays the human-readable values with comment marks (#s) at the beginning of the lines, as shown in this example:

```
Statistics for column: "price"
Last update of column statistics: Jan 20 1998 7:16PM
Statistics loaded from Optdiag.
Range cell density: 0x3f8b9cfefece26bf
```

```
# Range cell density: 0.0134830400000000
Total density: 0.0134830400000000
# Total density: 0.0134830400000000
Range selectivity: default used (0.33)
# Range selectivity: default used (0.25)
# In between selectivity: default used (0.25)
```

- When you use optdiag with an input file to change statistics, it ignores all characters after the "#" in a line.
- Converting floating-point values may lead to rounding errors when you use files for input.

When you are loading statistics on the same hardware platform, edit the statistics using the binary values to provide greater precision.

# Byte ordering and binary optdiag files

- Do not use the binary mode option to move statistics between Adaptive Servers on machines that use different byte ordering.
  - On an incompatible architecture server, always comment out binary statistics and load the human-readable statistics.
  - On a compatible architecture server, you can load either binary statistics or human-readable statistics.

# Input mode

- When you use the -i *input\_file* syntax, optdiag reads the file as named and updates statistics in sysstatistics.
- optdiag input mode changes the allow update to system tables configuration parameter by setting the parameter to 1 at the beginning of the session, and then to 0 at the end of the session.
- During histogram input, the process checks the following rules and displays error messages for any violated rules:
  - The step numbers must increase monotonically, unless the command includes the -T4 trace flag.
  - The column values for the steps must increase monotonically.
  - The weight for each cell must be between 0.0 and 1.0.
  - The total of weights for a column must be close to 1.0.
  - The first cell represents null values, and it must be present, even in columns that do not allow null values. There must be only one cell to represent the null value.
  - Two adjacent cells must not both use the < (less than) operator.

1 wo adjacent cens must not both use the < (less than) operator.

For more information about the optdiag command and an explanation of the optdiag output, see the *Performance and Tuning Guide*.

For more information on changing statistics using optdiag, see the *Performance* and *Tuning Guide*.

**Commands** create index, delete statistics, set, update statistics

**System procedures** sp\_addlogin, sp\_configure, sp\_defaultlanguage, sp\_droplanguage, sp\_flushstats, sp\_helplanguage

See also

# pwdcrypt

Description Creates and prints an encrypted LDAP password in the *libtcl.cfg* file. pwdcrypt

is located in \$SYBASE\_\$SYBASE\_OCS/bin.

**Windows NT** The utility is located in *%SYBASE%\%SYBASE OCS%\bin*.

Syntax pwdcrypt
Parameters None

Examples Typing pwdcrypt at the prompt returns a request to enter your password twice,

after which pwdcrypt returns the LDAP password:

pwdcrypt

Enter password please: password
Enter password again : password

The encrypted password:

0x01312a775ab9d5c71f99f05f7712d2cded288d0ae1ce79268d0e8669313d1bc4c706

Replace the last part of the LDAP URL in *libtcl.cfg* with this encrypted

password:

ldap=libdldap.so

ldap://dolly:389/dc=sybase,dc=com????bindname=cn=Manager,dc=sybase,dc=com?
0x01312a775ab9d5c71f99f05f7712d2cded288d0ae1ce79268d0e8669313d1bc4c706

An unencrypted password looks like this:

ldap=libdldap.so

 $\label{localizero} $$ 1dap://dolly:389/dc=sybase,dc=com????bindname=cn=Manager,dc=sybase,dc=com?secret$ 

Usage You must set the SYBASE environment variable to the location of the current

version of Adaptive Server before you can use pwdcrypt.

Permissions You must use file system permissions to prevent unauthorized access to this

encrypted password in your *libtcl.cfg* file.

# showserver

Description UNIX platforms only Shows the Adaptive Servers and Backup Servers that

are currently running on the local machine, available only in UNIX platforms.

showserver is located in \$SYBASE/ASE-12\_5/install.

Syntax showserver

Parameters None

# Examples

showserver

USER PID %CPU %MEM SZ RSS TT STAT START TIME COMMAND user114276 0.0 1.7 712 1000 ? S Apr 5514:05 dataserver -d greensrv.dat -sgreensrv -einstall/greensrv+\_errorlog sybase 1071 0.0 1.4 408 820 ? S Mar 28895:38 /usr/local/sybase/bin/dataserver -d/dev/rsd1f -e/install/errorlog user128493 0.0 0.0 3692 0 ? IW Apr 1 0:10 backupserver -SSYB\_BACKUP -e/install/backup.log -Iinterfaces -Mbin/sybmultbuf -Lus\_english -Jiso\_1

Usage showserver displays process information about Adaptive Server or Backup

Server. If no servers are running, only the header appears.

See also Commands dataserver, startserver

Function – host\_name
Utilities langinstall

# sqldbgr

# Description

sqldbgr is a command-line utility that debugs stored procedures and triggers. As with many source-level debuggers, you can:

- attach sqldbgr to a task
- set, enable, and disable breakpoints
- step through a task one line at a time
- step into and out of procedures
- detach sqldbgr from stored procedures or triggers once the debugging is complete.

**UNIX platforms** sqldbgr is located in \$SYBASE/ASE-12\_5/bin.

**Windows NT** sqldbgr is located in %SYBASE%\ASE-12 5\bin.

#### Syntax

sqldbgr

- . -U username
- -P password
- -S host.port

#### **Parameters**

-U username

specifies the user name. You must insert a space between -U and username.

-P password

specifies the user password. You must insert a space between -P and password.

-S host.port

specifies the machine name and the port number. You must insert a space between -S and *host:port*.

#### Examples

**Example 1** This example shows sqldbgr debugging stored procedures and triggers on host MERCURY:

```
$SYBASE/ASE-12_5/bin/sqldbgr -U sa -P -S MERCURY:16896
(sqldbg) stop in sp who
Breakpoint moved to line 20
(sqldbg) run sp who
(sp who::20)if @@trancount = 0
(sqldbq) next
(sp who::22)
              set chained off
(sqldbg) cont
fid spid status loginame origname hostname blk spid dbname cmd block xloid
        sleeping NULL
                        NULL
                                          master
                                                   NETWORK HANDLER
                                          master NETWORK HANDLER
       sleeping NULL NULL
                                 0
                                                                        0
```

```
0
        sleeping NULL
                        NULL
                                 0
                                          master
                                                   DEADLOCK TUNE
                                                                        0
0
        sleeping NULL
                        NULL
                                 0
                                          master
                                                   MIRROR HANDLER
                                                                        0
0
        sleeping NULL
                       NULL
                                 0
                                                   ASTC HANDLER
                                                                        0
                                          master
        sleeping NULL
0
   7
                        NULL
                                 0
                                          master
                                                   ASTC HANDLER
                                                                        0
        sleeping NULL
                        NULL
                                 0
                                          master
                                                   CHECKPOINT SLEEP
        sleeping NULL
                        NULL
                                 0
                                          master HOUSEKEEPER
                                                                        0
   10
        running sa
                        sa
                                          master SELECT
   11
        sleeping sa
                        sa
(sqldbg) show breakpoints
1 stop in sp who
(sqldbg)
```

**Example 2** In this example, the System Administrator first logs in to Adaptive Server using isql, then starts sqldbgr from the command line to debug a stored procedure that is running in another task:

```
$SYBASE/$SYBASE OCS/bin/isql -U sa -P
1> select @@spid
2> go
12
1 >
$SYBASE/ASE-12 5/bin/sqldbgr -U sa -P -S MERCURY:16896
(sqldbg) attach 13
The spid is invalid
(sqldbg) attach 12
(sqldbg) show breakpoints
(sqldbq) stop in sp who
Breakpoint moved to line 20
(sqldbg) /* at this point run the sp who procedure from spid 12 */
(sqldbq) where
(sp who::20::@loginname = <NULL>)
(ADHOC::1::null)
(sqldbq) next
(sp who::22)
              set chained off
(sqldbq) next
(sp who::25)set transaction isolation level 1
(sqldbg) cont
(sqldbq) /* at this point the sp who result will show up in the isql screen */
(sqldbg) detach 12
(sqldbg)
```

Usage

The sql command is executed in the context of debugged task, while the
mysql command is executed in the context of debugger task. Setting
session-specific information, such as for set quoted\_identifier on through
sql does not work.

- By default, the Sybase jConnect JDBC driver uses set quoted\_identifier on.
   Since the sqldbgr utility is built using jConnect arguments that need
   quotes, use single quotes instead of double quotes when entering options.
   For example, use sp\_configure 'allow update' instead of
   sp configure "allow update".
- Before you can run sqldbgr, you must set either the SYBASE\_JRE or JAVA\_HOME environments to the location containing the Java run environment.
- When you invoke sqldbgr at the command prompt, the utility starts and the prompt changes to a sqldbgr prompt:

(sqldbgr)

Once you see the (sqldbgr) prompt, you can enter the following sqldbgr commands to perform your tasks:

# Table 8-4: sqldbgr commands and their descriptions Description

| Command                             | Description                                                                                                    |
|-------------------------------------|----------------------------------------------------------------------------------------------------|
| attach spid                         | Attaches a task to sqldbgr when you are already logged in to Adaptive Server.                                                                                                    |
|                                     | <b>Note</b> Do not use attach <i>spid</i> to attach to a procedure that is not running.                                                                                                    |
|                                     | sqldbgr cannot debug multiple tasks in the same session. If you try to attach the utility to multiple tasks, the first <i>spid</i> continues to be marked as attached. Since you cannot attach to a <i>spid</i> that is already attached, you must use the detach command, and then attach to another <i>spid</i> . |
| run <i>procname</i>                 | Debugs stored procedures and triggers without attaching sqldbgr to an existing task.                                                                                                    |
|                                     | If you attempt to use run procname while you are already debugging an existing task with attach spid, run procname fails and you see the following:                                                                                                    |
|                                     | Cannot run a procedure while debugging another task                                                                                                    |
| stop in <i>procname</i> [at line #] | Sets a breakpoint to stop the stored procedure or trigger being debugged at the beginning of the specified procedure name.                                                                                                    |
|                                     | stop in <i>procname</i> at line # sets a breakpoint to stop the stored procedure or trigger being debugged at a designated line within the specified procedure.                                                                                                    |
|                                     | If you enter an invalid line number, sqldbgr moves the breakpoint to the next valid line number, and displays:                                                                                                    |
|                                     | Invalid line number                                                                                                    |
|                                     | You can also use this command to set multiple breakpoints.                                                                                                    |

| Command                                                 | Description                                                                                                    |
|---------------------------------------------------------|----------------------------------------------------------------------------------------------------|
| show breakpoints                                        | Displays the breakpoint handle in the form of a unique number, as well as the breakpoint statements given by the user during the sqldbgr session.                                                                                                    |
|                                                         | If you specify a breakpoint line number that does not contain a valid SQL statement, Adaptive Server moves the breakpoint to the next valid line number. However, Adaptive Server does not change the command you entered. This is why show breakpoints can return a breakpoint handle and a breakpoint statement given during the sqldbgr session that can be different. |
|                                                         | An asterisk (*) in the breakpoint line indicates that the breakpoint is set, but currently disabled.                                                                                                    |
| use dbname                                              | Tells sqldbgr what database to use in order to debug that database's stored procedures or triggers.                                                                                                    |
| show variables [at level #] show @ varname [at level #] | show variables displays all the variables and their values in the current SQL stored procedure or trigger.                                                                                                    |
|                                                         | show variables at level #displays the variables and their values in the current SQL stored procedure or trigger at the specified level.                                                                                                    |
|                                                         | show @ varname displays the indicated variable and its value in the current SQL stored procedure or trigger.                                                                                                    |
|                                                         | show @ varname at level # displays the indicated variable and its value in the current SQL stored procedure or trigger at the specified level.                                                                                                    |
|                                                         | Note sqldbgr does not support Java variables.                                                                                                    |
| show where                                              | Displays the call stack of the stored procedures and triggers that exist in the task being debugged.                                                                                                    |
| step or next                                            | step or next instructs sqldbgr to move to the next statement in the current stored procedure or trigger.                                                                                                    |
| step into                                               | Instructs sqldbgr to move into a procedure if the current statement is an execute statement. If the current statement is an update, delete, or insert statement, and if there are triggers in it, step into instructs sqldbgr to move into the update, delete, or insert triggers.                                                                                        |
| step out                                                | Instructs sqldbgr to move out of the current stored procedure or trigger, and to stop at the next line in the calling procedure.                                                                                                    |
| set @varname = VALUE                                    | Sets the value of the indicated variable to the variable value declared in the command in the current stored procedure or trigger. The values for the variables set using set @varname = VALUE are valid only for the current session sqldbgr.                                                                                                    |
| cont[inue]                                              | Instructs sqldbgr to continue debugging, and to stop at the next breakpoint (if any).                                                                                                    |
| delete #                                                | Deletes the indicated breakpoint set in the current instance of sqldbgr.                                                                                                    |
| enable # and disable #                                  | Enables the indicated breakpoints. disable # does the opposite.                                                                                                    |
| sql any_sql_statement                                   | Executes ad hoc SQL statements. You can use this command to select and analyze data from temp tables created by the task being debugged.                                                                                                    |
|                                                         | sql any_sql_statement returns a result set and any errors that occurred.                                                                                                    |

| Command     | Description                                                                                              |
|-------------|----------------------------------------------------------------------------------------------------|
| detach spid | Detaches sqldbgr from the indicated <i>spid</i> , and releases the task being debugged.                  |
|             | It deletes the breakpoints that were set for the task being debugged during the current sqldbgr session. |
| help [all]  | Display sqldbgr commands.                                                                                |

Table 8-5 lists all of sqldbgr's error messages:

Table 8-5: sqldbgr error messages and their meaning

| Error message                                       | Description                                                                                                    |
|-----------------------------------------------------|----------------------------------------------------------------------------------------------------|
| Cannot allocate resource in ASE                     | Indicates that Adaptive Server does not have sufficient memory resources to execute sqldbgr. Increase procedure cache size and restart sqldbgr.          |
| Cannot create Debugger<br>handle in ASE             | Indicates that Adaptive Server does not have sufficient memory resources to create a debugger handle. Increase procedure cache size and restart sqldbgr. |
| The spid is invalid                                 | Displays when you attempt to attach sqldbgr to an invalid <i>spid</i> . Double check the <i>spid</i> and try again.                                      |
| You cannot debug a task that is not owned by you    | Displays when you try to debug a task that you do not own. You must log in to the server as the owner of the task to be debugged.                        |
| Spid is already being debugged                      | Displays when you execute attach <i>spid</i> and attempt to attach to a <i>spid</i> that is already being debugged.                                      |
| Spid is not debugged currently                      | Displays when you execute detach <i>spid</i> and attempt to detach from a <i>spid</i> that is not attached to sqldbgr.                                   |
| Invalid command                                     | Displays when you enter an invalid command.                                                                                                    |
| Invalid procedure name                              | Displays when you enter an invalid procedure name in stop in <i>procname</i> .                                                                           |
| Invalid line number                                 | Displays when you enter an invalid line number in stop in <i>procname</i> at line #.                                                                     |
| Variable not found                                  | Displays when you enter an invalid variable in show @varname, show @varname at level #, or set @varname = VALUE.                                         |
| Illegal conversion attempted                        | Displays when you execute set @ varname = VALUE and attempt to convert the variable to an invalid value.                                                 |
| Conversion from text to datatype failed             | Displays when set @varname = VALUE is unsuccessful.                                                                                                    |
| Cannot run a procedure while debugging another task | Displays if you use run <i>procname</i> while already debugging an existing task with attach <i>spid</i> .                                               |

# sqlloc

Description

**UNIX platforms only** Installs and modifies languages, character sets, and sort order defaults for Adaptive Server using a GUI based on X11/Motif. sqlloc is located in \$SYBASE/ASE-12\_5/bin.

Syntax

```
sqlloc
[-S Server]
[-U User]
[-P Password]
```

[-s Sybase Dir] [-l Interfaces file]

[-r Resource file]

Or

sqlloc -v

**Parameters** 

-S Server

specifies the name of the Adaptive Server to which to connect.

-U User

specifies a login name. Logins are case sensitive.

-P Password

specifies the "sa" account password.

-s Sybase Dir

specifies the value to use for the SYBASE environment variable.

-I Interfaces file

specifies the name and location of the interfaces file to search when connecting to Adaptive Server.

-r Resource file

executes the specified resource file.

٠٧

prints the version number and copyright message for sqlloc and then exits.

Usage

- You must set the SYBASE environment variable to the location of the current version of Adaptive Server before you can use sqlloc.
- You must set the DISPLAY environment variable before invoking sqlloc, unless you are only using the -v parameter to display the version number.

Permissions

You must be a Sybase System Administrator to use sqlloc.

See also

See the *Installation Guide for UNIX Platforms* for more information about the sqlloc utility program.

**Utilities** – langinstall, sqllocres

# sqllocres

Description

**UNIX platforms only** Installs and modifies languages, character sets, and sort order defaults for Adaptive Server, using a resource file. sqllocres is located in \$SYBASE/CS-12\_5/bin.

Syntax

sqllocres
[-S Server]
[-U User]
[-P Password]
[-s Sybase Dir]
[-I Interfaces file]
[-r Resource file]

Or

sqllocres -v

**Parameters** 

-S Server

specifies the name of the Adaptive Server to which to connect.

-U User

specifies a login name.

-P Password

specifies the "sa" account password.

-s Sybase Dir

specifies the value to use for the SYBASE environment variable.

-I Interfaces file

specifies the name and location of the interfaces file to search when connecting to Adaptive Server.

-r Resource file

executes the specified resource file.

-V

prints the version number and copyright message for sqllocres, then exits.

You must set the SYBASE environment variable to the location of the current version of Adaptive Server before you can use sqllocres.

Permissions

You must be a Sybase System Administrator to use the sqllocres utility.

See also

Usage

For more information about the sqllocres utility program, see the *Installation Guide for UNIX Platforms*.

Utilities langinstall, sqlloc

240

# sqlsrvr

Description **Windows platforms only** The executable form of the Adaptive Server program, this utility is located in %SYBASE%\ASE-12 5\bin. Syntax sqlserver [-f] [-g] [-G] [-h] [-H] [-m] [-P] [-q] [-v] [-X] [-a path\_to\_CAPs\_directive\_file] [-b master\_device\_size] [-c config\_file\_for\_server] [-d device\_name] [-e path\_to\_error\_log] [-i interfaces\_file\_directory] [-K keytab\_file] [-L config\_file\_name\_for\_connectivity] [-M shared\_memory\_repository\_directory] [-p sa\_login\_name] [-r mirror\_disk\_name] [-s server\_name] [-T trace flag] [-u sa/sso\_name] [-w master | model database] [-y [password]] [-z page\_size [ k | K ] ] **Parameters** forces initialization of a device or database. You must use both -b and -w to use -f. -g turns off event-logging. -G specifies the name of the event log server. -h prints this help message, then exists. -H starts the High Availability (HA) server, if you have the HA feature installed on your Adaptive Server. -m starts Adaptive Server in single-user mode. treats quiesced databases as "in recovery." prints the version number and copyright message for sqlsrvr and then exits.

#### -X

starts this server as sybmon, not dataserver.

- -a path\_to\_CAPs\_directive\_file specifies the path to the CAPs directive file.
- -b master\_device\_size specifies the size of the master device.

### -c config\_file\_for\_server

specifies the full path name of an Adaptive Server configuration file. Use this parameter to start Adaptive Server with the configuration values in the specified configuration file.

If you specify a configuration file with the sqlsrvr -c parameter, make sure all the parameters in this configuration file are compatible before you boot the server. If some of the configuration parameters are incompatible, the server may not boot. To avoid this, do not specify a configuration file when you build the master device. The build phase uses all default settings when you do not specify a configuration file.

For more information, see the System Administration Guide.

### -d device name

is the full path name of the device for the master database. The master database device must be writable by the user who starts Adaptive Server. The default master database device name is d\_master.

#### -e errorlogfile

is the full path name of the error log file for Adaptive Server system-level error messages.

### -i interfaces\_file\_directory

specifies the directory location of the interfaces file to search when connecting Adaptive Server. If -l is omitted, sqlsrvr looks for a file named *interfaces* in the directory pointed to by your SYBASE environment variable.

#### -K kevtab file

specifies the path to the keytab file used for authentication in DCE.

-L config\_file\_name\_for\_connectivity
 specifies the name the configuration file for connectivity.

### -M sharedmem\_directory

places shared memory files in the specified directory instead of in the default location, *%SYBASE%*. If *sharedmem\_directory* starts with "\", the directory name is assumed to be absolute. Otherwise, the directory name is interpreted relative to *%SYBASE%*.

### -p sso\_login\_name

specifies the login name of a System Security Officer when starting Adaptive Server, for the purposes of getting a new password for that account. Adaptive Server generates a random password, displays it, encrypts it, and saves it in master..syslogins as that account's new password.

#### -r mastermirror

starts the mirror of the master device. Use this parameter to start Adaptive Server if the master device has been damaged.

#### -s servername

specifies the name of the Adaptive Server to start. If -s is omitted, a server named SYBASE is started.

### -T trace\_flag

### -u sa/sso\_name

specifies the System Administrator or System Security Officer's name you want to unlock.

### -w master | model\_database

specifies whether you want to write a master or model database.

### -y [password]

allows you to assign a password for the encrypted private key, so that the server prompt the user for a password. This password should match the password you used to encrypt the private key when it was created. You cannot use this parameter when you are running the server in the background.

**Note** Although you can a password with -y, for security reasons Sybase strongly discourages you from doing so.

A private key is included with your server's digital certificate. By default, the certificate file located:

```
%SYBASE%\%SYBASE ASE%\certificates\servername.crt
```

The location of the certificate file changes if you invoke the sp\_ssladmin addcert command.

### -z page\_size

specifies the page size of the server. You must use -b and -w to use this flag, and name an even power of two between 2k and 16k, or else the server does not boot.

**Example 1** Creates a new installation with a 100 MB master device and a 4k page:

```
sqlsrvr -d d_master -z 4k -b 100.02M
```

The spaces between options and their following arguments are optional and acceptable. This example specifies "100.02M" for a 100MB master device because the server requires 16KB of overhead for its configuration area.

**Example 2** Rewrites a corrupt model database:

```
sqlsrvr -d d_master -w model
```

**Example 3** Rewrites a corrupt master database, specifying device size:

```
sqlsrvr -d d_master -w master -z 4k
```

**Example 4** Rewrites a corrupt master database, specifying device and page sizes, forcing the server to accept these values in preference to what it may find in the config block:

```
sqlsrvr -d d_master -w master -z 4k -b 100.02M -f
```

**Example 5** Rewrites a corrupt master database, specifying a page size that does not match what the server finds in its config block. This produces a failure:

```
sqlsrvr -d d_master -w master -z 8k 00:00000:00000:2001/01/19 12:01:26.94 server The configured server page size does not match that specified on the command line. To use the configured size, omit the command line size; to use the command line size, specify 'force' (-f).
```

**Example 6** Rewrites a corrupt master database, specifying an incorrect page size, even in a normal boot. This produces a failure:

```
sqlsrvr -d d_master -z4000
sqlsrvr: the 'z' flag may not be used without 'b' or
'w'. sqlsrvr: server will ignore the 'z' flag. sqlsrvr:
the 'z' flag contained an invalid page size. sqlsrvr:
```

Examples

Usage

- the page size must be an even power of two between 2048 and 16384 bytes, inclusive.
- The sqlsrvr utility is referred to as dataserver in other Sybase documents.
- Start Adaptive Server using the services manager utility rather than by
  executing the sqlsrvr program directly. If you need to change any of the
  default parameters, edit the Adaptive Server's Registry keys. See the
  configuration guide for your platform for details.
- Adaptive Server derives its running environment from values in the sysconfigures system table. Run sp\_configure to see the configuration values; use sp\_configure and reconfigure to change the configuration.
- Because Adaptive Server passwords are encrypted, you cannot recover
  forgotten passwords. If all System Security Officers lose their passwords,
  the -p parameter generates a new password for a System Security Officer's
  account. Start Adaptive Server with -p, immediately log in to Adaptive
  Server with the new random password, and execute sp\_password to reset
  your password to a more secure one.
- By default, Adaptive Server logs error messages in both the local error log
  file and the local Windows NT event log. You can disable Windows NT
  event logging by including the -g parameter and specifying a different
  event-logging machine with -G machine\_name. Use standard Windows
  NT conventions when entering the machine\_name. For example, to
  designate a PC named "LOGSITE", substitute "\LOGSITE" for the
  machine\_name. See the configuration guide for your platform for details
  on logging error messages.
- After you have finished running the installer, set the file permissions on the sqlsrvr executable to limit who can execute it.
- If you do not specify an Adaptive Server name with the -s parameter, and
  you have not set the DSLISTEN environment variable, sqlsrvr uses the
  default Adaptive Server name SYBASE. The value of the DSLISTEN
  environment variable overrides this default value, and the -s parameter
  overrides both the default and the DSLISTEN environment variable.
- Automatic login lockouts can cause a site to end up in a situation in which
  all accounts capable of unlocking logins (System Administrators and
  System Security Officers) are locked. If this occurs, use the sqlsrvr utility
  with the -u parameter to check the specified login for System
  Administrator or System Security Officer authorization, unlock the
  account, and reset the value of the current failed logins counter to zero.

• -f is only valid when used with -b and/or -w. The server fails to boot if you use -f without either -b or -w. -f forces the server in different ways, depending whether -w is present. See -b and -w below.

### Starting Adaptive Server

Use either of the following methods to start Adaptive Server with a specified configuration file:

 Use Server Config to configure the server to have the -c parameter. In the Configure Adaptive Server window, select the Command Line option, and in the Command Line Parameters window, enter:

```
-Cconfiguration file pathname
```

For example, entering "-chaze.cfg " starts the server using the *haze.cfg* configuration file.

 Start Adaptive Server from the command line and provide the -c parameter.

Dependencies and conditions with -b and -w

The effect of -b changes depending on whether -w is present:

- b without -w creates a new master device as named by -d (the default is d\_master) and with the page size as specified by -z (the default is 2048):
  - If the named device already exists as an OS file, the attempt fails, and you must remove the existing file and try again.
  - If the named device names an existing raw partition, the attempt fails unless you include the -f flag. This reinitializes the raw partition as a server master device.
- -b with -w master tells dataserver to use the size specified in -z for the master device when recreating the master database. It implies nothing about creating a new device.

-w may or may not require additional flags:

- If you use -w model, the -z and -b flags are accepted but ignored.
- If you use -w master for *new* installations, -z and -b are not required because the device size information is stored in the *config\_block*.
- If you use -w master to *upgrade* older installations:
  - The server requires -b and/or -z if the *config\_block* does not contain a valid entry for the associated size(s). The command fails if it can't get valid data for the page size or device size.

- You may provide -b and/or -z when the config\_block contains valid
  entries for the size(s) they represent. However if the sizes do not
  match what is in the config\_block, you must add -f to force your new
  size preferences.
- -f may appear without either -b or -z, because -f also instructs the
  server to accept damaged allocation pages as belonging to the master
  database. This is useful for restoring badly corrupted databases. If you
  specify -w master -f, the server assigns to the master database every
  allocation page on the named master device that does not belong to
  some other database than master.

Permissions

Anyone with execute permission on the binary, and who has read/write access to all the files.

Tables used

sysconfigures

See also

Commands disk mirror, disk remirror, reconfigure

System procedures sp\_configure, sp\_password

**Utilities** startserver

# sqlupgrade

Description **UNIX platforms only** Upgrades your currently installed version of Adaptive

Server to the newest release using a GUI based on X11/Motif sqlupgrade is

located in \$SYBASE/ASE-12 5/bin.

Syntax sqlupgrade

> [-s Sybase Dir] [-r Resource File]

Or

sqlupgrade -v

**Parameters** -s Sybase Dir

specifies the value to use for the SYBASE environment variable.

-r Resource File executes the specified resource file.

prints the version number and copyright message for sqlupgrade and then exits.

You must set the SYBASE environment variable to the location of the current version of Adaptive Server before you can use sqlupgrade.

You must set the DISPLAY environment variable before invoking sqlupgrade, unless you are only using the -v parameter to display the version number.

You must be a Sybase System Administrator to use sqlupgrade.

For more information about the sqlupgrade utility program, see the *Installation* 

Guide for UNIX Platforms.

**Utilities** sqlupgraderes

Usage

Permissions

See also

248

# sqlupgraderes

Description UNIX platforms only Upgrades your currently installed release of Adaptive

Server to the newest release using resource files. sqlupgraderes is located in

\$SYBASE/\$SYBASE\_OCS/bin.

Syntax sqlupgraderes

[-s Sybase Dir] [-r Resource File]

Or

sqlupgraderes -v

Parameters -s Sybase Dir

specifies the value to use for the SYBASE environment variable.

-r Resource File

executes the specified resource file.

-V

prints the version number and copyright message for sqlupgraderes and then

exits.

Usage You must set the SYBASE environment variable to the location of the current

version of Adaptive Server before you can use sqlupgraderes.

Permissions You must be a Sybase System Administrator to use sqlupgraderes.

See also See the *Installation Guide for UNIX Platforms* for more information about the

sqlupgraderes utility program.

**Utilities** sqlupgrade

## srvbuild

Description UNIX platforms only Creates a new Adaptive Server, Backup Server,

Monitor Server, or XP Server with default or user-specified values for key configuration attributes using a GUI based on X11/Motif. srvbuild is located in

\$SYBASE/ASE-12\_5/bin.

Syntax srvbuild

[-s sybase\_dir] [-l interfaces\_file] [-r resource\_file]

Or

srvbuild -v

**Parameters** 

-s sybase\_dir

specifies the value to use for the SYBASE environment variable.

-l interfaces file

specifies the name and location of the interfaces file to search when connecting to Adaptive Server.

-r resource\_file

executes the specified resource file.

-V

prints the version number and copyright message for srvbuild and then exits.

Usage

You must set the SYBASE environment variable:

- To the location of the current version of Adaptive Server before you can use srybuild.
- Before invoking srvbuild, unless you are only using the -v parameter to display the version number.

Permissions

You must be a Sybase System Administrator to use srvbuild.

See also

For more information about the srvbuild utility program, see the *Installation Guide for UNIX Platforms*.

**Utilities** srybuildres

## srvbuildres

Description UNIX platforms only Creates, using resource files, a new Adaptive Server,

Backup Server, Monitor Server, or XP Server with default or user-specified

values for key configuration attributes. srvbuildres is located in

\$SYBASE/ASE-12\_5/bin.

Syntax srvbuildres

[-ssybase\_dir] [-linterfaces\_file] [-rresource\_file]

Or

srvbuildres -v

Parameters -s sybase\_dir

specifies the value to use for the SYBASE environment variable.

-l interfaces file

specifies the name and location of the interfaces file to search when connecting to Adaptive Server.

-r resource file

executes the specified resource file.

-V

prints the version number and copyright message for srvbuildres and then

exits.

Usage You must set the SYBASE environment variable to the location of the current

version of Adaptive Server before you can use srvbuildres.

Permissions You must be a Sybase System Administrator to use srvbuildres.

See also See the *Installation Guide for UNIX Platforms* for more information about the

srvbuildres utility program.

**Utilities** srybuild

## startserver

Description

**UNIX platforms only** Starts an Adaptive Server or a Backup Server. startserver is located in \$SYBASE/ASE-12 5/bin.

Syntax

startserver [[-f runserverfile] [-m]] ...

**Parameters** 

-f runserverfile

specifies the relative path name of a runserver file, which is used as a reference each time you start an Adaptive Server or Backup Server. By default, the runserver file is in the current directory and is named *RUN\_servername*. If you start a second Adaptive Server on the same machine, startserver creates a new runserver file named *RUN\_servername*.

-m

starts Adaptive Server in single-user mode, allowing only one System Administrator to log in, and turns the allow updates to system tables configuration parameter on. Use this mode to restore the master database. The System Administrator can use the dbo use only parameter of sp\_dboption for system administration activities that require more than one process, such as bulk copying or using the data dictionary. startserver normally starts up only one server per node.

The -m parameter creates an  $m_RUNSERVER$  file and overwrites any existing  $m_RUNSERVER$  file.

Examples

**Example 1** Starts an Adaptive Server named SYBASE from the runserver file named *RUN\_servername* in the current directory:

```
startserver
```

**Example 2** Starts an Adaptive Server named MYSERVER and a Backup Server named SYB\_BACKUP:

```
startserver -f RUN MYSERVER -f RUN SYB BACKUP
```

**Example 3** Starts only the Backup Server SYB\_BACKUP:

```
startserver -f RUN SYB BACKUP
```

Usage

 startserver uses the information in the runserver file to start an Adaptive Server or Backup Server. The master device must be writable by the user who starts Adaptive Server. The startserver command creates the Adaptive Server error log file (named *errorlog*) in the directory where the server is started, and adds this information as part of the -e parameter in the Adaptive Server executable line in the runserver file. If a second Adaptive Server is started on the same machine, a new error log named *errorlog\_servername* is created; this information is added to that server's runserver file. The user must have execute permission on the specified runserver file.

- You can start multiple servers by specifying more than one runserver file, as shown in example 2. You can specify -m after each -f *runserverfile*.
- Adaptive Server derives its running environment from values in the config
  file. Run sp\_configure or edit the config file to see or change configuration
  parameters.
- To ensure the integrity of your Adaptive Server, it is important that you apply appropriate operating-system protections to the startserver executable and the runserver file.

#### The runserver file

# Backup Server Information:

• The runserver file, which is created by srvbuild during installation, contains the dataserver command to start Adaptive Server or the backupserver command to start Backup Server. By default, the runserver file is in the current directory and is named RUN\_servername. You can edit the runserver file to correct the options and parameters for the commands. The following example shows two sample runserver files.

Runserver file for server MYSERVER:

```
#!/bin/sh
#
# Adaptive Server Information:
# name:
                                   /MYSERVER
# master device:
                                   /remote/Masters/myserver dat
# master device size:
# errorlog:
                                   /remote/serverdev/install/errorlog
# interfaces:
                                   /remote/serverdev/interfaces
/remote/serverdev/bin/dataserver -d/remote/Masters/myserver dat \
-sMYSERVER -e/remote/serverdev/install/MYSERVER errorlog \
-i/remote/serverdev &
                 Runserver file for backup server SYB_BACKUP:
#!/bin/sh
```

```
# name:
                                 SYB BACKUP
# errorlog:
                                 /remote/serverdev/install/backup.log
# interfaces:
                                 /remote/serverdev/interfaces
# location of multibuf:
                                 /remote/serverdev/bin/sybmultbuf
                                 us_english
# language:
# character set:
                                 iso_1
# tape configuration file:
                                 /remote/serverdev/backup tape.cfg
/remote/serverdev/bin/backupserver -SSYB BACKUP \
-e/remote/serverdev/install/backup.log \
-I/remote/serverdev/interfaces \
-M/remote/serverdev/bin/sybmultbuf -Lus english -Jiso 1 \
-c/remote/serverdev/backup tape.cfg
```

See also

Commands disk mirror, disk remirror, disk unmirror

**Utilities** backupserver, dataserver

# sybmigrate

Description

sybmigrate allows you to convert an Adaptive Server from one page size to another page size, and to migrate between platforms. The executable file is located in the \$SYBASE/\$SYBASE ASE/bin/sybmigrate directory.

**Windows NT** The executable file is located in the %SYBASE%\%SYBASE\_ASE%\bin\sybmigrate.bat directory.

Syntax

```
sybmigrate [-v ] [-h ] [-f ]
[-D 1 | 2 | 3 | 4 ]
[-I interfaces file ]
[-r input resource file ]
[-m setup | migrate | validate | report ]
[-rn status | space_est | repl | diff | password ]
[-I log file ]
[-t output template resource file ]
[-J client_charset ]
[-z language ]
[-T trace_flags ]
[-Tase trace flags ]
[-f ]
```

**Parameters** 

-v prints the version string and exits.

-h prints the help information and syntax usage and exits.

-f overrides the locking session.

-D sets the debug level for sybmigrate. The default debug level is 2.

-l identifies a specific *interfaces* file to find server names. If no *interfaces* file location is designated, for Windows \$SYBASE/interfaces or for UNIX %SYBASE%\ini\sql.ini\ is used.

specifies that the resource file mode is to be used in the migration process. If the input resource file is not specified by using the -r parameter, sybmigrate operates in GUI mode.

-m

designates the types of operations that are performed:

- setup to set up the repository and migration working database, and to migrate the server-wide data.
- migrate to perform data and object migration.
- validate to validate the migrated objects.
- report to run any of the five reports. The reports can be run in the GUI and resource file mode. The available reports are:
  - status the migrate object status report gives information about objects that have been migrated.
  - space\_est use the target database space estimation report to verify that you have sufficient resources allocated to your target database.
  - repl use the replication report to check any explicitly replicated objects that have been migrated, determine the type of replication system, and to produce SQL commands for users to execute on the target Adaptive Server and the Replication Server.
  - diff checks the objects between the source and target databases.
     The diff report provides the following information for the following object types:
    - Server information
    - Database information
    - DDL objects
    - User table data
- password creates a file for the changed passwords.

-rn

indicates what type of report to generate. If -m is not specified, all five reports are run.

indicates a user-defined log file where the output of the migration process is stored. If -l is not used, the logs are stored in \$SYBASE/\$SYBASE\_ASE/init/logs or the working directory.

-t directs sybmigrate to generate an output template resource file, to be used for subsequent migrations in the resource file mode.

specifies the character set to be used for the Adaptive Server connection.

-z specifies the language to be used for the Adaptive Server connection.

-T sets command line trace flags.

#### -Tase

is used to run Adaptive Server trace flags (turned on using dbcc traceon) for all Adaptive Server connections opened by sybmigrate. The trace flags should be specified in a comma-separated list.

### Examples

### **Example 1** Runs the status report:

```
sybmigrate -r resource file -m report -rn status
```

### **Example 2** Runs the space\_est report in the resource file mode:

```
sybmigrate -r resource file -m report -rn space est
```

### **Example 3** Runs the repl report, issue:

```
sybmigrate -r resource file -m report -rn repl
```

Usage

- If sybmigrate exited a session inappropriately, use -f to override the source and target database binding that is created so that only one session of sybmigrate can run on a source and target database path.
- If you use the -r parameter, then you also need to use the -m argument to specify the type of operation to perform: setup, migrate, validate, or report.
   You can run the entire migration process in the resource file mode, or you can choose to run only parts of in this fashion.
- You can use -t only in the resource file mode.
  - -t requires that you start sybmigrate using the -r argument specifying the login information. This argument also requires -m to specify what type of resource file is to be generated.
- You can override sybmigrate, and use the *interfaces* file by providing the larguement if the LDAP entry is defined in \$SYBASE/\$SYBASE\_OCS/config/libtcl.cfg on Unix or in %SYBASE%\%SYBASE\_OCS%\ini\libtcl.cfg on NT.

### Reports

- status the migrate object status report gives information about objects that have been migrated.
- space\_est use the target database space estimation report to verify that you have sufficient resources allocated to your target database.
- repl use the replication report to check any explicitly replicated objects
  that have been migrated, determine the type of replication system, and to
  produce SQL commands for users to execute on the target Adaptive Server
  and the Replication Server.
- diff checks the objects between the source and target databases. Users can
  run the report on individual objects, or the entire database, except for
  server and database information or metadata. You can run the diff report at
  any time. You do not need to run a setup session to run the diff report. The
  source and target database name do not need to be the same when running
  the diff report.

The diff report provides the following information for the following object types:

- Server information compares the master database system catalogs row count between the source and target Adaptive Server. This task is similar to the validation session.
- Database information compares the user database system catalogs row count between the source and target Adaptive Server. This task is similar to the validation session.
- DDL objects the report displays whether the objects exist on the source or the target Adaptive Servers. If the objects exists in both databases, that object is not displayed in the report.
- User table data compares the row count of the user tables in the source and target Adaptive Server. If the table only exists in the source or target databases, the table is not displayed in the report.

Permissions

You must be a Sybase System Administrator or log in with the sa\_role to use sybmigrate.

See also

Chapter 6, "Migration Utility" for detailed information on the sybmigrate utility.

## **xpserver**

Description Starts XP Server manually.

Syntax xpserver -S XP\_Server
xpserver
-SXP\_Server
[-linterfaces\_file]
[-ppriority]
[-sstack\_size]
[-u]
[-v]
[-x]

**Parameters** 

### -S XP Server

specifies the name of the XP Server to start. The format of the XP server name is *SQLSERVERNAME\_XP*, where *SQLSERVERNAME* is the name of the Adaptive Server to which the XP Server is dedicated. For example, the XP Server for an Adaptive Server named SMOKE would be named SMOKE\_XP. The XP Server name must be in uppercase.

### -l interfaces\_file

specifies the name and location of the directory containing the interfaces file (*sql.ini*) that Adaptive Server searches when connecting to XP Server. If you do not specify -l, xpserver uses the *ini* subdirectory of the %SYBASE% release directory.

### -p priority

specifies the priority of the Open Server process. Values between 0 (lowest) and 15 (highest) are valid. Overrides the esp execution priority configuration parameter. The default is 8.

### -s stack\_size

specifies (in bytes) the stack size of the process used to execute an extended stored procedure (ESP). Overrides the esp execution stacksize configuration parameter if it is set. The default is 34816 bytes.

-u specifies that the functions be automatically unloaded from XP Server memory after the ESP request terminates. Overrides the esp unload dll configuration parameter if it is set. The default is not to unload the function.

prints the version number and copyright message for XP Server and then exits.

-X

specifies that the client security context be used to execute operating system commands using the system ESP, xp\_cmdshell. Overrides the xp\_cmdshell context configuration parameter if it is set. The default is to use the security context of the operating system account of the Adaptive Server session.

Usage

- XP Server is normally started automatically by Adaptive Server. Use the manual command to start XP Server *only* when instructed to do so in an "XP Server Failed to Start" error message.
- There can be only one XP Server per Adaptive Server. An Adaptive Server running ESPs communicates with a single XP Server, and the ESPs execute synchronously.
- The -p parameter affects the priority used by the Open Server scheduler. If -p is set to a high number, the scheduler can run XP Server before running the other threads *inl* its run queue. If -p is set to a low number, the scheduler can run XP Server only when there are no other Open Server threads in its run queue. This parameter is unrelated to the application queue priorities within Adaptive Server, which are set by sp\_bindexeclass.

See the discussion of multithread programming in the *Open Server Server Library/C Reference Manual* for information about scheduling Open Server threads.

- If automatic unloading of ESP functions is not set by the -u parameter or by the esp unload dll configuration parameter, you can unload them at runtime using sp\_freedll.
- Unlike Adaptive Server and Backup Server, XP Server does not have a runserver file.
- When configuring an XP Server, the directory service entry name must end with "\_XP" in upper case, such as "abcdef\_XP" or "ABCDEF\_XP."

Permissions

No special permissions are required to run xpserver.

See also

System ESP xp\_cmdshell

System procedures sp\_configure, sp\_freedll

# Index

| Symbols                                                                                                    | В                                                                                                    |
|----------------------------------------------------------------------------------------------------|----------------------------------------------------------------------------------------------------|
| !! (exclamation points) operating system commands prefix (isql) 220 \ (backslash) escaping special characters 140                                           | backing up, compared to bulk copying 64 backslash (\> escaping special characters 140 terminator in interactive bcp 43                                                                      |
| \ (backslash) data field terminator in interactive bcp 43                                                                                                   | Backup Server See also backupserver utility command 146                                                                                                    |
| \( \) (null) character terminator in interactive bcp \( \) \( \) (redirect out) in isql \( 16 \) \( \) \( \) (enclosing special characters) \( 140 \)       | backup Server 146 backupserver utility command 146 character set, default 147 defined 146 error log file 147 error messages in 150                                                          |
| Α                                                                                                    | full path names, specifying 147 interfaces file 150                                                                                                    |
| Adaptive Server configuration of, for migration 100 executing (dataserver) 176 upgrading (sqlupgrade) 248 upgrading with resource files (sqlupgraderes) 249 | interfaces file, name and location of 146 language, default 147 LC_ALL environment variable 147 permissions required for 151 server connections, number of 146 server names, specifying 146 |
| adaptive Server executing (sqlsrvr) 241 rolling back processes 58 upgrading (sqlupgrade) 248 upgrading with resource files (sqlupgraderes) 249              | starting servers and 150 trace flags 150 -bbatch_size parameter 58 bcp for migration 90 bcp utility command 64, 152 allow_dup_row option to create index 62                                 |
| adding network transport addresses in dsedit 73, 75 server entries in dscp 82 server entries in dsedit 70, 72                                               | ASCII format and 34 batch operations in 58 batch size settings 154 -bbatch_size parameter 58                                                                                                |
| additional network memory parameter 98                                                                                                    | binary format and 19                                                                                                    |
| allow_dup_row option to create index, and bcp 62                                                                                                    | character format 34                                                                                                    |
| application programs, copying data from 50                                                                                                    | character format files 34                                                                                                    |
| ASCII format, bcp and 34                                                                                                    | character format, default 35                                                                                                    |
| ascii_7 character set<br>defncopy and 199                                                                                                    | character formats accepted 19<br>character set defaults 157<br>configuration parameters 61                                                                                                  |
|                                                                                                    | copying data in 24, 27, 53, 57                                                                                                    |

| copying data out 50, 53, 60                                                | prompts in 37                                              |
|----------------------------------------------------------------------------|------------------------------------------------------------|
| copying in batches of table rows 58                                        | rolling back processes 58                                  |
| data integrity 63                                                          | row terminators 35                                         |
| data loss and dumping 23                                                   | rules and copying data 63                                  |
| data storage size in 38                                                    | select into/bulkcopy/pllsort and 24                        |
| data transfer, preparing for 20                                            | slow version and deadlocks on index pages 26               |
| datatypes 43                                                               | slow version of 22                                         |
| default values for data 63                                                 | sp_dboption 24                                             |
| defaults for columns and datatypes 63                                      | space needed for data 24                                   |
| defined 152                                                                | special characters, handling 155                           |
| described 18                                                               | speed, and indexes and triggers 22                         |
| dump database and 64                                                       | speed, modes of 20                                         |
| error files 61                                                             | storage types 43                                           |
| errors in data conversion 61                                               | system data format (SDF) output in 51                      |
| examples for using 156                                                     | system differences, operating 35                           |
| fast version of 22                                                         | table defaults and copying data 63                         |
| fast version of, and data recoverability 22                                | terminators used in 19                                     |
| field lengths 34                                                           | transferring data between programs 18                      |
| field terminators 35, 38                                                   | triggers and data copying 63                               |
| file storage types in 37                                                   | triggers not fired on target table 22                      |
| format files 46, 50                                                        | unique IDENTITY column values and 32                       |
| IDENTITY columns and 32                                                    | using with row-level access rules 58                       |
| improving performance of operations 61                                     | warning about data recovery 155                            |
| improving recoverability when copying data in 59                           | binary data                                                |
| index creation 62                                                          | bcp and 19                                                 |
| indexe creation 62 indexes and triggers, dropping 24                       | default in interactive bcp 40                              |
| insert and 64                                                              | buffer, query 12                                           |
| interactive mode 36, 44                                                    | buildmaster utility command. See dataserver                |
| languages, using alternate 57                                              | bulk Copy Process 64                                       |
| load database and 64                                                       | bulk copy process                                          |
| load transaction and 64                                                    | See also bcp utility command 152                           |
| maximum speed, enabling 63                                                 | See also bep utility command 132                           |
| native file format and 34                                                  |                                                            |
| native format and 34                                                       |                                                            |
| non-character to character datatype default field lengths                  | С                                                          |
| 41                                                                         |                                                            |
| non-interactive 34                                                         | carriage-return data field terminator (\\r) in interactive |
| non-iso_1 data files and 57                                                | bcp 43                                                     |
|                                                                            | char datatype, and bcp 34                                  |
| other Adaptive Server utilities and 63 page allocations, increasing for 27 | character formats                                          |
| partitioned tables and 25, 33, 60                                          | bep 19                                                     |
|                                                                            | default in bcp 34, 35                                      |
| 1 31                                                                       | terminators for 43                                         |
| performance issues with 21, 32, 63                                         | character set                                              |
| permissions required for 19, 40<br>prefix length 38                        | specification for migration 105                            |
| 1                                                                          | character sets                                             |
| prompts and responses. See Interactive bcp 36                              | backupserver, default in 147                               |
|                                                                            |                                                            |

| bcp, defaults in 157                                   | partitions, random use of 25                       |
|--------------------------------------------------------|----------------------------------------------------|
| converting from non-character data 41                  | steps, using fast version of bcp 24                |
| installing and modifying (sqllocres) 240               | copying data in with interactive bcp 53, 57        |
| installing and modifying, in GUI (sqlloc) 239          | compatibility of datatypes, and failure 56         |
| loading, with charset 173                              | delimiters 56                                      |
| platform default 57                                    | error files and 62                                 |
| charset utility command 173                            | field lengths 54                                   |
| defined 173                                            | copying data out with interactive bcp 50, 53       |
| permissions required for 173                           | delimiters 52                                      |
| settings for 173                                       | error files and 62                                 |
| CIS bulk insert array size                             | fixed-length fields 51                             |
| configuration for migration 97, 101                    | for other software 50                              |
| CIS bulk insert batch size 101                         | text and image data 60                             |
| CIS packet size                                        | copying definitions 198                            |
| configuration for migration 101                        | create index command, bcp and duplicate rows 62    |
| for migration 98                                       | creating                                           |
| closing a session                                      | new servers (srvbuild) 250                         |
| dscp 80                                                | new servers using resource files (srvbuildres) 251 |
| dsedit 68                                              |                                                    |
| column precision in numeric or decimal storage formats |                                                    |
| 50                                                     | Ъ                                                  |
| column scale in numeric or decimal storage formats     | D                                                  |
| 50                                                     | data                                               |
| columns                                                | changing with Adaptive Server commands 64          |
| datatype sizes and 41                                  | conversion errors 61, 62                           |
| default values and bcp 63                              | importing and exporting with bcp 18                |
| fixed- and variable-length 40                          | moving with Adaptive Server commands 63            |
| null 61                                                | padding with spaces in interactive bcp 40          |
| separator character (isql) 11                          | parsing. See Field terminators 35                  |
| comma-delimited output 51, 52                          | permission required to copy into tables 19, 162    |
| command terminator (isql) 10                           | recoverability 22                                  |
| statistics option interaction 14                       | transferring from different programs using bcp 18  |
| component directory for migration 95                   | data limits filter mode, migration 121             |
| conventions, syntax xiv                                | data transfer, default formats with bcp 34         |
| copy threads on <b>sybmigrate</b> 100                  | database data, migration of 91                     |
| copying                                                | database management systems, other 50              |
| between sessions in dscp 84                            | database objects                                   |
| different sessions in dscp 84                          | copying using bcp 152                              |
| new entries with dscp 84                               | databases, copying with bcp 64                     |
| server entries with dscp 83                            | dataserver utility command 176                     |
| server entries with dsedit 72, 73, 74, 75              | defined 176                                        |
| copying data in                                        | passwords, generating new 180                      |
| batch operations in 58                                 | permissions required for 180, 245                  |
| improving recoverability after rolling back 59         | datatypes                                          |
| parallel bcp, requirements for 27, 32                  | bcp file storage types for 36, 39                  |
| partitioned tables 25                                  | bcp format files for 46                            |

| bcp, used in 43 char 34 copying and compatibility 56 default values and bcp 63 field lengths in interactive bcp 38, 44 implicit conversions of 38, 39 non-character to character default field lengths in bcp 41 | defncopy utility command 198 ascii_7 character set and 199 defined 198 encrypted text 203 examples 201 failure due to long comments 202 passwords and crashing 198 Report Workbench, incompatibility with 198 |
|----------------------------------------------------------------------------------------------------|----------------------------------------------------------------------------------------------------|
| storage (SYB) 48                                                                                                    | deleting                                                                                                    |
| ddlgen for migration 90                                                                                                    | server entries (dscp) 85                                                                                                    |
| debug level for <b>sybmigrate</b> 103                                                                                                    | delimiters                                                                                                    |
| debugging utility 234                                                                                                    | copying data in with 56                                                                                                    |
| default network packet size configuration parameter 61                                                                                                    | copying data out with 52                                                                                                    |
| defaults                                                                                                    | directory services                                                                                                    |
| bcp data conversion 41                                                                                                    | entries, adding 70                                                                                                    |
| bcp prompts 36, 44                                                                                                    | entries, copying to 72, 74, 75                                                                                                    |
| character sets in backupserver 147                                                                                                    | entries, deleting 71                                                                                                    |
| character sets, in bcp 157                                                                                                    | entries, modifying 70                                                                                                    |
| copying into tables using data 63                                                                                                    | entries, renaming 71                                                                                                    |
| copying, with defncopy 198                                                                                                    | opening to, with dsedit 67                                                                                                    |
| languages in backupserver 147                                                                                                    | DISPLAY environment variable                                                                                                    |
| prompts in interactive bcp 36, 44                                                                                                    | setting, in dsedit 66                                                                                                    |
| select into/bulkcopy/pllsort option settings in new                                                                                                    | dscp utility command 204                                                                                                    |
| databases 24                                                                                                    | commands, table of 86                                                                                                    |
| definitions                                                                                                    | defined 79, 204                                                                                                    |
| backupserver utility command 146                                                                                                    | entries, creating new, by copying 84                                                                                                    |
| bcp utility command 152                                                                                                    | examples of 204                                                                                                    |
| charset utility command 173                                                                                                    | exit command 86                                                                                                    |
| copying. See deficopy utility command 198                                                                                                    | help 79, 86                                                                                                    |
| dataserver utility command 176                                                                                                    | permissions required for 204                                                                                                    |
| defincopy utility command 198                                                                                                    | quit command 86                                                                                                    |
| dscp utility command 204                                                                                                    | server attributes 81                                                                                                    |
| dsedit utility command 205                                                                                                    | server entries, adding 82                                                                                                    |
| isql utility command 213                                                                                                    | server entries, copying 83                                                                                                    |
| optdiag utility command 226                                                                                                    | server entries, deleting 85                                                                                                    |
| showserver utility command 233                                                                                                    | server entries, listing 84                                                                                                    |
| sqlloc utility command 239                                                                                                    | server entries, modifying 82                                                                                                    |
| sqllocres utility command 240                                                                                                    | server entry contents, viewing 85                                                                                                    |
| sqlsrvr utility command 241                                                                                                    | sessions, closing 80                                                                                                    |
| sqlupgrade utility command 248                                                                                                    | sessions, copying between 84                                                                                                    |
| sqlupgraderes utility command 249                                                                                                    | sessions, copying to different 84                                                                                                    |
| srvbuild utility command 250                                                                                                    | sessions, listing 80                                                                                                    |
| srvbuildres utility command 251                                                                                                    | sessions, opening 80                                                                                                    |
| startserver utility command 252                                                                                                    | starting 79                                                                                                    |
| sybmigrate utility command 255                                                                                                    | dsedit utility command 205                                                                                                    |
| xpserver utility command 259                                                                                                    | about 65                                                                                                    |
|                                                                                                    |                                                                                                    |

| command line arguments 65                        | editing interfaces files in GUI                         |
|--------------------------------------------------|---------------------------------------------------------|
| defined 205                                      | See also dsedit utility command 205                     |
| Directory Service Session screen 68              | enable unicode conversions for migration 99             |
| DISPLAY environment variable and 66              | encrypted hidden text 203                               |
| does not start 76                                | environment variables                                   |
| libtcl.cfg file 67                               | DSLISTEN (backupserver) 150                             |
| network transport addresses, adding 73, 75       | LANG (backupserver) 147                                 |
| network transport addresses, editing 73          | LC_ALL (backupserver) 147                               |
| opening with sql.ini 67                          | release path, for <b>sybmigrate</b> 95                  |
| permissions required for 66, 205                 | SYBASE_ASE 95                                           |
| remote machines, running from 66                 | SYBASE JRE environment variable 96                      |
| Select a Directory Service screen 66             | error files                                             |
| server attributes 69                             | bcp and 61, 62                                          |
| server entries, adding 70, 72                    | copying out and 62                                      |
| server entries, cannot add, modify, or delete 76 | error log files                                         |
| server entries, copying 72, 73, 74, 75           | for backupserver 147                                    |
| server entries, deleting 71                      | error messages                                          |
| server entries, modifying 71, 72                 | dsedit and X display 76                                 |
| server entries, renaming 71                      | dump database use over dump transaction 22              |
| sessions, closing 68                             | in backupserver 150                                     |
| sessions, opening 68                             | select into/bulkcopy/pllsort in fast bcp on tables with |
| starting 66                                      | no indexes or triggers 24                               |
| starting from command prompt 65                  | error messages for migration 129                        |
| starting from Windows NT Explorer 65             | errors                                                  |
| SYBASE environmental variable and locating       | in data conversions 61, 62                              |
| libtcl.cfg 67                                    | operations, saving during copy in 61                    |
| troubleshooting 65, 76                           | operations, saving during copy out 62                   |
| xd2 Unable to open X displayxd3 error message    | examples                                                |
| 76                                               | bcp utility command 156                                 |
| DSLISTEN environment variable                    | definciply utility command 201                          |
| backupserver and 150                             | dscp utility command 204                                |
| dump database command                            | isql utility command 214                                |
| bcp and 64                                       | showserver utility command 233                          |
| dump transaction command                         | startserver utility command 252, 253                    |
| bcp and 64                                       | exclamation points (!!) operating system commands       |
| error message recommending use of dump database  | prefix (isql) 220                                       |
| 22                                               | executing Adaptive Server 176, 241                      |
| <i>22</i>                                        | See also dataserver utility command 176                 |
|                                                  | See also sqlsrvr utility command 241                    |
|                                                  | exit command                                            |
| E                                                | in dscp 86                                              |
| _                                                | in isql 10                                              |
| echo input (isql) 15                             | exporting data. See Copying data out with interactive   |
| editing                                          | bcp 50                                                  |
| interfaces files 66, 68                          | υ <b>c</b> ρ 50                                         |
| interfaces files in GUI (dsedit) 205             |                                                         |
| network transport addresses in dsedit 73         |                                                         |

| F                                           | Н                                                        |
|---------------------------------------------|----------------------------------------------------------|
| failure cleanup, sybmigrate 131             | help command (dscp) 79, 86                               |
| fast version of bcp 22                      | hidden encrypted text 203                                |
| copying data in 24                          | high availability                                        |
| data recoverability and 22                  | migration with 127                                       |
| field lengths                               | host file                                                |
| copy in 54                                  | isql and reading 15                                      |
| in interactive bcp 41, 42                   | host files                                               |
| prefix length, integer value in 49          | column order 48                                          |
| field terminators 35                        | data length 50                                           |
| bcp 38                                      | datatype storage formats (SYB) 48                        |
| interactive bcp 43, 44                      | interactive bcp native format 41                         |
| files                                       | •                                                        |
| See also Format files in bcp 46             |                                                          |
| default formats with bcp 34                 |                                                          |
| error (bcp) 61                              | l                                                        |
| native format 34                            | IDENTITY columns                                         |
| fixed-length fields 51                      | bcp and 32                                               |
| font conventions xiv                        | parallel bcp and 32                                      |
| format files in bcp 46, 50                  | ignore_dup_key option, create index, and bcp 62          |
| column numbers 47                           | image datatype                                           |
| column precision 50                         | interactive bcp and 40                                   |
| column scale 50                             | importing data. See Copying data in with interactive bcp |
| elements used in 46                         | 53                                                       |
| format used for 46                          | index re-creation for migration 120                      |
| host file column order 48                   | index threads for <b>sybmigrate</b> 100                  |
| host file data length 50                    | indexes                                                  |
| host file datatype storage formats (SYB) 48 | bcp, dropping before using 24                            |
| number of records in 47                     | slowing down bcp 22                                      |
| prefix length, integer value in 49          | insert command                                           |
| saving 46                                   | bulk copying, comparing 64                               |
| server column names 50                      | installing                                               |
| server column orders 50                     | character sets (sqllocres) 240                           |
| TDS version number in 47                    | character sets, in GUI (sqlloc) 239                      |
| terminators 50                              | languages (sqllocres) 240                                |
| formatting isql output 11                   | languages, in GUI (sqlloc) 239                           |
| full path names, specifying                 | languages, new (langinstall) 223, 225                    |
| in Backup Server 147                        | sort orders (sqllocres) 240                              |
|                                             | sort orders, in GUI (sqlloc) 239                         |
|                                             | interactive bcp 36, 44                                   |
| G                                           | backslash terminator (\> 43                              |
| G                                           | binary data, default 40                                  |
| GUI mode                                    | carriage-return data field terminator (\\r) 43           |
| for migration 105                           | character format files, terminators for 43               |
|                                             | copying data for other software 36                       |
|                                             | copying data in 53, 57                                   |
|                                             |                                                          |

| copying data out 50, 53 defaults for prompts 36, 44 field length 41, 42 field terminators 43, 44 fields, prefix length of 39, 41 file storage types 36, 39 image datatype, default for 40 implicit conversion of datatypes 38, 39 null or invisible character terminator (\(\right)\)0 43 null values and 40 padding data with spaces 40 row terminators 43, 44 | line numbers, removing 11, 15 maximum statement size 10 network packet size, setting 15 network packet size, specifying in 15 output file 11 output, formatting 11 packet size, setting 15 queries, editing 12 query buffer, resetting 12 quit command in 10 reset command in 12 statistics 14                                                                                                    |
|----------------------------------------------------------------------------------------------------|----------------------------------------------------------------------------------------------------|
| storage length 41, 42 tab data field terminator (\) 43 terminator for new lines (\\n) 43 terminators for tabular data preparation 43 terminators, field and row 42, 44                                                                                                    | statistics option with command terminator 14 Transact-SQL, using with 10                                                                                                    |
| text data copying, default for 40 interactive SQL parser 213 See also isql utility command 213 interfaces file for sybmigrate 103 interfaces files backupserver and 150                                                                                                    | J Java columns for migration 99 Java runtime environment migration 96 JAVA_HOME environment variable for migration 96                                                                                                    |
| backupserver, specifying names and locations of 146                                                                                                    | L                                                                                                    |
| dscp sessions, opening 80 dscp, viewing and editing with 204 dsedit, editing with 68 dsedit, viewing and editing in GUI with 205 dsedit, viewing and editing with 205 opening for editing 66                                                                                                    | LANG environment variable in backupserver langinstall utility command 223, 225 defined 223 permissions required for 224 languages alternate, with bcp 57                                                                                                    |
| iso_1 character set 57 isql utility command 213  \< (redirect in) symbol> 16 \gt (redirect out) symbol 16 column-separator character 11 command terminator 10 command terminator, changing 13 command terminator, resetting 215 correcting typing errors 12 defined 213 echo input 15 examples of 214 exit command 10 host files, reading 15                    | for migration 99 installing and modifying (sqllocres) 240 installing and modifying, in GUI (sqlloc) 239 installing new (langinstall) 223, 225 specification for migration 105 LC_ALL environment variable in backupserver 147 line numbers, removing in isql 11, 15 load database command and bcp 64 load transaction command bcp and 64 loading character sets 173 See also charset utility command 173 locations of backupserver error log files 147 locking sessions for migration 103 |

| defncopy and Report Workbench 198 hidden encrypted text 203                                                             |         |
|----------------------------------------------------------------------------------------------------|---------|
| manual migration, what is not migrated 92 null terminator versus no terminator 44                                       |         |
| max memory, for migration 98 passwords, using 140                                                                       |         |
| max network packet size configuration parameter 61 security 140                                                         |         |
| may network nacket size configuration for migration 101                                                                 |         |
| max packet size allowed, for sybmigrate 98 select into/bulkcopy/pllsort and copying out date bcp 24                     | .ta III |
| max parallel degree, configuration for migration 101 slow version of bcp and deadlocks 26                               |         |
|                                                                                                    |         |
| migrate session, for <b>sybmigrate</b> 97 special characters, handling in bcp migrate session, for <b>sybmigrate</b> 97 |         |
| system differences in ocp, operating 33                                                                                 |         |
| servers (sybmigrate) 255 triggers not filed by bcp in target table 22                                                   | 10      |
| modifying numeractive ocp                                                                                               | 43      |
| character sets (sallocres) 240 null values 61                                                                           |         |
| character sets, in GUI (sqlloc) 239 interactive bcp and 40                                                              |         |
| languages (sallocres) 240                                                                                               |         |
| languages in GUI (salloc) 239                                                                                           |         |
| sortion entries (deep) 92                                                                                               |         |
| server entries with dsedit 71, 72 number of user connections for migration 101                                          | Ĺ       |
| sort orders (sqllocres) 240 number of worker processes for migration 101                                                | 1       |
| sort orders (squocres) 240 numbers sort orders, in GUI (squoc) 239                                                      |         |
| multibyte character sets, for migration 99 line, removing from isql 11, 15                                              |         |
| numeric datatypes                                                                                                    |         |
| bcp conversion to character storage 41                                                                                  |         |
| column precision 50                                                                                                    |         |
| N column scale 50                                                                                                    |         |
| operating system format for 34                                                                                          |         |
| native file format                                                                                                    |         |
| bcp and 34                                                                                                    |         |
| native format files 34                                                                                                  |         |
| network packet size                                                                                                    |         |
| isql, specifying in 15 object hierarchy for migrtion 96                                                                 |         |
| network transport addresses objects                                                                                     |         |
| adding with dsedit 73, 75 failed migration of 129                                                                       |         |
| dsedit, editing with 73  re-creating after migration 131                                                                |         |
| network transports 68 opening                                                                                           |         |
| new servers, creating 250 sessions in dscp 80                                                                           |         |
| See also srybuild utility command 250                                                                                   |         |
| new servers creating using resource files 251                                                                           |         |
| See also srybuildres utility command 251 operating system files  native format 34                                       |         |
| new-line terminator (\\n)                                                                                               | 10      |
| in bcn 35 permission required for copying tables into 1                                                                 | 19,     |
| in interactive hen 43                                                                                                   |         |
| noncharacter datatives, operating system format for 39                                                                  |         |
| non printable characters, best file 41                                                                                  |         |
| non-character datatype formatting 39                                                                                    |         |
|                                                                                                    |         |
| ascii_7 character set compatibility 199 numeric datatype formatting 34 optdiag utility command 226                      |         |

| defined 226 permissions required for 231 output formats, data. See Copying data out with interactive bcp 50                    | srvbuild utility command 250 srvbuildres utility command 251 tables, copying data into 19, 162 xpserver utility command 260 post-migration activities, for <b>sybmigrate</b> 119 prefix field lengths in interactive bcp 39, 41 |
|----------------------------------------------------------------------------------------------------|----------------------------------------------------------------------------------------------------|
| P                                                                                                    | prefix length 49<br>prefix lengths in bcp 38                                                                                                    |
| packet size, network bcp, specifying with 60 isql, specifying in 15 specifying in isql 15 padding data and bcp 42 parallel bcp | primary database, restoring after migration 122 primary replicate database, migration of 122 prompts bcp. See Interactive bcp 36 prompts in bcp utility command 37                                                              |
| copying to a specific partition 27, 31                                                                                         |                                                                                                    |
| different methods of using 30, 32 IDENTITY columns and 32 syntax 30                                                            | Q query buffer, resetting 12                                                                                                    |
| partitioned tables in bcp 25, 33                                                                                               | quick reference                                                                                                    |
| copying data into randomly 25                                                                                                  | dscp commands 86                                                                                                    |
| copying data into, methods for 25                                                                                              | quit command                                                                                                    |
| page allocations, increasing 27                                                                                                | in dscp 86                                                                                                    |
| passwords                                                                                                    | in isql 10                                                                                                    |
| bcp encryption 158                                                                                                    | quotation marks (' ') for enclosing special characters                                                                                                    |
| defncopy and 198                                                                                                    | 140                                                                                                    |
| new, generating 180                                                                                                    | quotation marks (xd2 xd3 ) for enclosing special                                                                                                    |
| notes about using 140                                                                                                    | characters 140                                                                                                    |
| performance                                                                                                    |                                                                                                    |
| bcp issues and 21, 32, 63                                                                                                    |                                                                                                    |
| bulk copy and packet size 61                                                                                                   | R                                                                                                    |
| isql network packet size and 15 permissions required for                                                                       |                                                                                                    |
| backupserver utility command 151                                                                                               | redirect in symbol (\isql 16<br>redirect out symbol (\gt) in isql 16                                                                                                    |
| bcp utility command 19, 40                                                                                                    | release path, for <b>sybmigrate</b> 95                                                                                                    |
| charset utility command 173                                                                                                    | remigrating a database 131                                                                                                    |
| dataserver utility command 180, 245                                                                                            | remote machines 66                                                                                                    |
| dscp utility command 204                                                                                                    | remote machines, using dsedit utility on 66                                                                                                    |
| dsedit utility command 205                                                                                                    | renaming server entries with dsedit 71                                                                                                    |
| dsedit, required for 66                                                                                                    | replicate database                                                                                                    |
| langinstall utility command 224                                                                                                | migration of 122                                                                                                    |
| operating system file, copying tables into 19, 162                                                                             | restoring after migration 123                                                                                                    |
| optdiag utility command 231                                                                                                    | replicated databases                                                                                                    |
| sqlloc utility command 239                                                                                                    | post-migration procedures 122                                                                                                    |
| sqllocres utility command 240                                                                                                  | Replication Server, migrating replicated data to                                                                                                    |
| sqlupgrade utility command 248<br>sqlupgraderes utility command 249                                                            | Adaptive Server 120                                                                                                    |
| squipgraderes dunity command 249                                                                                               | report Workbench, incompatibility with defncopy 198                                                                                                    |

| reports for <b>sybmigrate</b> 104, 256                                                        | server entries, adding 72                         |
|-----------------------------------------------------------------------------------------------|---------------------------------------------------|
| reset command (isql) 12                                                                       | server Entry Editor window 68                     |
| resource file mode, for migration 112                                                         | server Name server attribute (dscp) 81            |
| roll-back processes 58                                                                        | server Object Version server attribute (dscp) 81  |
| row terminators                                                                               | server Service server attribute (dscp) 81         |
| bcp, in 35                                                                                    | server Status server attribute (dscp) 81          |
| interactive bcp, in 43, 44                                                                    | servers                                           |
| row-level access rules and bcp 58                                                             | backupserver, specifying names in 146             |
| rows in bcp, and erroneous table 62                                                           | backupserver, starting in 150                     |
| rows, table                                                                                   | migrating 255                                     |
| bulk copying and failed 58                                                                    | modes of speed when using bcp 20                  |
| length 30                                                                                     | startserver utility command 252                   |
| RSSD database                                                                                 | startserver, starting in 252                      |
| migration of 122                                                                              | sybmigrate utility command 255                    |
| restoring after migration 124                                                                 | sessions                                          |
| rules                                                                                         | listing (dscp) 80                                 |
| defncopy, copying with 198                                                                    | setup session, for <b>sybmigrate</b> 97           |
| tables, copying data into 63                                                                  | sever attributes (dscp) 81                        |
|                                                                                               | show servers 233                                  |
|                                                                                               | See also showserver utility command 233           |
|                                                                                               | showserver utility command 233                    |
| S                                                                                             | defined 233                                       |
| saving                                                                                        | examples of 233                                   |
| errors during copy in operations 61                                                           | size                                              |
| errors during copy out operations 62                                                          | data storage in bcp 38                            |
| format files (bcp) 46                                                                         | packet size 60                                    |
| security Mechanism server attribute (dscp) 82                                                 | text or image data 60                             |
| security, notes about 140                                                                     | slow version of bcp 22                            |
| select a Directory Service screen 66                                                          | deadlocks on index pages 26                       |
| select into command, compared to bulk copying 64                                              | sort orders                                       |
| select into command, compared to bulk copying of select into/bulkcopy/pllsort database option | installing and modifying (sqllocres) 240          |
| bcp and 24                                                                                    | installing and modifying, in GUI (sqlloc) 239     |
| server column                                                                                 | source Adaptive Server, for migration 89          |
| names 50                                                                                      | sp_dboption system procedure and bcp 24           |
| orders 50                                                                                     | space requirements and bcp steps 24               |
| server connections                                                                            | special characters                                |
| backupserver, number of 146                                                                   | bcp, handling in 155                              |
| server data, migration of 90                                                                  | utility commands, use in 140                      |
| server entries                                                                                | specifying full path names in Backup Server 147   |
| adding, with dsedit 70                                                                        | specifying server names in backupserver 146       |
| contents, viewing with dscp 85                                                                | SPX/IPX addresses for interfaces entries 74       |
|                                                                                               | SQL parser utility. See isql utility command 213  |
|                                                                                               | sql.ini file                                      |
| deleting, with dseditdsedit 71 dscp, listing with 84                                          | dsedit sessions, opening with 67                  |
|                                                                                               | entries, adding 70                                |
| modifying, with deadit 71, 72                                                                 | entries, adding 70 entries, copying to 72, 74, 75 |
| renaming, with dsedit 71                                                                      | chules, copying to 12, 14, 13                     |

| entries, deleting 71                     | sybmigrate                                      |
|------------------------------------------|-------------------------------------------------|
| entries, modifying 70                    | Adaptive Server version level 89                |
| entries, renaming 71                     | additional network memory parameter 98          |
| sqldbgr utility 234                      | <b>bcp</b> 90                                   |
| sqlloc utility command 239               | character set conversion 99                     |
| defined 239                              | character set specification 105                 |
| permissions required for 239             | CIS bulk insert array size 101                  |
| sqllocres utility command 240            | CIS bulk insert array size configuration 97     |
| defined 240                              | CIS bulk insert batch size configuration 101    |
| permissions required for 240             | CIS packet size configuration 98, 101           |
| sqlsrvr utility command 241              | command line trace flags 105                    |
| defined 241                              | component directory 95                          |
| sqlupgrade utility command 248           | components for 93                               |
| defined 248                              | configuration and tuning 100                    |
| permissions required for 248             | copy threads 100                                |
| sqlupgraderes utility command 249        | cross-version migration 128                     |
| defined 249                              | data limits filter mode for replicated data 121 |
| permissions required for 249             | ddlgen 90                                       |
| srvbuild utility command 250             | debug level 103                                 |
| defined 250                              | dependencies for 94                             |
| permissions required for 250             | environment variables 95                        |
| srvbuild, for sybmigrate 94              | errors to avoid 102                             |
| srvbuildres utility command 251          | executable file 95                              |
| defined 251                              | GUI mode 105                                    |
| permissions required for 251             | help information 103                            |
| starting                                 | index re-creation 120                           |
| dscp utility 79                          | index threads 100                               |
| dsedit utility command 65, 66            | installation 94                                 |
| servers (startserver) 252                | interfaces file 103                             |
| XP Server manually (xpserver) 259, 260   | Java columns 99                                 |
| startserver utility command 252          | Java runtime environment 96                     |
| backupserver and 150                     | language specification 105                      |
| defined 252                              | languages 99                                    |
| examples of 252                          | lock session override 103                       |
| runserver file examples 253              | max packet size allowed configuration 98        |
| statistics                               | max parallel degree configuration 101           |
| displaying (optdiag) 226                 | memory for the JVM 96                           |
| isql 14                                  | merging two database 130                        |
| loading updated (optdiag) 226            | migating a primary replicate database 122       |
| storage types used in bcp 43             | migrate session 97, 111                         |
| stored procedures                        | migrating Replication Server data 120           |
| copying with defncopy 198                | migration failure cleanup 131                   |
| SYBASE environment variable 95           | migration of a replicate database 122           |
| SYBASE environment variable in dsedit 67 | migration of an RSSD database 122               |
| SYBASE_ASE environment variable 95       | migration of database data 91                   |
| SYBASE_JRE environment variable 96       | migration of server data 90                     |
|                                          |                                                 |

| migration with high availability 127                  | syntax conventions xiv                              |
|-------------------------------------------------------|-----------------------------------------------------|
| multibyte character sets 99                           | sysconfig.exe for <b>sybmigrate</b> 94              |
| multiple sessions 97                                  | system data format (SDF) output in bcp 51           |
| number of sort buffers configuration 102              | system procedure (sp_dboption) 24                   |
| number of user connections configuration 101          | , i                                                 |
| number of worker processes configuration 101          |                                                     |
| object hierarchy 96                                   | _                                                   |
| objects fail to migrate 129                           | Т                                                   |
| output template resource file 105                     | tab data field terminator (\) in interactive bcp 43 |
| permissions for 94                                    | table rows                                          |
| platforms 95                                          | copying in batches 58                               |
| post-migration activities 119                         | length 30                                           |
| post-migration procedures for replicated databases    | tables                                              |
| 122                                                   | bcp character set defaults 157                      |
| pre-migration considerations 97                       | bcp prompts in 37                                   |
| re-creating an object 131                             | permission required for copying data into 19, 162   |
| release path 95                                       | permission required to copy into operating system   |
| remigrating a database 131                            | files 19, 162                                       |
| reports 104, 256                                      | utility commands 140                                |
| resource file mode 112                                | tabular data, copying 44                            |
| restoring replicate databases 123                     | tabular output 51, 53                               |
| restoring RSSD databases 124                          | target Adaptive Server, for migration 89            |
| restoring the primary database 122                    | TCP/IP addresses for interfaces entries 73          |
| setup session 97, 106                                 | terminators (bcp) 50                                |
| source Adaptive Server 89                             | changing 35                                         |
| source Adaptive Server configuration 100              | defined 19                                          |
| starting 102                                          | field and row, and 42, 44                           |
| sybmigrate log 125                                    | other programs, using for 43                        |
| syntax 102                                            | text datatype                                       |
| target Adaptive Server 89                             | interactive bcp and 40                              |
| trouble shooting and error messages 129               | trace flags and backupserver 150                    |
| upgrade 94                                            | trace flags, for <b>sybmigrate</b> 105              |
| user-defined log file 105                             | Transact-SQL                                        |
| validate session 97, 112                              | using with isql 10                                  |
| version string 103                                    | transferring data from programs using bcp 18        |
| sybmigrate ,max network packet size configuration 101 | transport Address server attribute (dscp) 81        |
| sybmigrate utility command 255                        | transport Type server attribute (dscp) 81           |
| defined 255                                           | triggers                                            |
| sybmigrate,max memory configuration 98                | bcp, dropping before using 24                       |
| <b>sybmigrate</b> , what is not migrated 92           | copying with defncopy 198                           |
| SYBMIGRATE_MEMORY environment variable                | slowing down bcp 22                                 |
| for migration 96                                      | tables, copying data into 63                        |
| sybmultbuf, using to start Backup Server 147          | trouble shooting, for migration 129                 |
| symbols, field terminator (bcp) 44                    | troubleshooting dsedit 76                           |
| syntax                                                |                                                     |
| for sybmigrate 102                                    |                                                     |

## U

unlogged transactions 22
upgrading Adaptive Server 248
See also sqlupgrade utility command 248
upgrading Adaptive Server using resource files 249
See also sqlupgraderes utility command 249
utilities, other Adaptive Server, and bcp 63
utility commands
special characters, using 140
table of commands 140

### V

validate session for **sybmigrate** 97
version for Adaptive Server on **sybmigrate** 89
viewing interfaces files in GUI 205
See also dsedit utility command 205
views, copying, with defncopy 198

## W

warnings
bcp data loss 23
bcp in data recovery 155
defncopy failure due to long comments 202

## X

xd2 xd3 (enclosing special characters) 140
XP Server, starting manually 259, 260
See also xpserver utility command 259
xpserver utility command 259, 260
defined 259
permissions required for 260

Index